# **ZT-2005-C8**

# **繁體中文使用者手冊**

# 保固說明

泓格科技股份有限公司 (ICP DAS) 所生產的產品,均保證原始購買者對於 有瑕疵之材料,於交貨日起保有為期一年的保固。

# 免責聲明

泓格科技股份有限公司對於因為應用本產品所造成的損害並不負任何法律 上的責任。本公司保留有任何時間未經通知即可變更與修改本文件內容之 權利。本文所含資訊如有變更,恕不予另行通知。本公司盡可能地提供正 確與可靠的資訊,但不保證此資訊的使用或其他團體在違反專利或權利下 使用。此處包涵的技術或編輯錯誤、遺漏,概不負其法律責任。

# 版權所有

版權所有©2013泓格科技股份有限公司,保留所有權利。

# 商標識別

手冊中所涉及所有公司的商標,商標名稱及產品名稱分別屬於該商標或名 稱的擁有者所持有。

# 技術服務

如有任何問題,請與本公司客服聯絡,我們將盡速為您服務。

Email 信箱 : **service@icpdas.com**

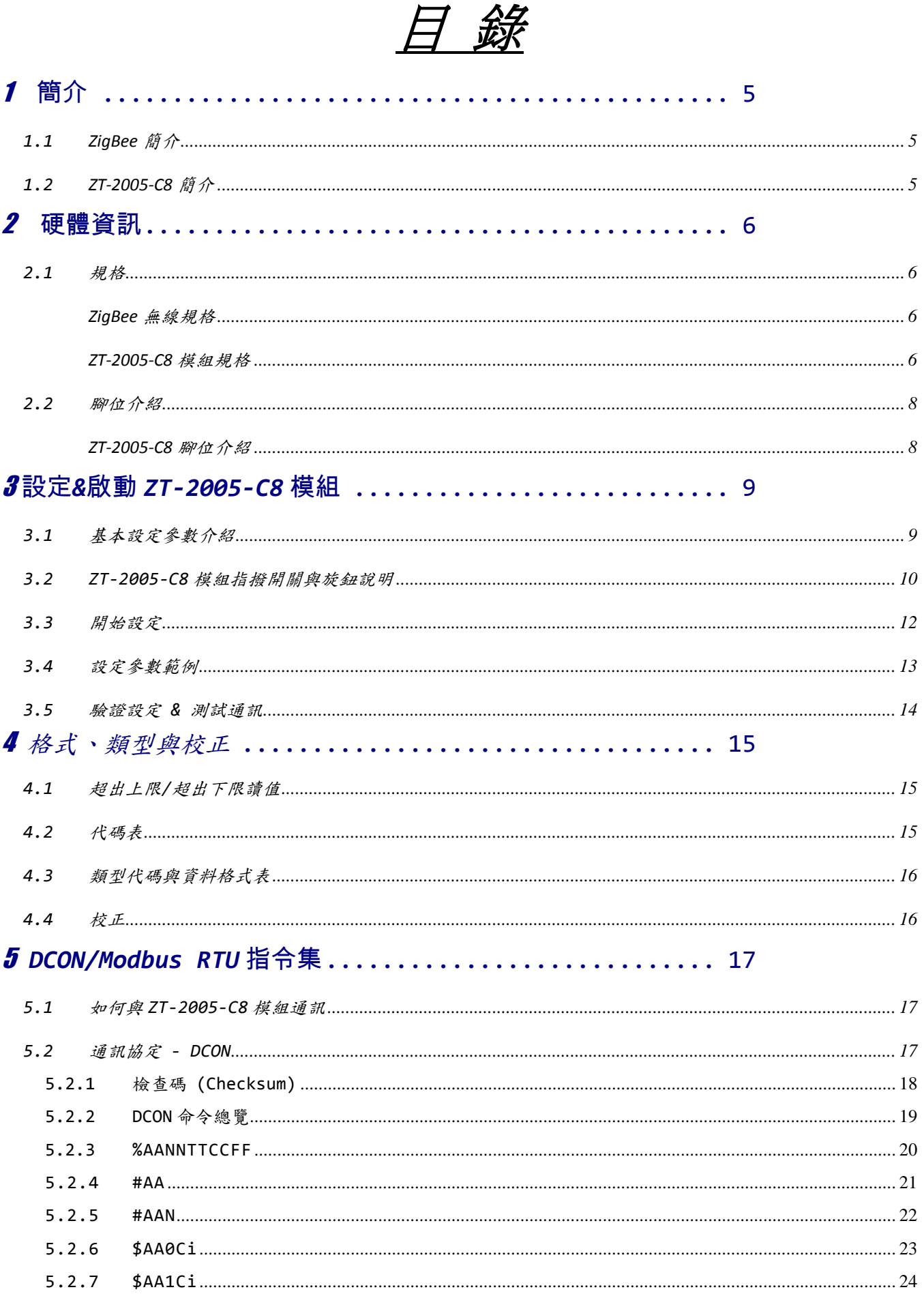

ICP DAS, ZT-2005-C8 繁體中文使用者手冊, 版本 v1.0.1 Page 2 版權所有©2014 泓格科技股份有限公司,保留所有權利。

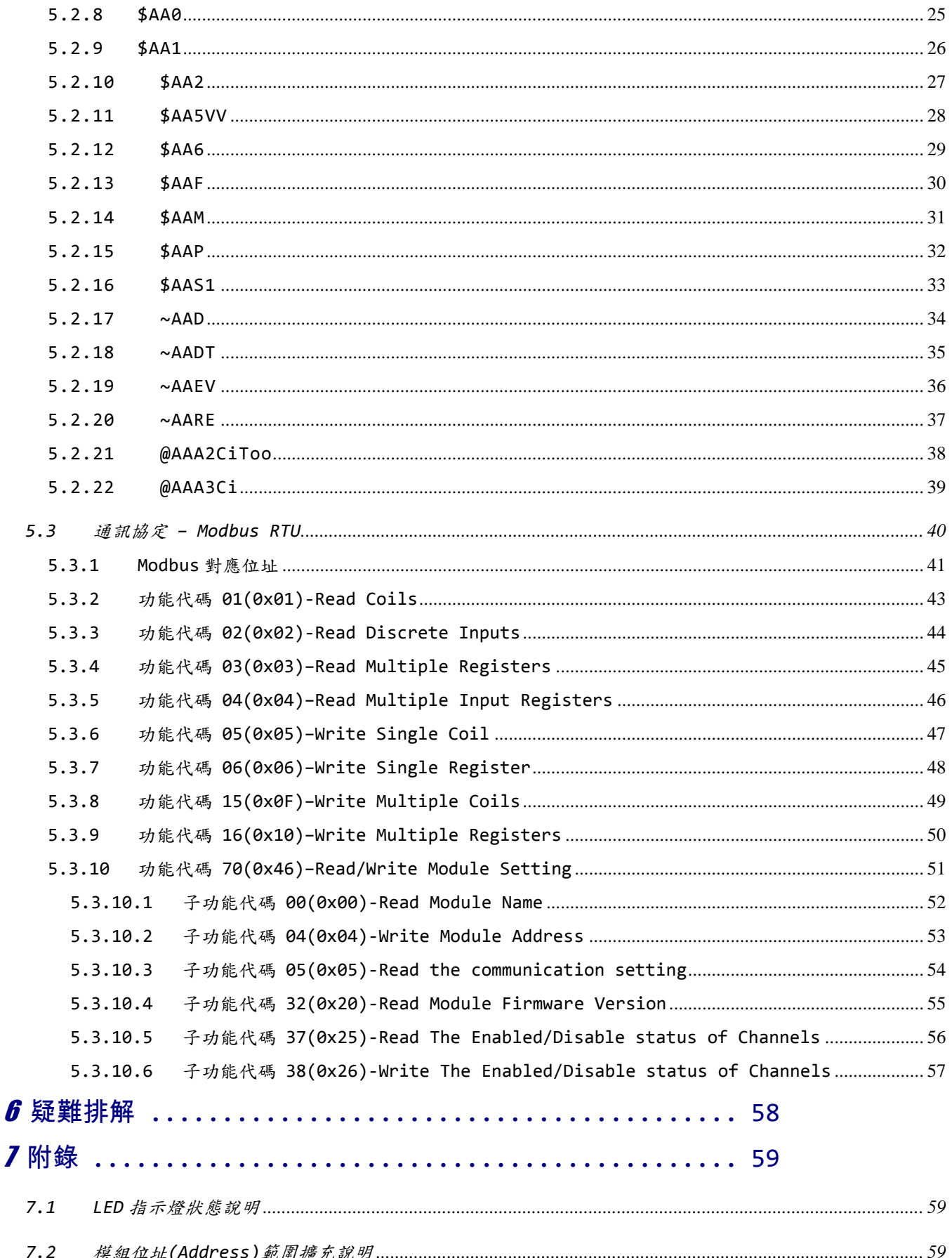

ICP DAS, ZT-2005-C8 繁體中文使用者手冊, 版本 v1.0.1 Page 3 版權所有©2014 泓格科技股份有限公司,保留所有權利。

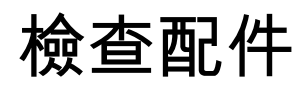

產品包裝內應包含下列配件:

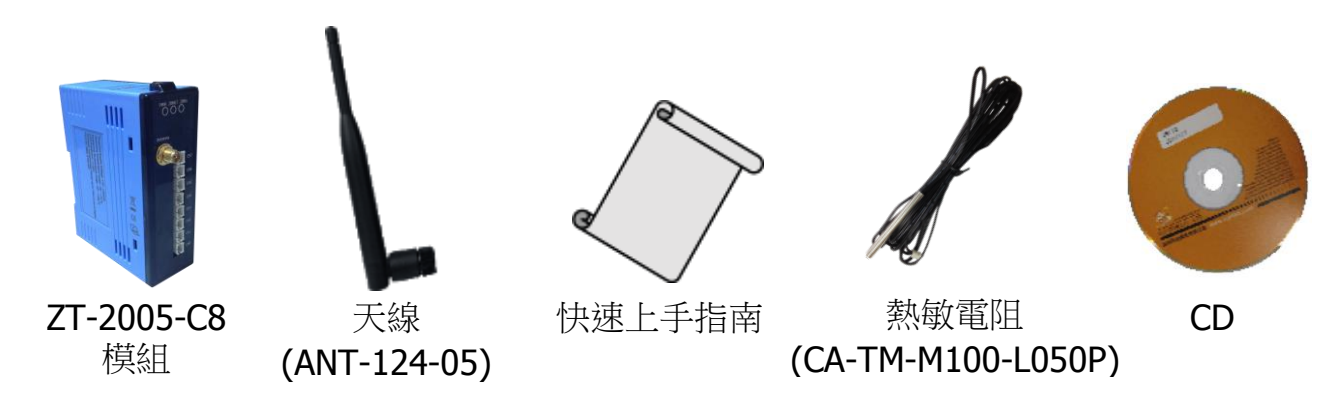

注意: 如發現產品包裝內的配件有任何損壞或遺失,請保留完整包裝盒及配 件,盡快聯繫我們,我們將有專人快速為您服務。

更多資訊

■ 相關文件位置:

CD: \Napdos\ZigBee\ZT\_Series\Document [http://ftp.icpdas.com/pub/cd/usbcd/napdos/zigbee/zt\\_series/document](http://ftp.icpdas.com/pub/cd/usbcd/napdos/zigbee/zt_series/document)

■ 相關軟體位置:

CD: \Napdos\ZigBee\ZT\_Series\Utility [http://ftp.icpdas.com/pub/cd/usbcd/napdos/zigbee/zt\\_series/utility](http://ftp.icpdas.com/pub/cd/usbcd/napdos/zigbee/zt_series/utility)

<span id="page-4-0"></span>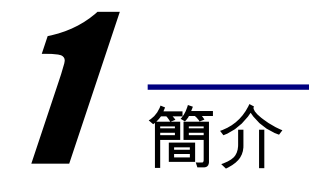

### <span id="page-4-1"></span>*1.1* ZigBee 簡介

ZigBee 通訊協定是一個基於 IEEE 802.15.4 標準規範[的媒體存取層](http://zh.wikipedia.org/wiki/%E5%AA%92%E9%AB%94%E5%AD%98%E5%8F%96%E6%8E%A7%E5%88%B6)[與實體層,](http://zh.wikipedia.org/wiki/%E5%AF%A6%E9%AB%94%E5%B1%A4) 其中 IEEE 802.15.4 標準規範主要描述了低速率無線個人區域網路(wireless personal area network, WPAN),用以連結區域內的設備,使之互相通訊,甚至連 結至 LAN 或是 Internet。

# <span id="page-4-2"></span>*1.2* ZT-2005-C8 簡介

ZT-2005-C8 可輸入 8 通道的熱敏電阻(Thermistor),主要透過監視熱敏電阻的 阻值變化以得知相對應的感測溫度。

ZT-2005-C8 是一結合 ZigBee 通訊協定的無線式溫度感測模組, 在使用時必須 搭配一個 ZigBee 主機(Coordinator)作為遠端雙向通訊之用。ZigBee 主機的詳細資 訊可參考 ZT-2550 或 ZT-2570。

此外,使用者可以使用旋轉開關和指撥開關的組合簡單地設定模組位址、通訊 協定、檢查碼、ZigBee RF 功率、ZigBee PID 和 ZigBee 通道等。

<span id="page-5-0"></span>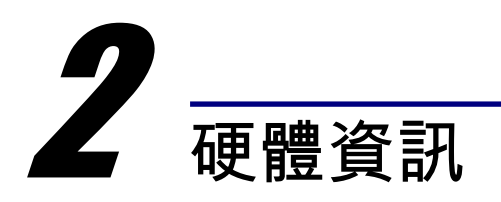

# <span id="page-5-1"></span>*2.1* 規格

<span id="page-5-2"></span>▶ ZigBee 無線規格

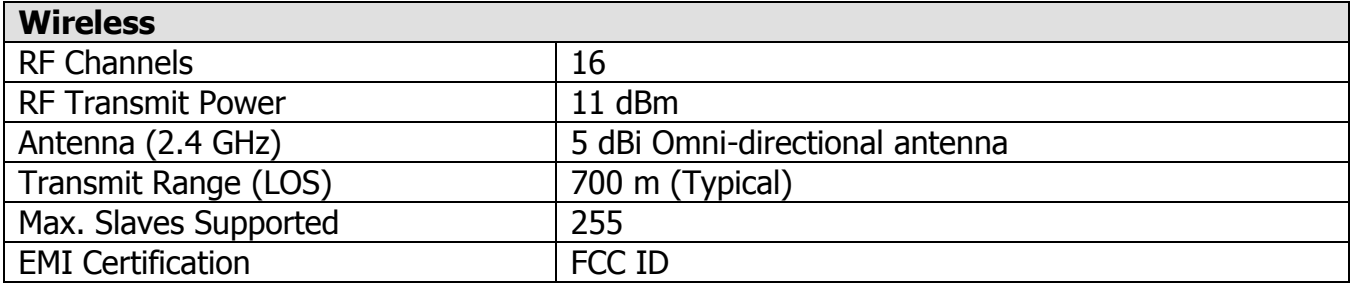

### <span id="page-5-3"></span>> ZT-2005-C8 模組規格

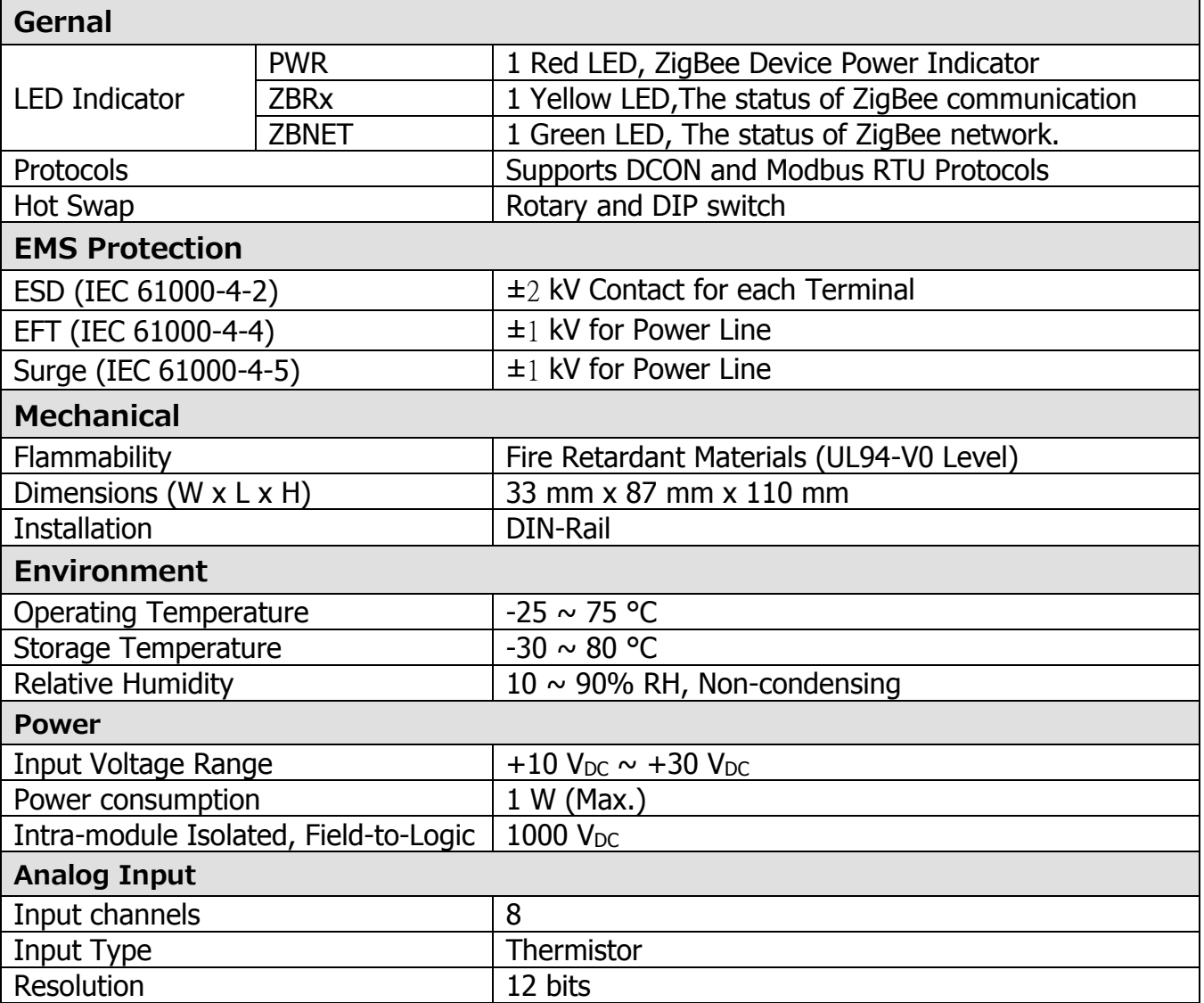

ICP DAS, ZT-2005-C8 繁體中文使用者手冊, 版本 v1.0.1 Page 6 版權所有©2014 泓格科技股份有限公司,保留所有權利。

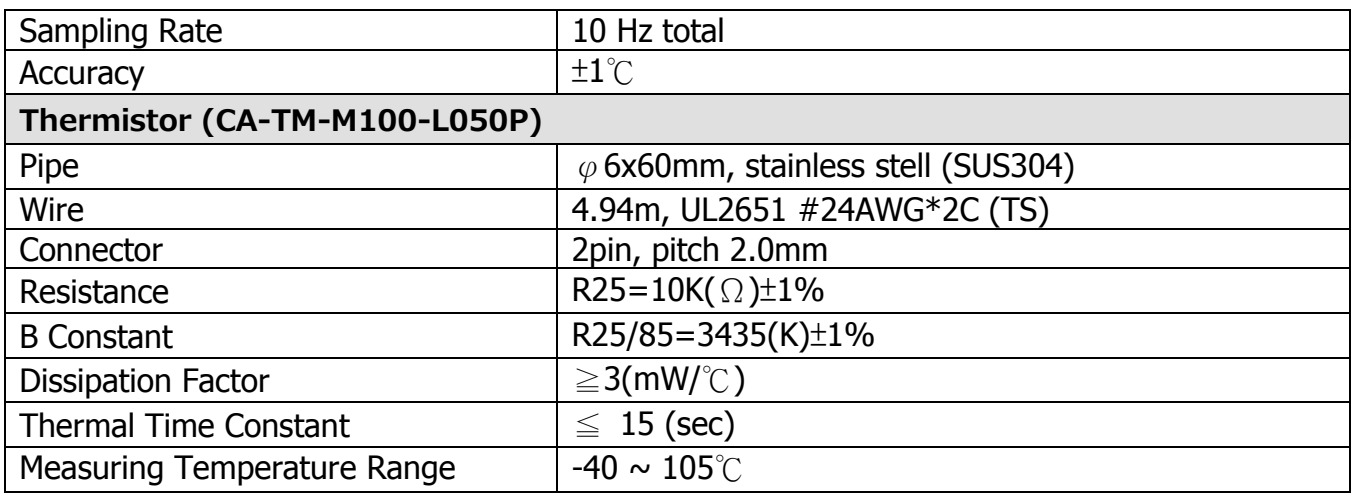

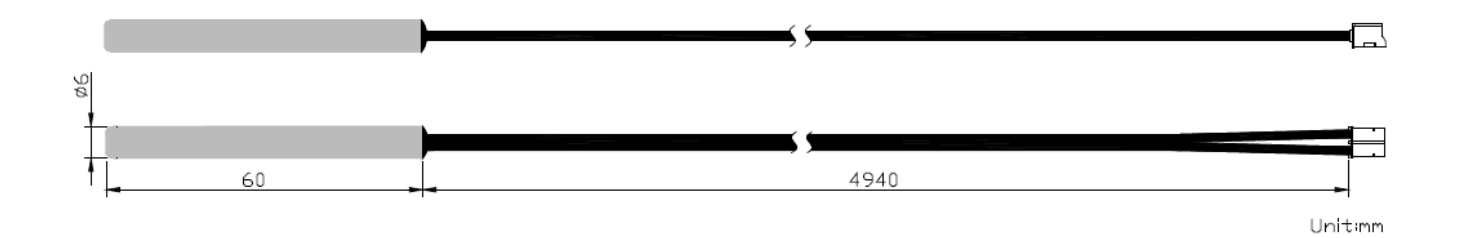

ICP DAS, ZT-2005-C8 繁體中文使用者手冊, 版本 v1.0.1 Page 7 版權所有©2014 泓格科技股份有限公司,保留所有權利。

# <span id="page-7-0"></span>*2.2* 腳位介紹

<span id="page-7-1"></span>> ZT-2005-C8 腳位介紹

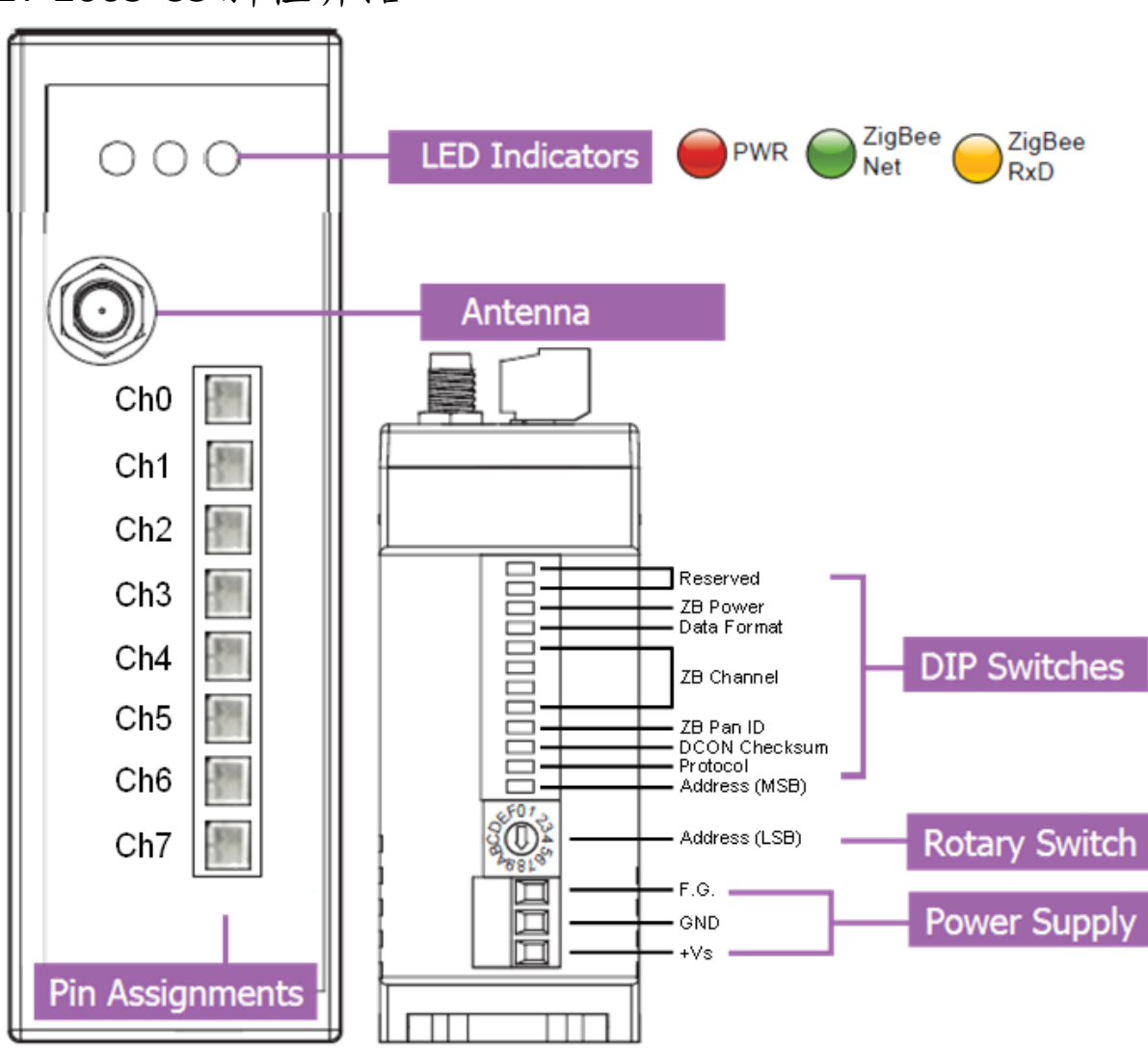

<span id="page-8-0"></span>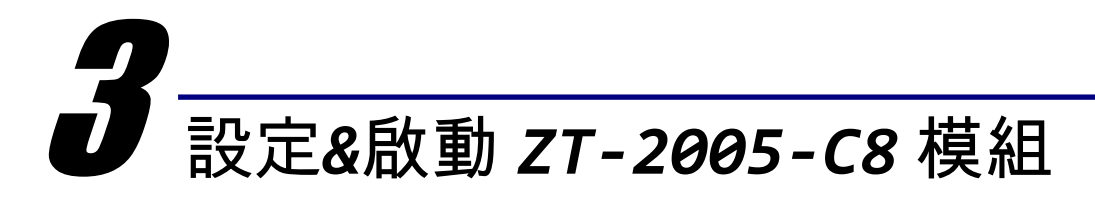

# <span id="page-8-1"></span>*3.1* 基本設定參數介紹

#### **1. Pan ID**:

ZigBee 網路群組邏輯編號,同一網域下必須設為相同。 (ZT-2005-C8 模組選用範圍為 0~1,0x0000~0x0001)

#### **2. Address/Node ID**:

模組位址,同時也是 ZigBee 網路節點編號,同一網域下,不可重複。 (ZT-2005-C8 模組選用範圍為 1~247,0x0001~0x00F7)

#### **3. RF Channel**:

無線射頻訊號頻率,同一網域下必須設為相同。 頻道編號 | 0x00 | 0x01 | …… | 0x0F 頻率(MHz) 2405 2410 …… 2480 其中 0x04、0x09、0x0E 和 0x0F 頻段不與 Wi-Fi 重疊,為推薦頻道。 2400 00 01 02 03 04 05 06 07 08 09 0A 0B 0C 0D OE OF **802.11b/g Channel 1 802.11b/g Channel 6 802.11b/g Channel 11** 802.11b/g Channel (North America) 802.15.4 Channel MHz OF 2485 MHz

#### **4. Protocol/Application Mode**:

依照使用者程式所使用的通訊協定不同,下表為工作模式建議的設定參數。

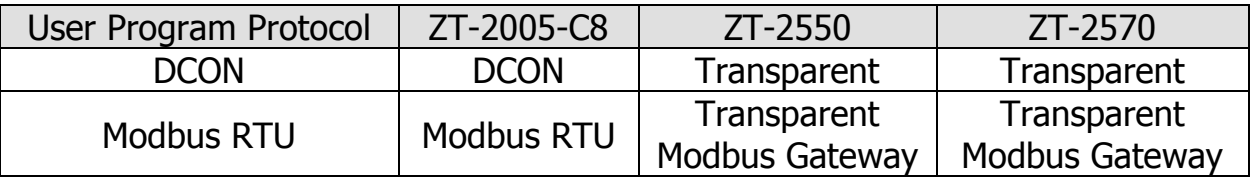

ICP DAS, ZT-2005-C8 繁體中文使用者手冊, 版本 v1.0.1 Page 9 版權所有© 2014 泓格科技股份有限公司,保留所有權利。

# <span id="page-9-0"></span>*3.2* ZT-2005-C8 模組指撥開關與旋鈕說明

ZT-2005-C8 模組的基本設定參數是透過外部旋鈕以及指撥開關調整,所以使用 者僅需在調整開關配置之後,將模組斷電重開即可完成所有設定。

> ZT-2005-C8 指撥開關及旋鈕

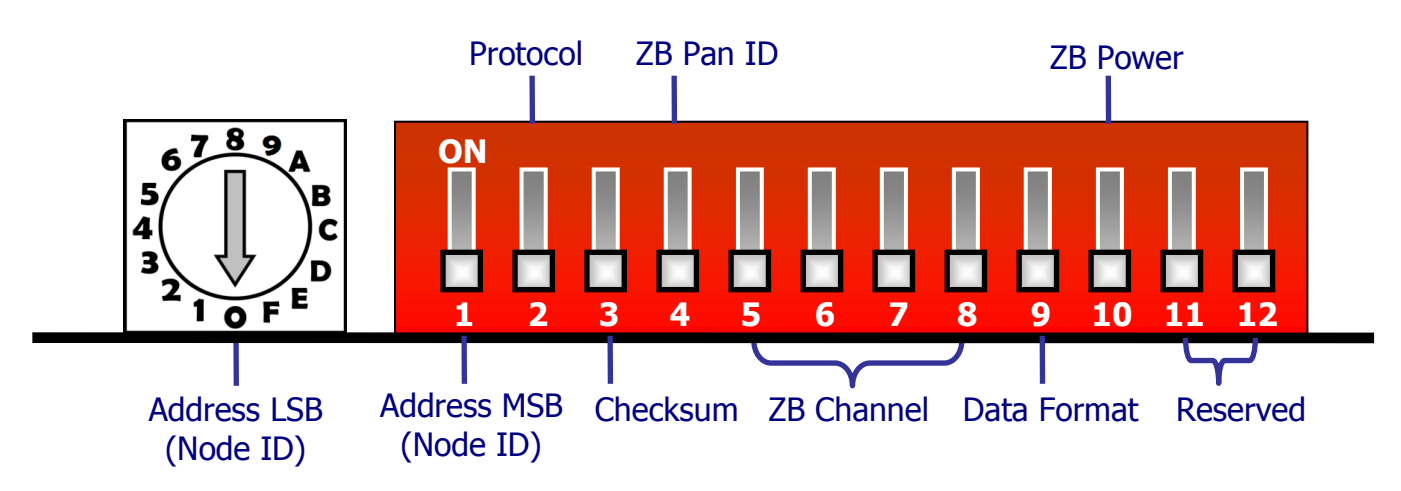

> 旋鈕開關說明

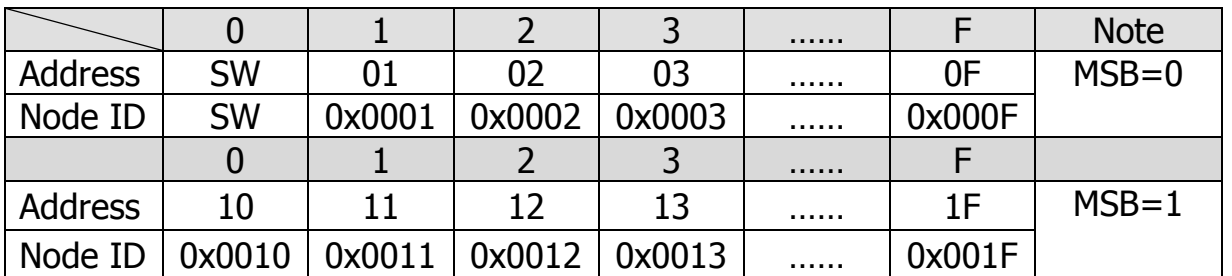

※當硬體位址開關調至0x00時,表示當前位址(Address)使用軟體預設值,其詳細說明可參考 附錄7.2節。

#### > 指撥開關說明

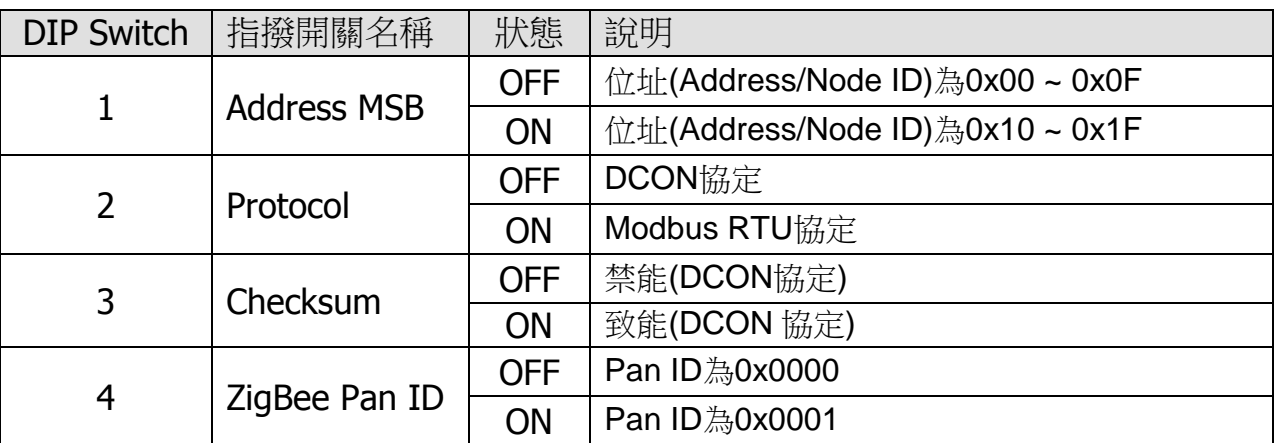

ICP DAS, ZT-2005-C8 繁體中文使用者手冊, 版本 v1.0.1 Page 10 版權所有© 2014 泓格科技股份有限公司,保留所有權利。

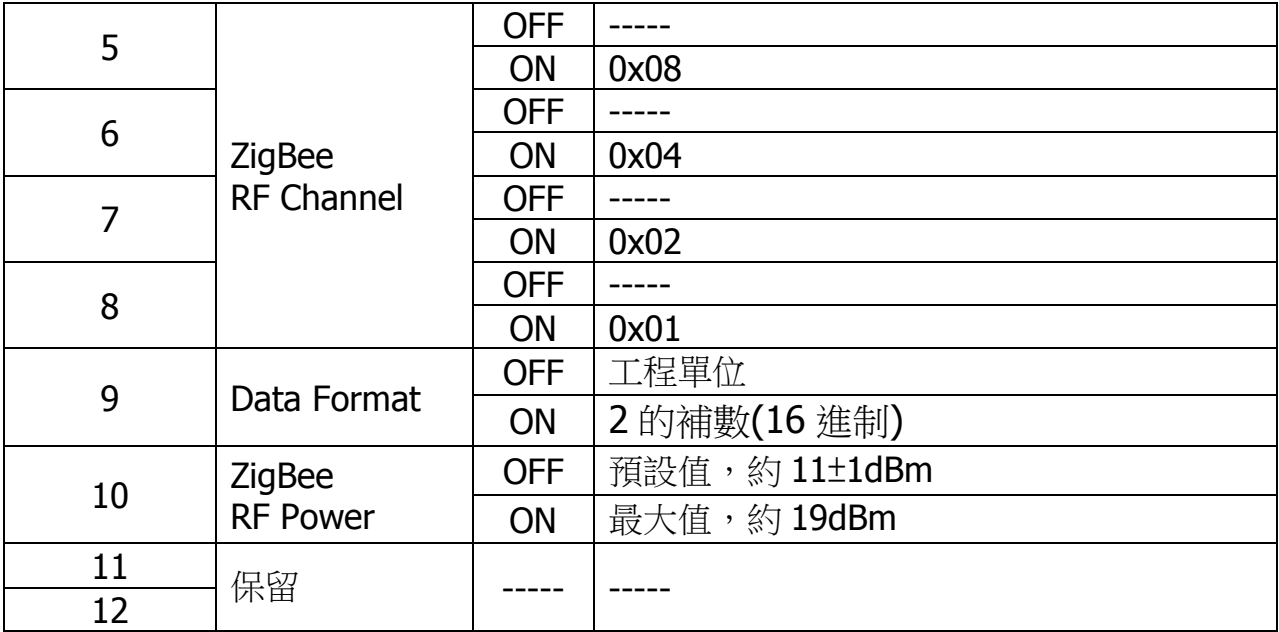

### <span id="page-11-0"></span>*3.3* 開始設定

首先,因為 ZigBee 網路是由 ZigBee 主機(Coordinator)為中心,所以使用者在 使用 ZT-2005-C8 模組之前,必須先設定 ZigBee 主機(ZT-2550/ZT-2570 系列模組), 使用者可使用下列連結的文件,參閱 ZigBee 主機的設定方法:

一旦使用者將 ZigBee 主機設定且安裝完畢之後,只要將 ZT-2005-C8 模組的" ZigBee Pan ID"以及" ZigBee RF Channel"參數調整至與 ZigBee 主機相同並斷電重 開,ZT-2005-C8 模組就會主動請求加入 ZigBee 網路並且開始工作。

※ 文件:

[http://ftp.icpdas.com.tw/pub/cd/usbcd/napdos/zigbee/zt\\_series/document/zt-255x/](http://ftp.icpdas.com.tw/pub/cd/usbcd/napdos/zigbee/zt_series/document/zt-255x/) [http://ftp.icpdas.com.tw/pub/cd/usbcd/napdos/zigbee/zt\\_series/document/zt-257x/](http://ftp.icpdas.com.tw/pub/cd/usbcd/napdos/zigbee/zt_series/document/zt-257x/)

※ 設定軟體(配置 ZigBee Coordinator 時使用):

[http://ftp.icpdas.com.tw/pub/cd/usbcd/napdos/zigbee/zt\\_series/utility/](http://ftp.icpdas.com.tw/pub/cd/usbcd/napdos/zigbee/zt_series/utility/)

### <span id="page-12-0"></span>*3.4* 設定參數範例

ZT-2550/ZT-2570 設定參數範例

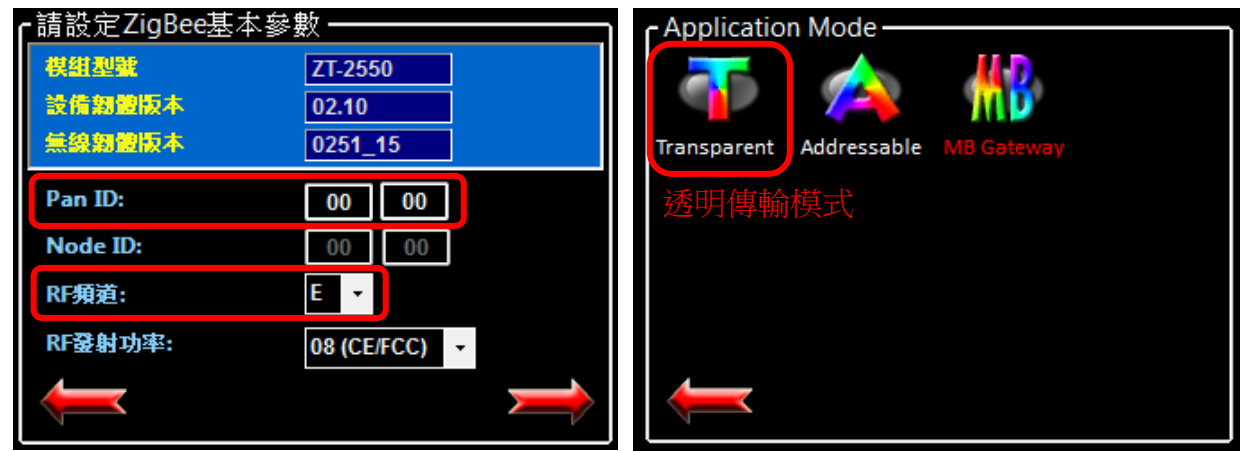

ZT-2005-C8 模組設定參數範例

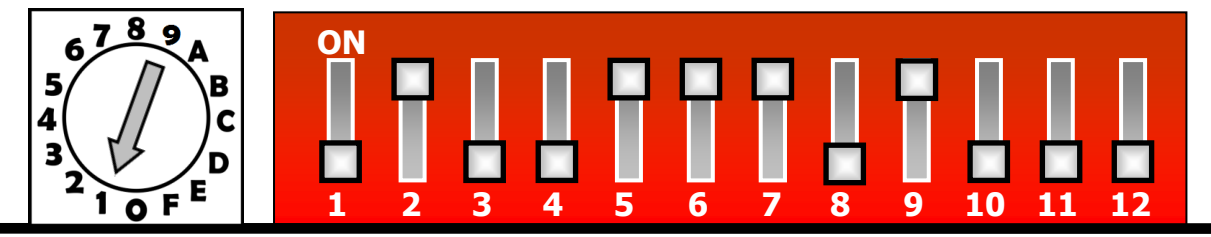

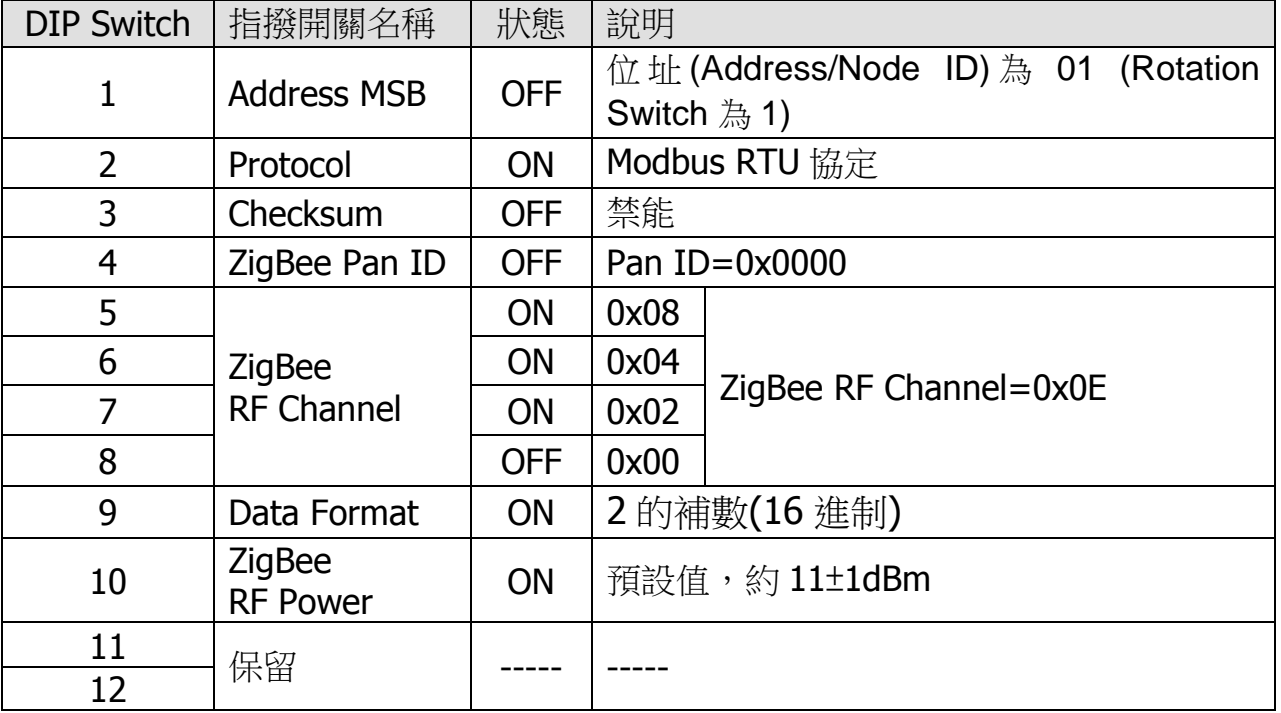

ICP DAS, ZT-2005-C8 繁體中文使用者手冊, 版本 v1.0.1 Page 13 版權所有© 2014 泓格科技股份有限公司,保留所有權利。

### <span id="page-13-0"></span>*3.5* 驗證設定 *&* 測試通訊

一旦 ZT-2005-C8 模組加入 ZigBee 網路,使用者即可透過 ZT-2005-C8 模組上

的 ZigBee Net LED 指示燈了解目前網路狀態,若 ZigBee Net LED 指示燈為恆亮狀

態。表示使用者即可透過 ZigBee 主機對 ZT-2005-C8 模組進行資料採集。

ICP DAS 提供 DCON Utility 模擬 DCON 通訊,使用者可以透過該軟體驗證

ZT-2005-C8 模組的 I/O 功能,並且驗證設定與通訊是否有誤。

- **▶ DCON Utility Pro 下載:** [http://ftp.icpdas.com/pub/cd/8000cd/napdos/driver/dcon\\_utility/](http://ftp.icpdas.com/pub/cd/8000cd/napdos/driver/dcon_utility/)
- ▶ DCON Utility Pro 通訊模擬 & I/O 操作
	- 1. 選擇連接 ZigBee 主機(ZT-2550/ZT-2570)的通訊埠編號,並且選定正確的 Format 與 Baud Rate 参數,並選擇 ZT-2005-C8 所使用的 Protocol。
	- 2. 點選[Search]開始確認 ZT-2005-C8 模組設定與無線通訊狀態。
	- 3. 雙擊模組名稱即可開啟 ZT-2005-C8 模組的 I/O 操作介面。

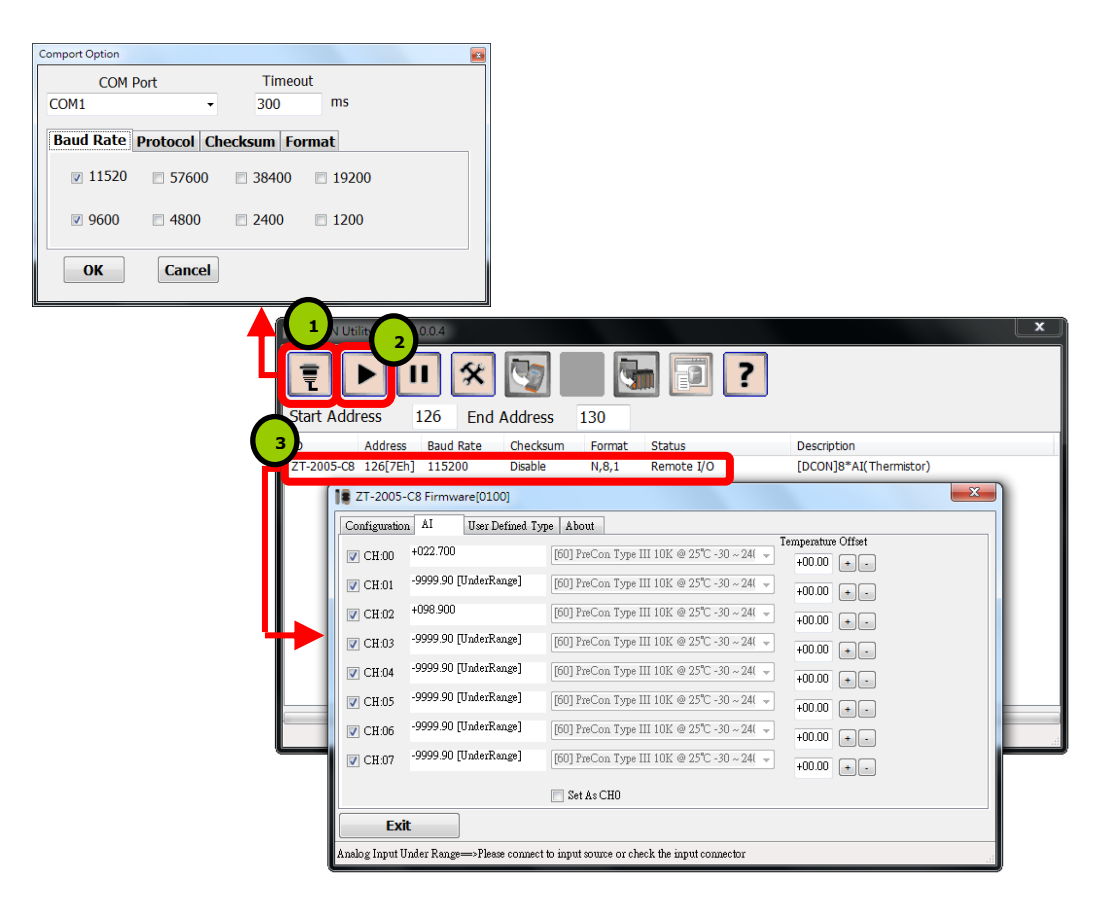

ICP DAS, ZT-2005-C8 繁體中文使用者手冊, 版本 v1.0.1 Page 14 版權所有© 2014 泓格科技股份有限公司,保留所有權利。

<span id="page-14-0"></span>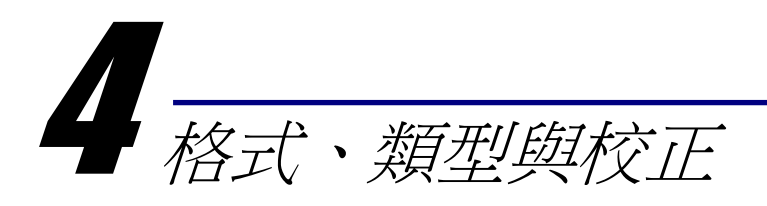

# <span id="page-14-1"></span>*4.1* 超出上限/超出下限讀值

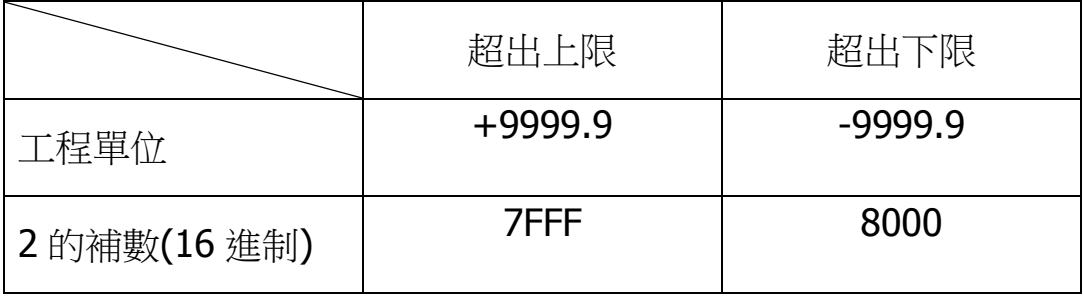

# <span id="page-14-2"></span>*4.2* 代碼表

▶ 鮑率設定(CC)

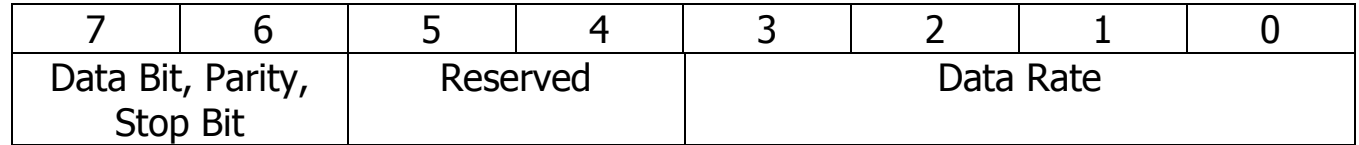

#### Data Rate (Bit0~Bit3)

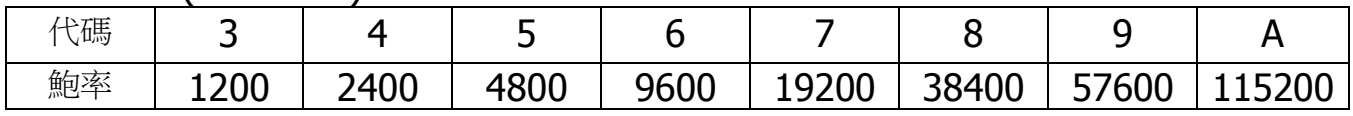

#### Data Bit, parity and Stop Bit (Bit6~Bit7)

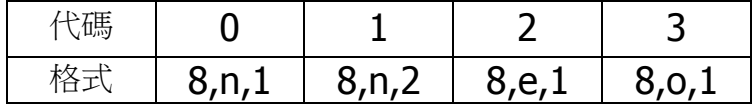

#### 格式設定 (FF)

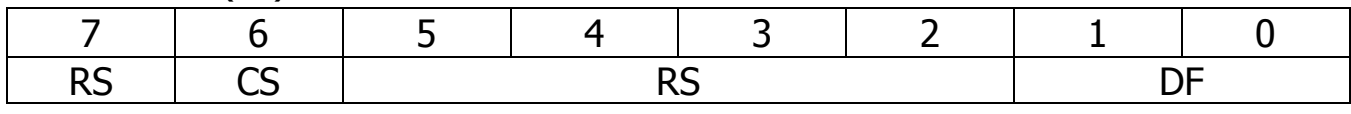

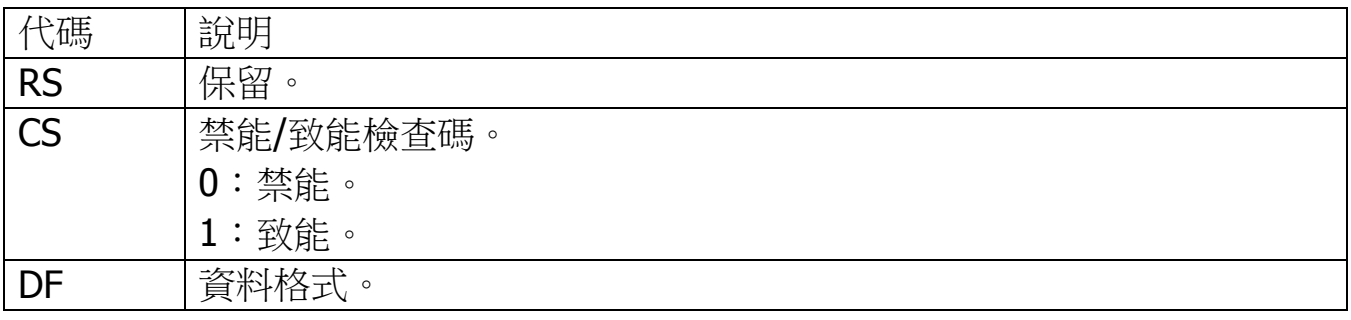

ICP DAS, ZT-2005-C8 繁體中文使用者手冊, 版本 v1.0.1 Page 15 版權所有© 2014 泓格科技股份有限公司,保留所有權利。

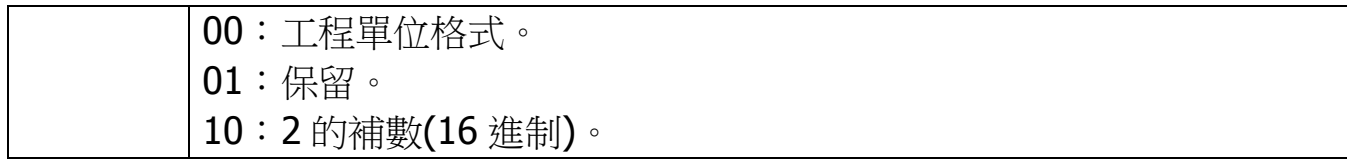

#### <span id="page-15-0"></span>*4.3* 類型代碼與資料格式表

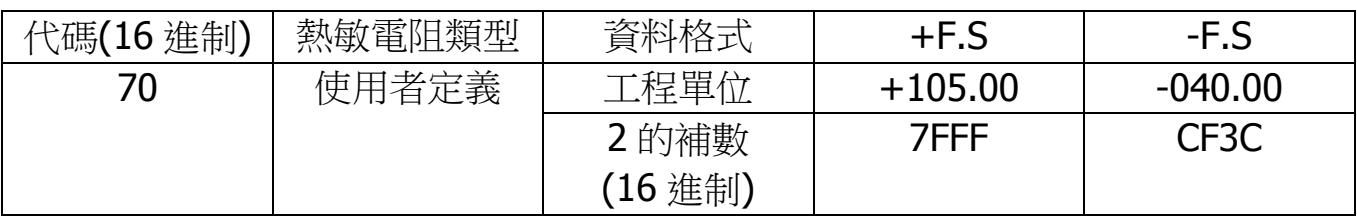

### <span id="page-15-1"></span>*4.4* 校正

#### 注意:非專業人員,請勿手動進行模組校正。

校正步驟如下:

- 1. 模組運行不少於 30 分鐘。
- 2. 啟用校正功能。(詳情請參考 5.2.22)
- 3. 連接「零點校正用電阻」。
- 4. 傳送「零點校正命令」。(詳情請參考 5.2.6)
- 5. 連接「滿點校正用電阻」。
- 6. 傳送「滿點校正命令」。(詳情請參考 5.2.7)
- 7. 重覆 3 次步驟 2 到步驟 6。

校正用電阻:

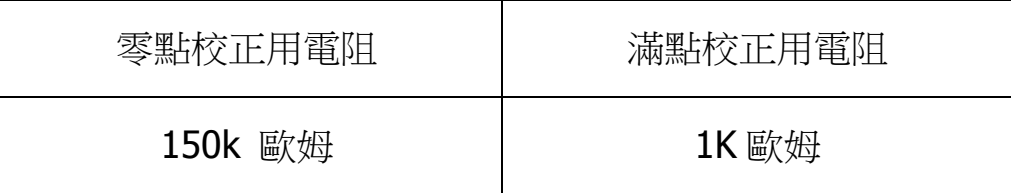

ICP DAS, ZT-2005-C8 繁體中文使用者手冊, 版本 v1.0.1 Page 16 版權所有© 2014 泓格科技股份有限公司,保留所有權利。

<span id="page-16-0"></span>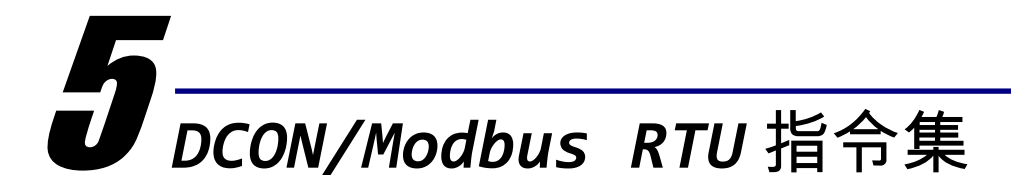

### <span id="page-16-1"></span>*5.1* 如何與 ZT-2005-C8 模組通訊

ZT-2005-C8 模組提供一系列 DCON/Modbus RTU 指令集,可透過無線傳輸的方 式進行資料收集之目的。使用者可調整 DIP 開關 2 為 OFF(DCON)或 ON(Modbus RTU),再將模組重上電即可使用所選擇的通訊協定。

### <span id="page-16-2"></span>*5.2* 通訊協定 - DCON

ZT-2005-C8 模組的通訊是透過各類的無線命令操作,所以每一個模組都有一個 可調整的"站號(Node ID)"儲存在 EEPROM 內,以提供外部命令進行定址。

簡單來說,所有的命令格式內皆包含了目的端位址,在下達命令的同時,子模 組會依照自身的位址判別該筆命令是否應當做出回應。

> DCON 命今格式:

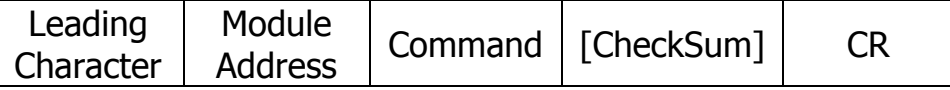

> DCON 回應命令格式:

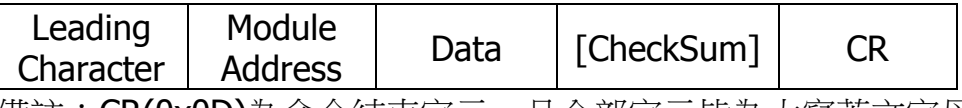

|備註:**CR(0x0D)**為命令結束字元,且全部字元皆為大寫英文字母。

### <span id="page-17-0"></span>5.2.1檢查碼 (Checksum)

檢查碼算法:

將命令/回應命令中,除了'CR'結束字元以外的所有字元 ASCII Code 作加總所得 之值,將 16 進位值以 ASCII 表示即為 Checksum 值。

▶ 範例: 命令"\$012(CR)"

總和 = '\$' + '0' + '1' + '2' = 24h + 30h + 31h + 32h = B7h 檢查碼 = "B7" 所以帶有檢查碼的命令為: \$012B7(CR)

▶ 範例:回應命令"!01200600(CR)"

總和 = '!' + '0' + '1' + '2' + '0' + '0' + '6' + '0' + '0'  $= 21h+30h+31h+32h+30h+30h+36h+30h+30h$  $= 1A$ Ah 檢查碼 = "AA" 所以帶有檢查碼的命令為:!01200600AA(CR)

※ 備註:所有字元加總值,最後以 ASCII 表示時,皆為大寫。

| 通用命令集        |            |               |        |
|--------------|------------|---------------|--------|
| 命令           | 回應         | 說<br>明        | 章節     |
| %AANNTTCCFF  | <b>IAA</b> | 設定模組基本參數。     | 5.2.3  |
| #AA          | >(Data)    | 讀取全部通道的溫度。    | 5.2.4  |
| #AAN         | >(Data)    | 讀取單一通道的溫度。    | 5.2.5  |
| \$AA0Ci      | !AA        | 執行單一通道的零點校正。  | 5.2.6  |
| \$AA1Ci      | !AA        | 執行單一通道的滿量點校正。 | 5.2.7  |
| <b>\$AA0</b> | !AA        | 執行全部通道的滿量點校正。 | 5.2.8  |
| <b>\$AA1</b> | !AA        | 執行全部通道的零點校正。  | 5.2.9  |
| <b>\$AA2</b> | !AATTCCFF  | 讀取模組基本參數。     | 5.2.10 |
| \$AA5VV      | !AA        | 設定通道啟用/禁用。    | 5.2.11 |
| <b>\$AA6</b> | !AAVV      | 讀取通道啟用/禁用狀態。  | 5.2.12 |
| \$AAF        | !AA(Data)  | 讀取韌體版本。       | 5.2.13 |
| \$AAM        | !AA(Data)  | 讀取模組名稱。       | 5.2.14 |
| \$AAP        | !AASC      | 讀取通訊協定。       | 5.2.15 |
| \$AAS1       | !AA        | 恢復默認校正參數。     | 5.2.16 |
| $\sim$ AAD   | !AAT       | 讀取溫度單位℃或℉。    | 5.2.17 |
| $\sim$ AADT  | !AA        | 設定溫度單位℃或℉。    | 5.2.18 |
| $\neg$ AAEV  | !AA        | 設定啟用/禁用校正參數。  | 5.2.19 |
| $\neg$ AARE  | !AAsc      | 讀取 RF 加密狀態。   | 5.2.20 |
| @AAA2CiToo   | !AA        | 設定單一通道的溫度補償。  | 5.2.21 |
| @AAA3Ci      | !AA        | 讀取單一通道的溫度補償。  | 5.2.22 |

<span id="page-18-0"></span>5.2.2 DCON 命令總覽

### <span id="page-19-0"></span>5.2.3 %AANNTTCCFF

描述

設定模組基本參數

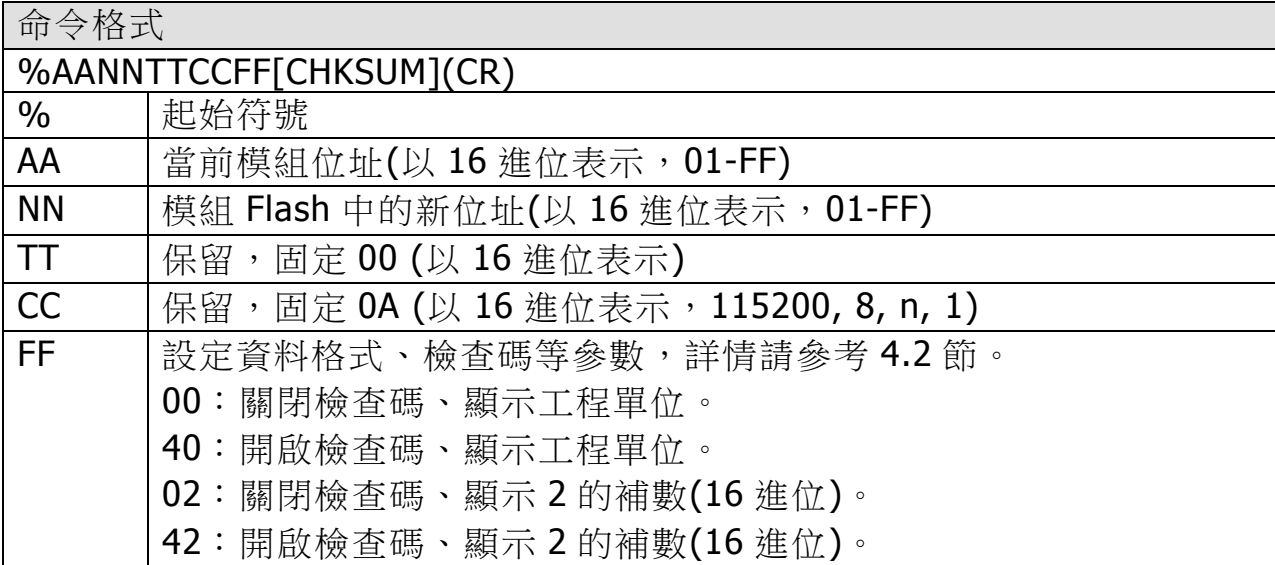

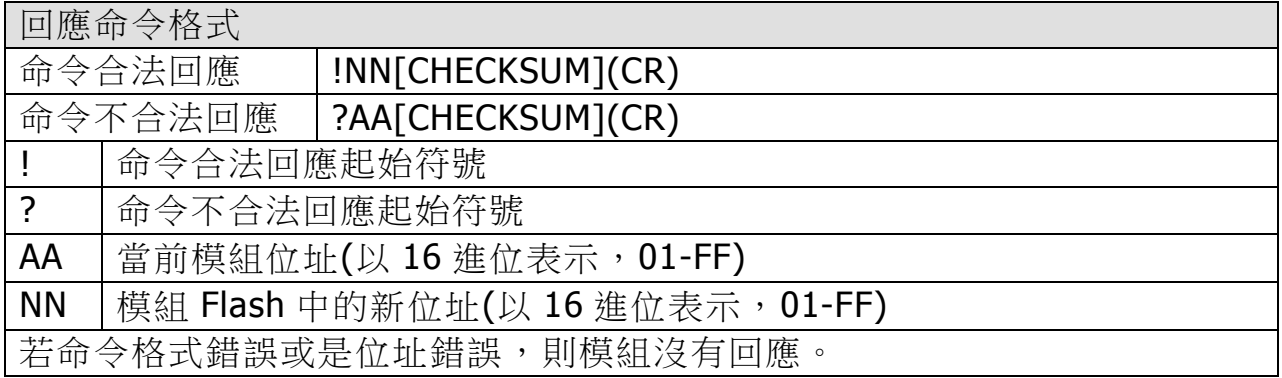

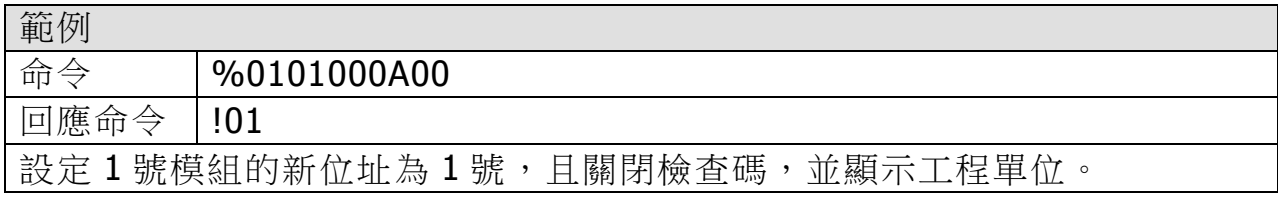

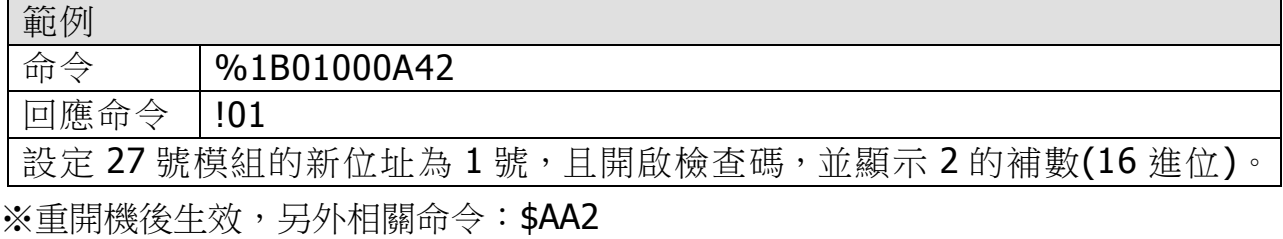

#### ICP DAS, ZT-2005-C8 繁體中文使用者手冊, 版本 v1.0.1 Page 20 版權所有©2014 泓格科技股份有限公司,保留所有權利。

#### <span id="page-20-0"></span>5.2.4 #AA

描述 讀取全部通道的溫度。

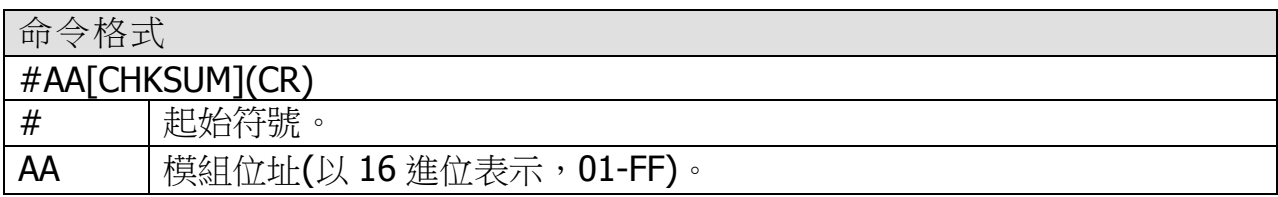

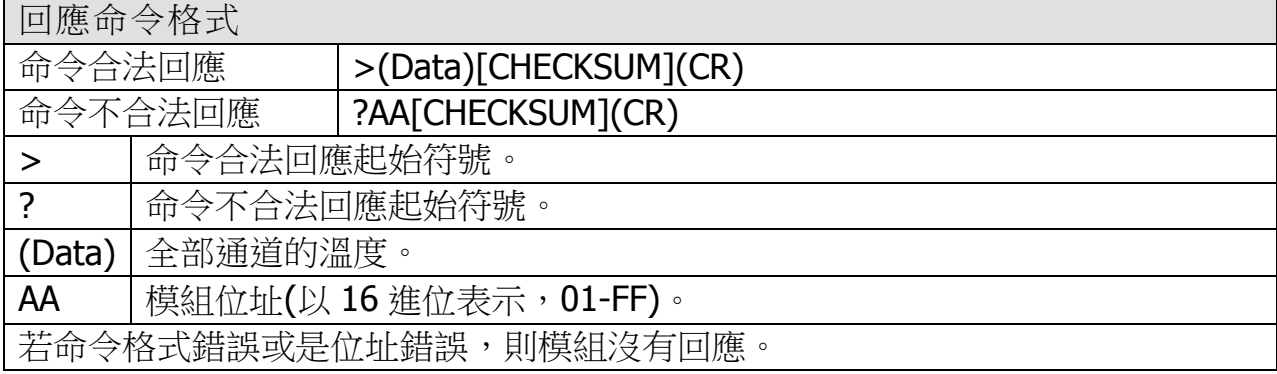

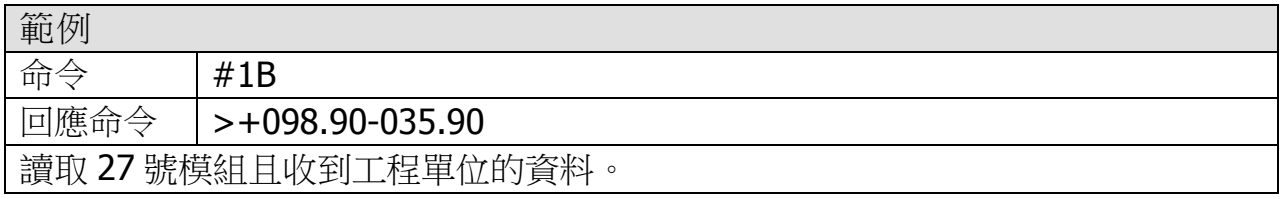

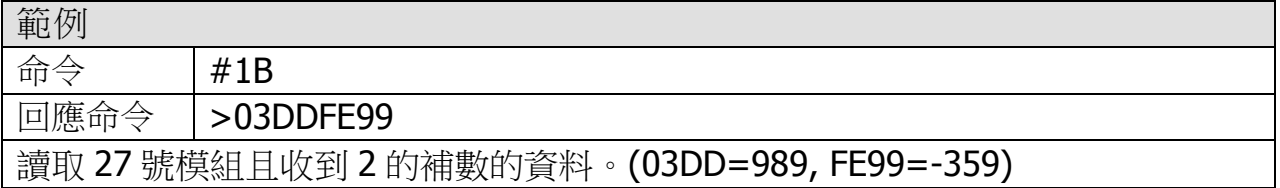

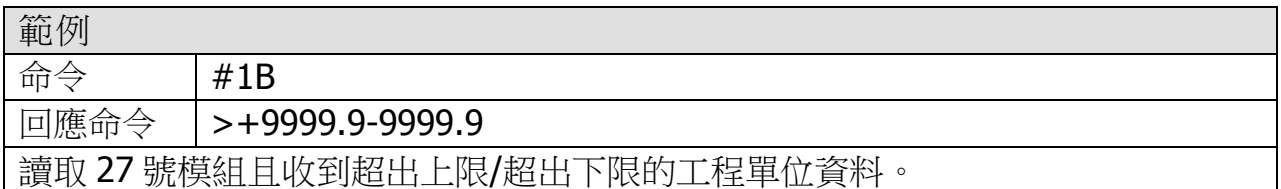

※相關命令:%AANNTTCCFF、\$AA2

# <span id="page-21-0"></span>5.2.5 #AAN

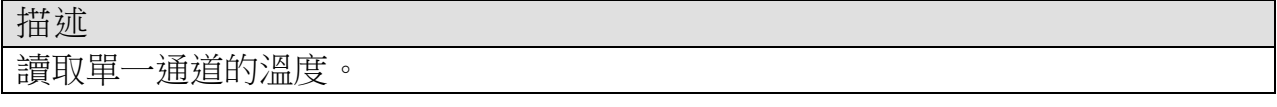

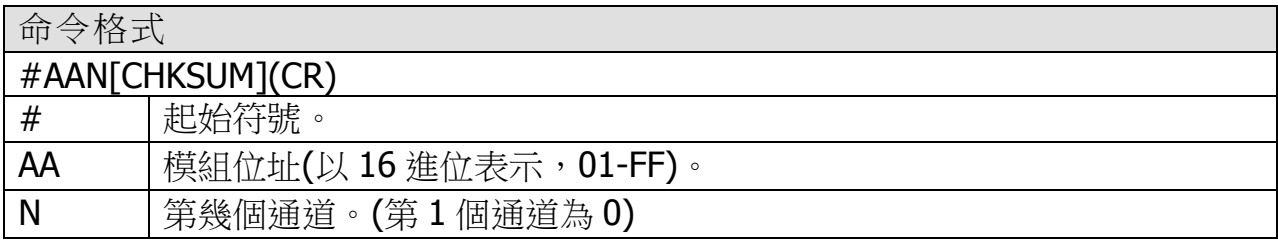

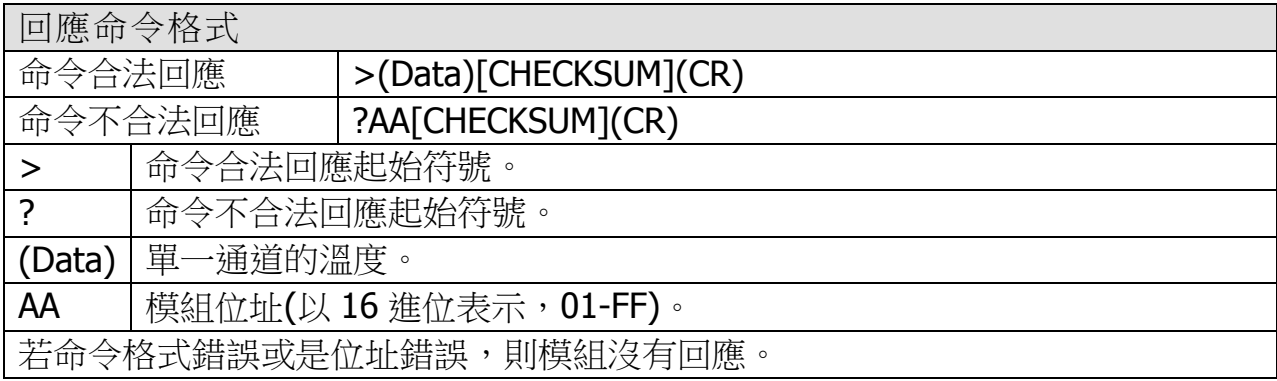

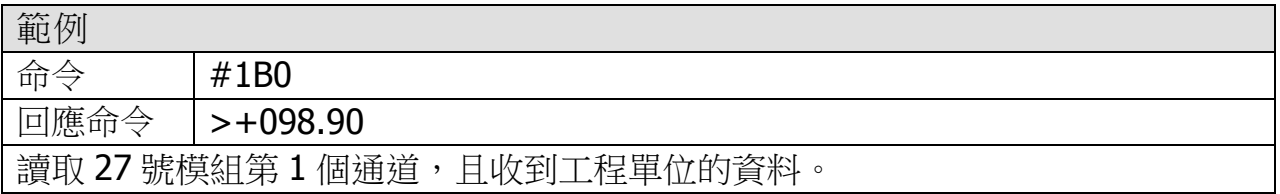

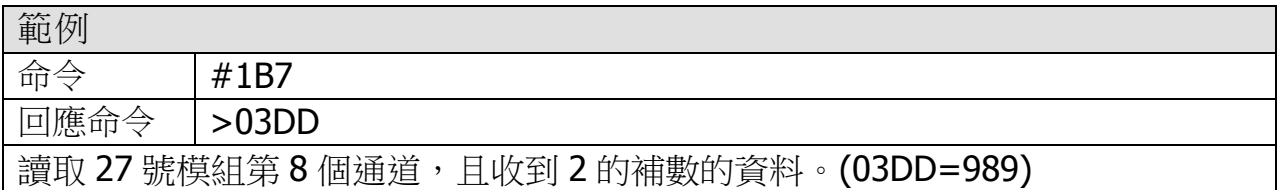

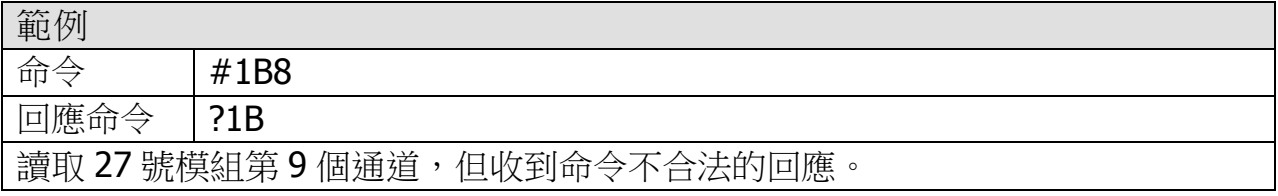

※相關命令:%AANNTTCCFF、\$AA2

# <span id="page-22-0"></span>5.2.6 \$AA0Ci

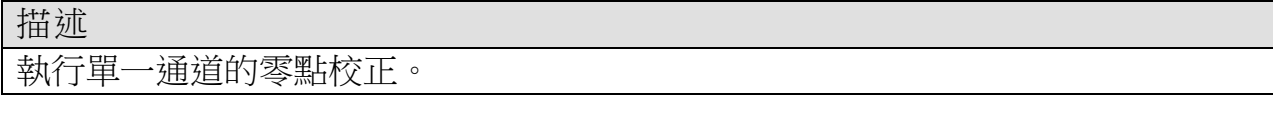

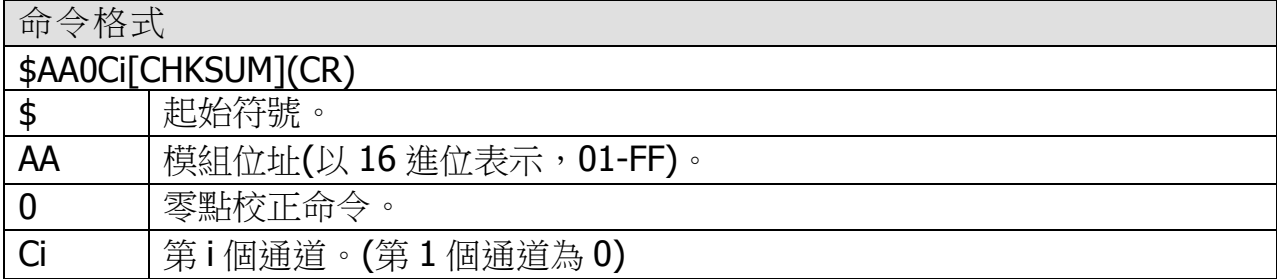

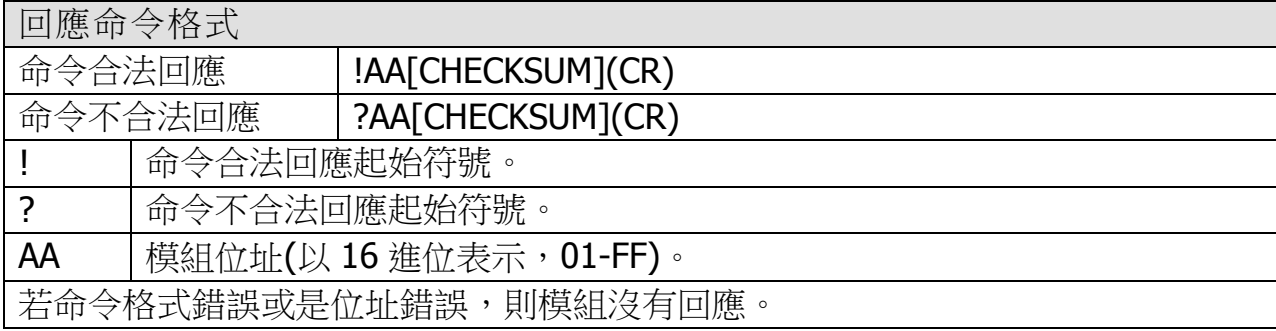

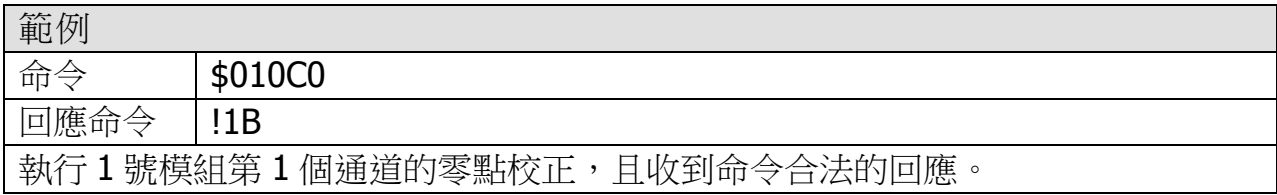

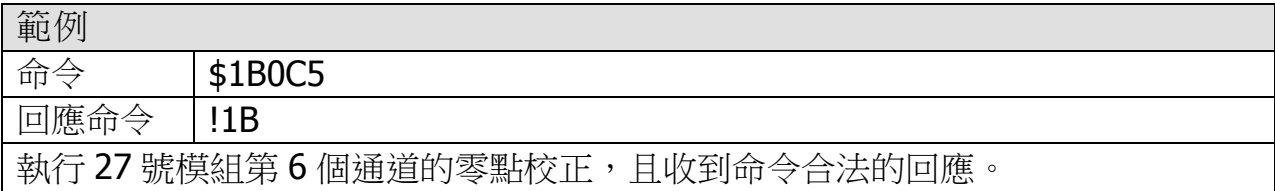

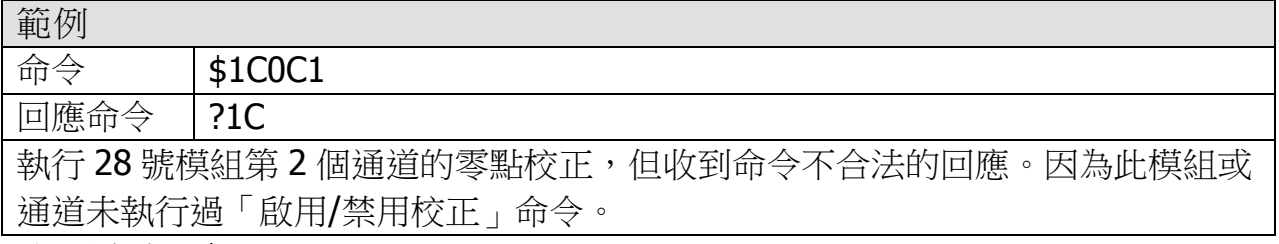

※相關命令:\$AA1Ci、~AAEV

# <span id="page-23-0"></span>5.2.7 \$AA1Ci

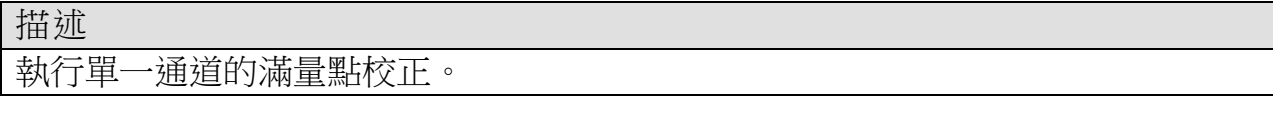

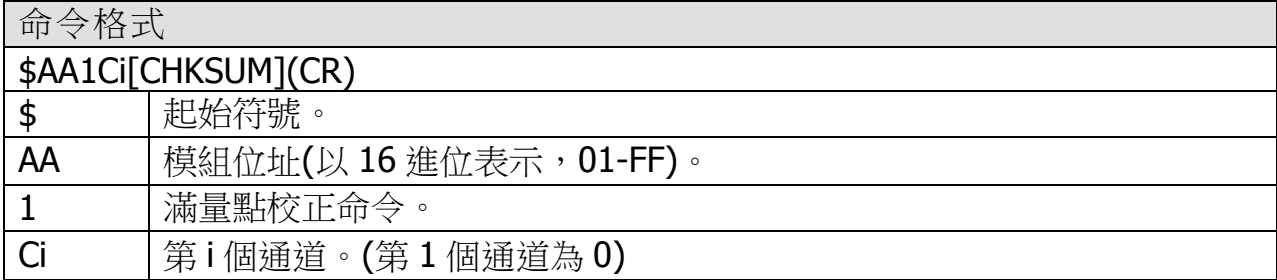

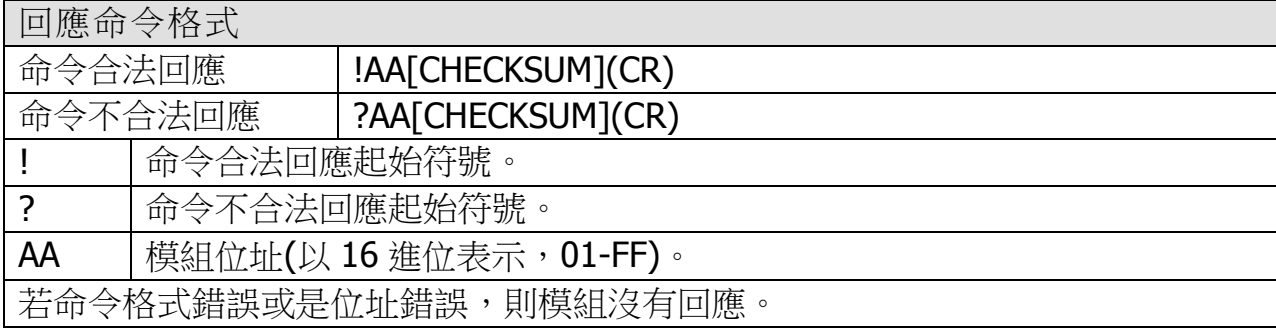

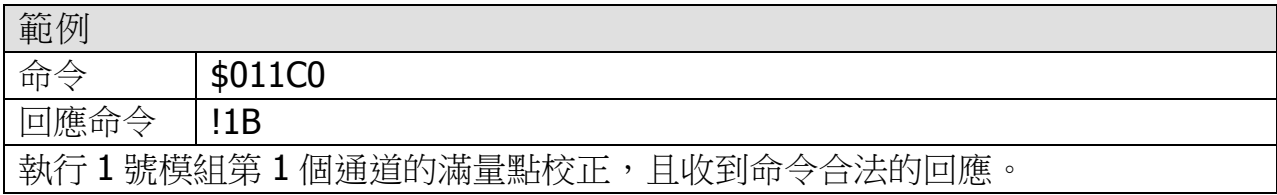

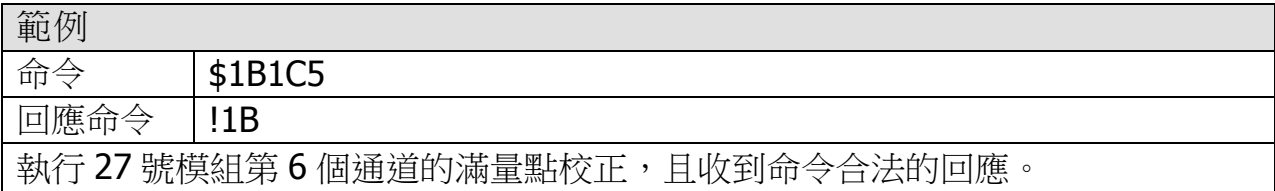

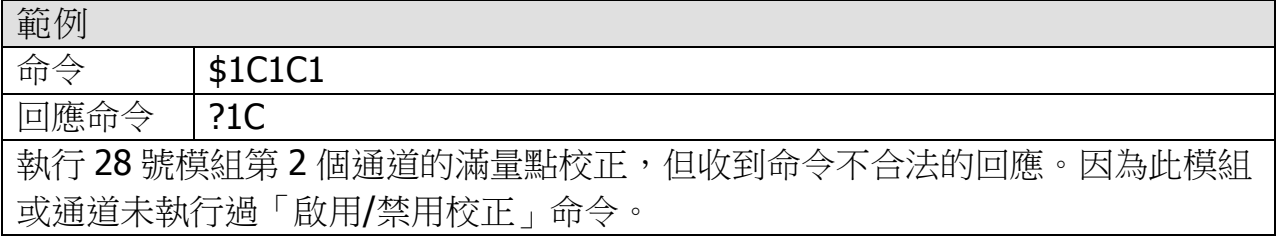

※相關命令: \$AA0Ci、~AAEV

# <span id="page-24-0"></span>5.2.8 \$AA0

描述 執行全部通道的滿量點校正。

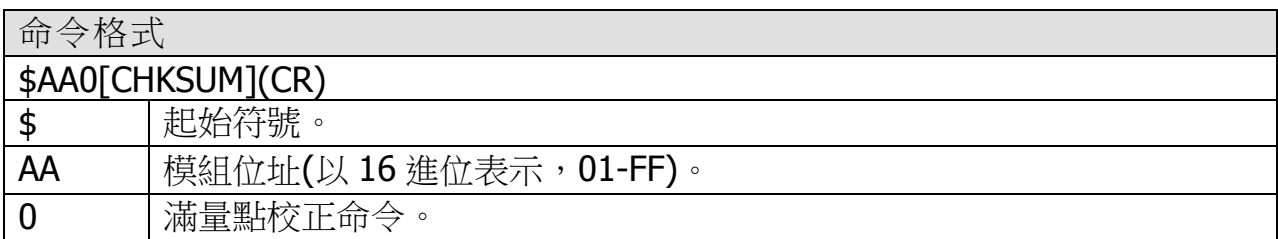

#### 回應命令格式

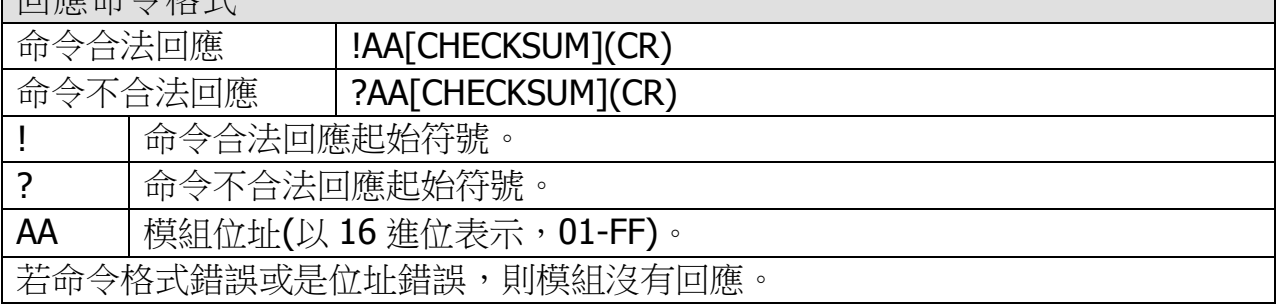

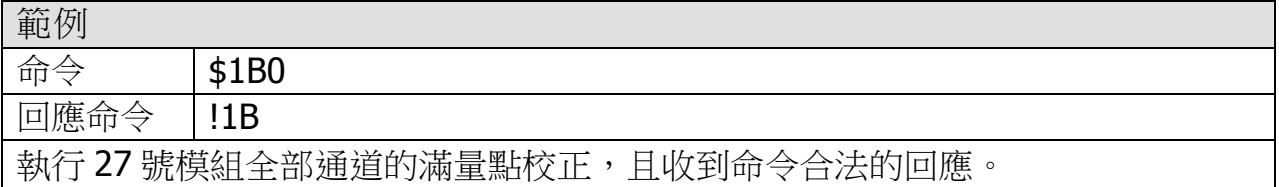

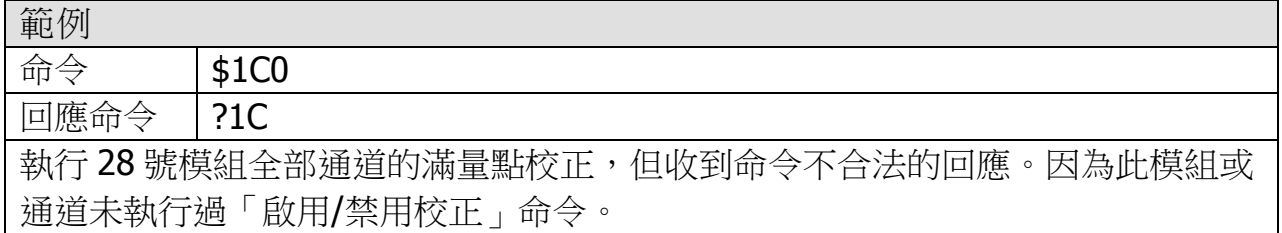

※相關命令:\$AA1、~AAEV

### <span id="page-25-0"></span>5.2.9 \$AA1

描述

執行全部通道的零點校正。

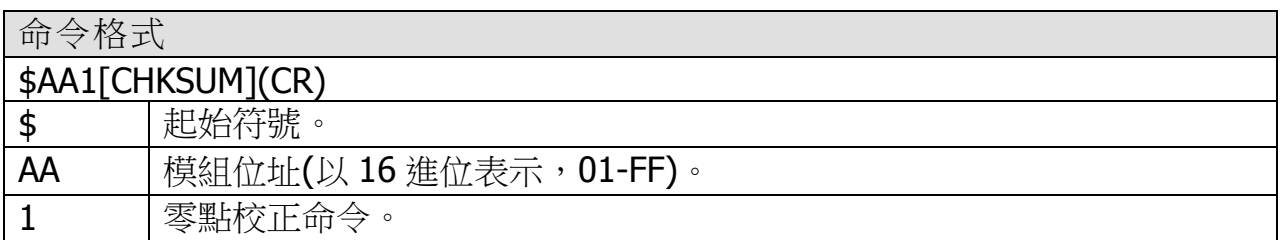

#### 回應命令格式

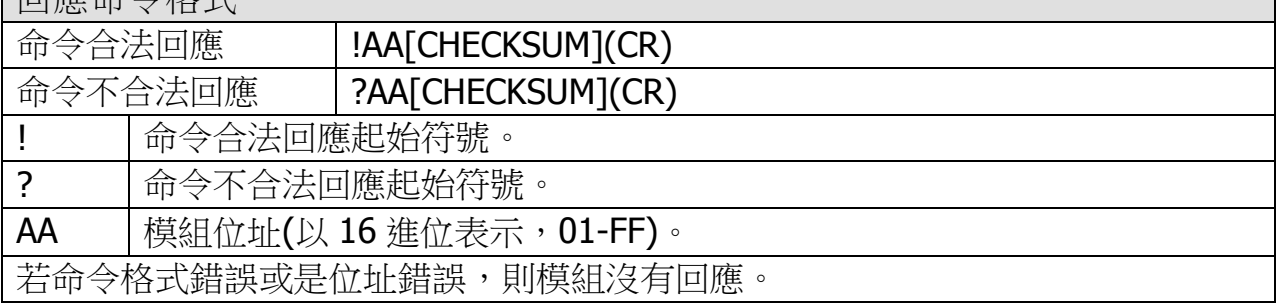

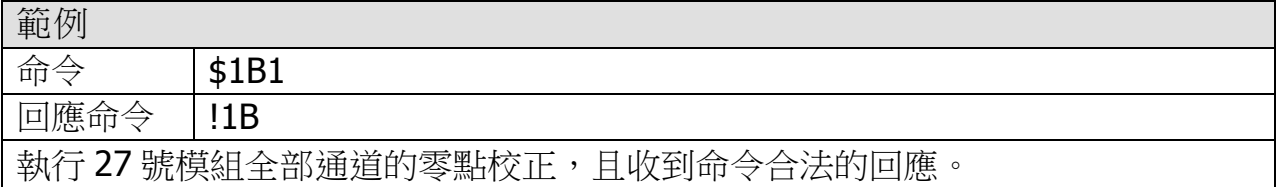

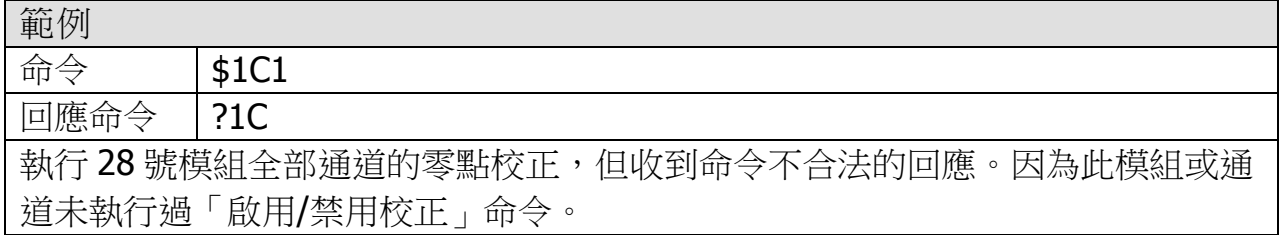

※相關命令:\$AA0、~AAEV

### <span id="page-26-0"></span>5.2.10 \$AA2

描述 讀取模組基本參數。

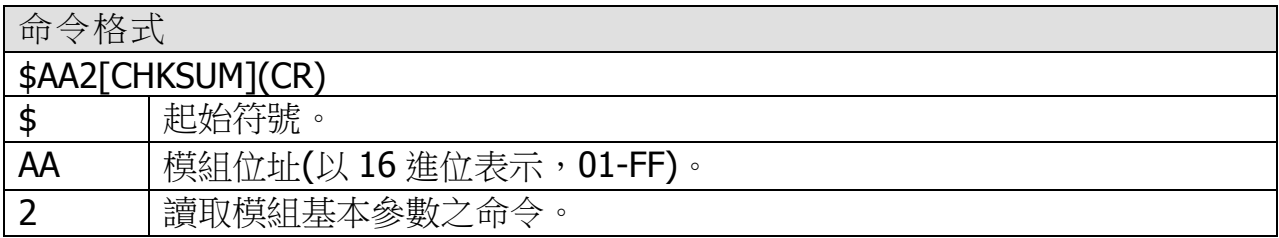

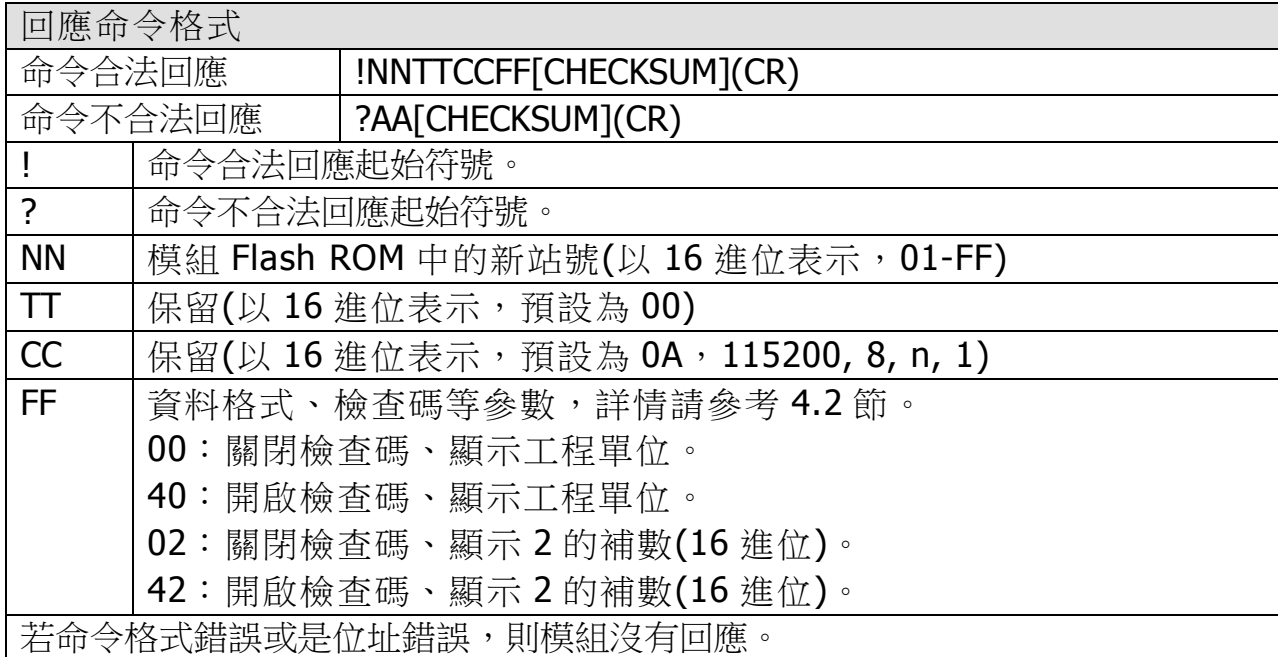

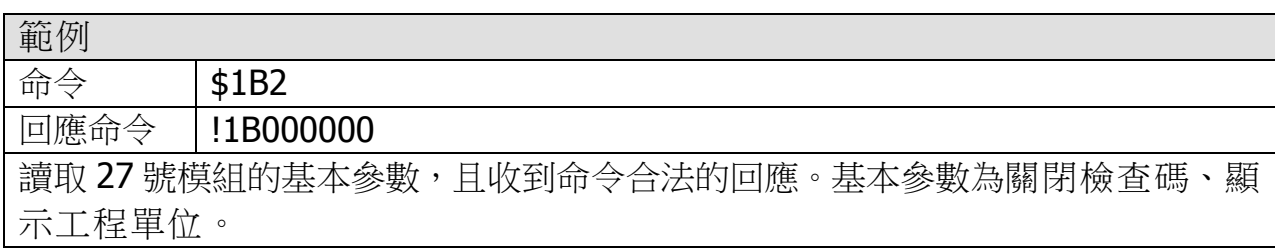

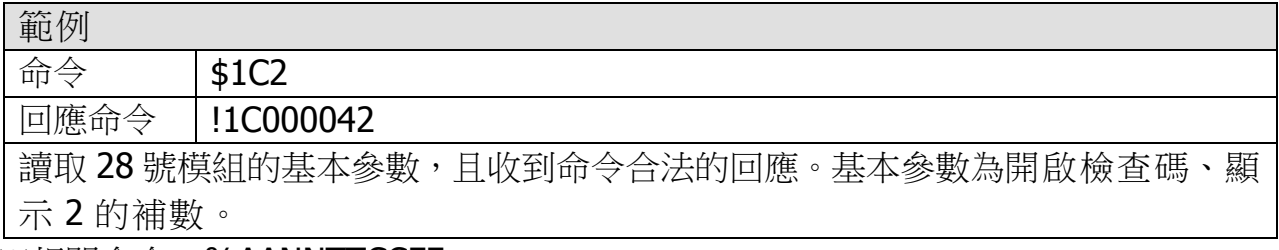

※相關命令:%AANNTTCCFF

### <span id="page-27-0"></span>5.2.11 \$AA5VV

描述

設定通道啟用/禁用。

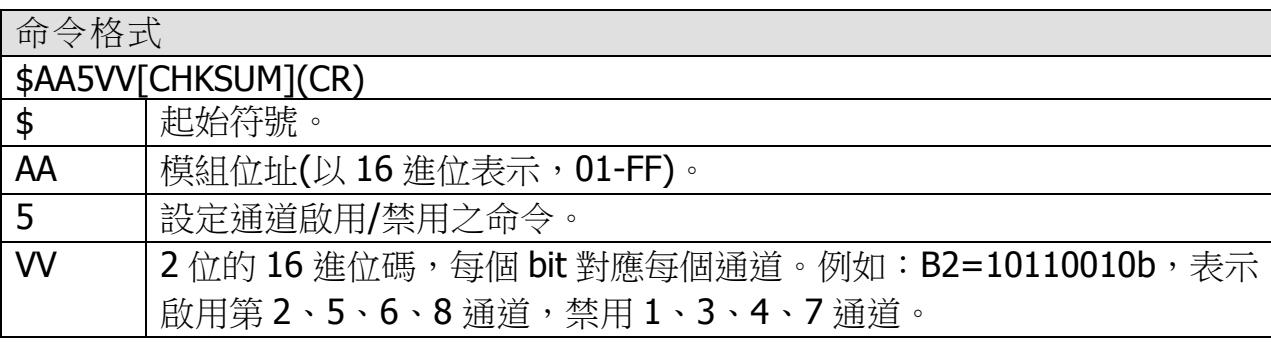

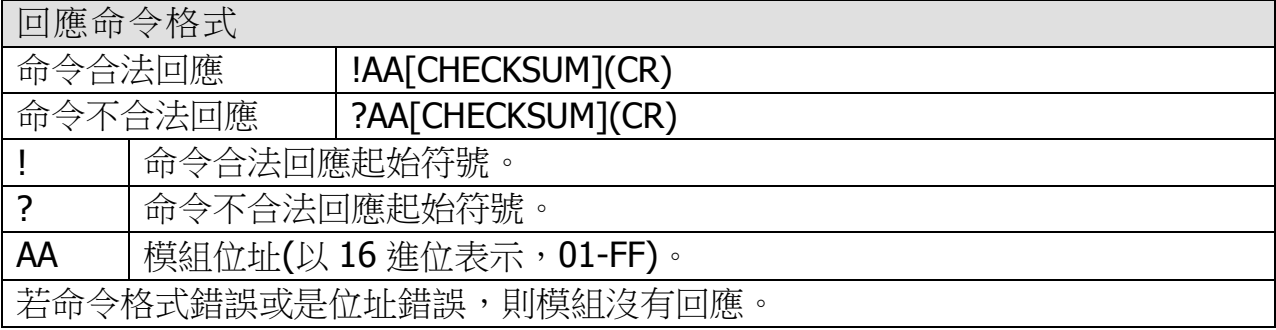

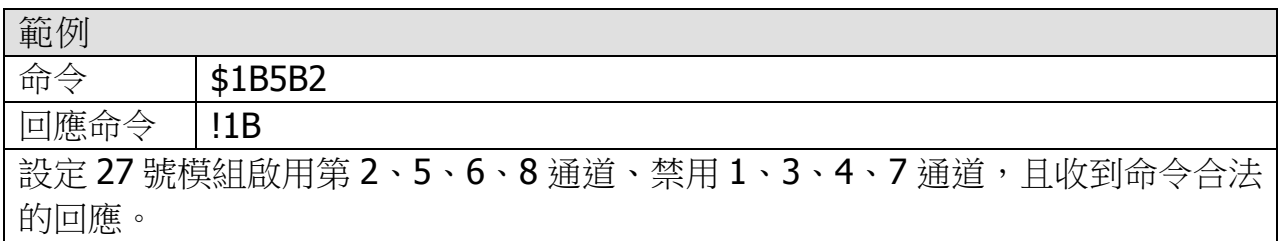

※相關命令:\$AA6

### <span id="page-28-0"></span>5.2.12 \$AA6

描述

讀取通道啟用/禁用狀態。

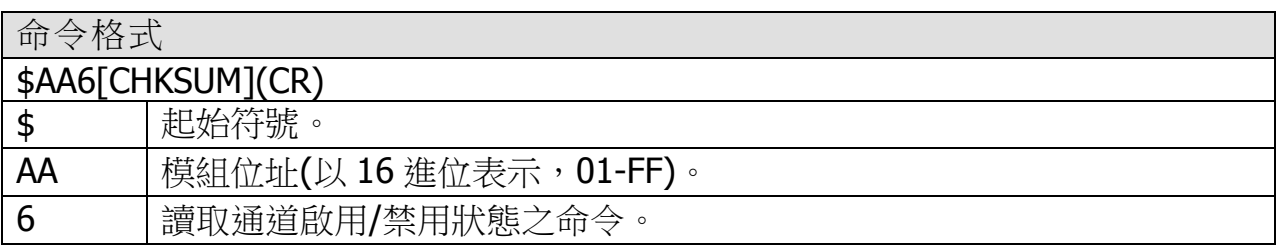

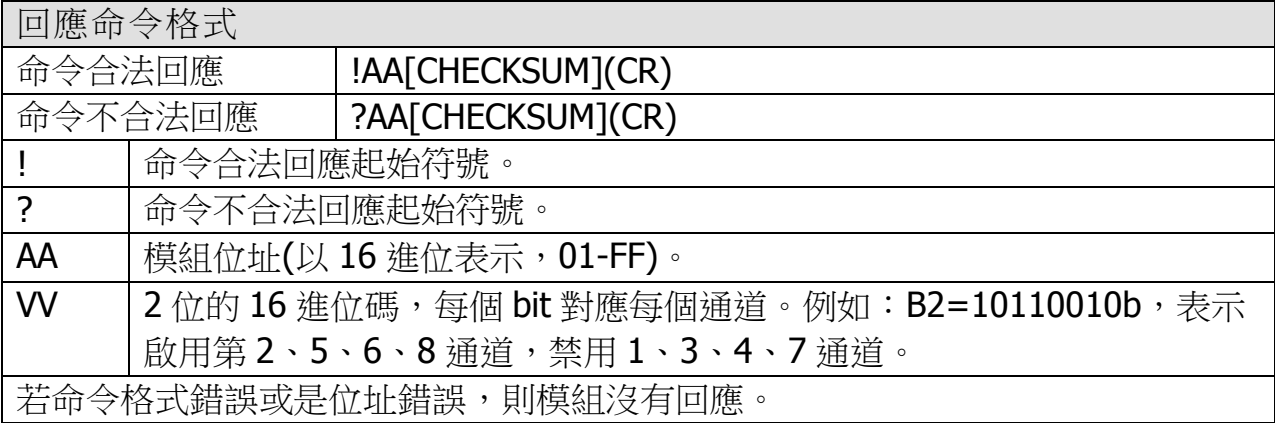

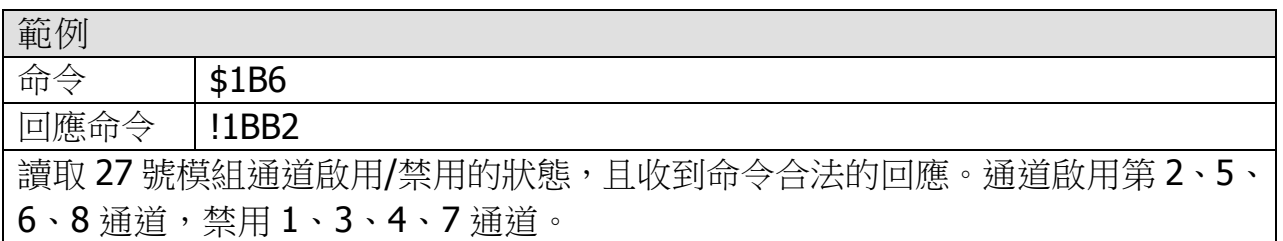

※相關命令:\$AA5VV

## <span id="page-29-0"></span>5.2.13 \$AAF

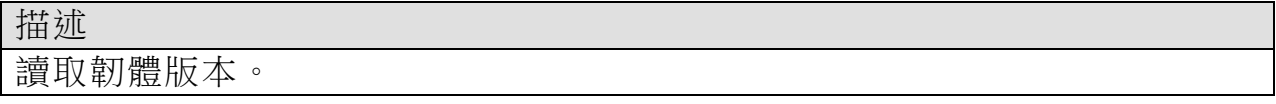

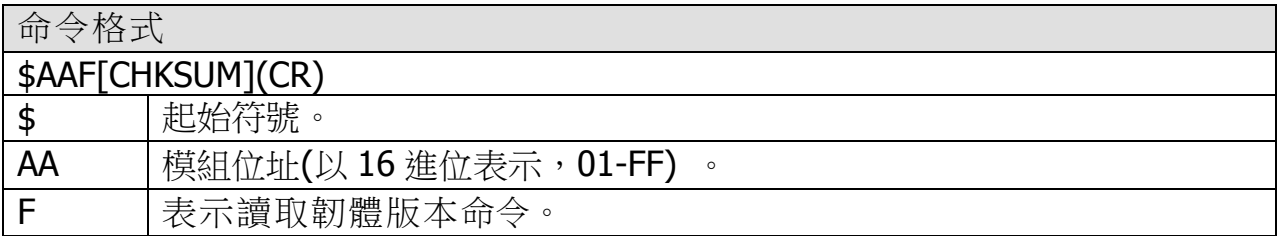

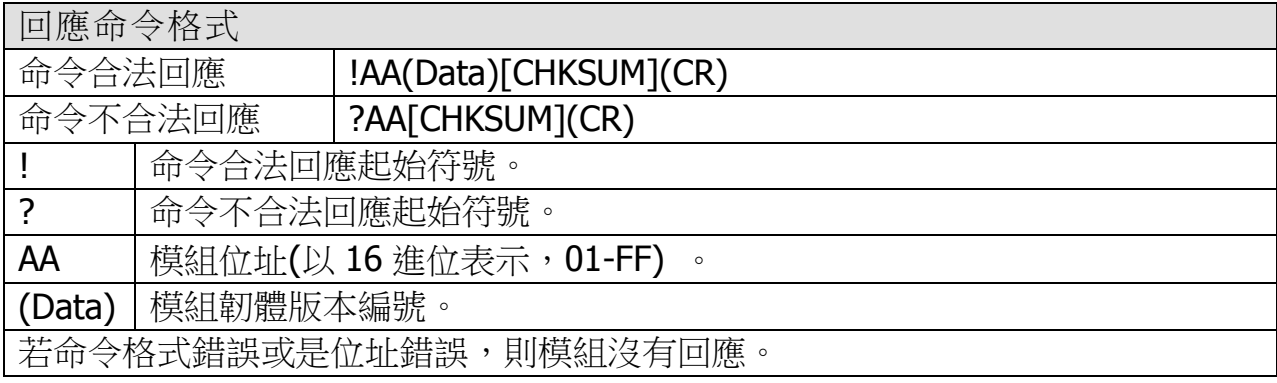

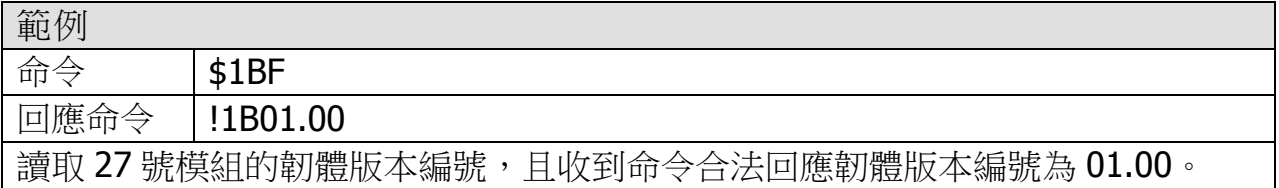

### <span id="page-30-0"></span>5.2.14 \$AAM

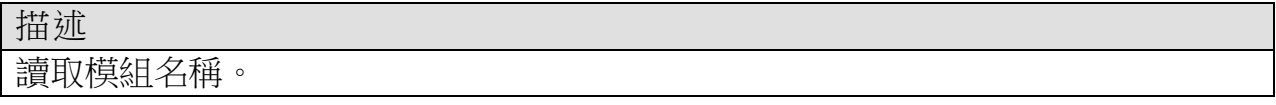

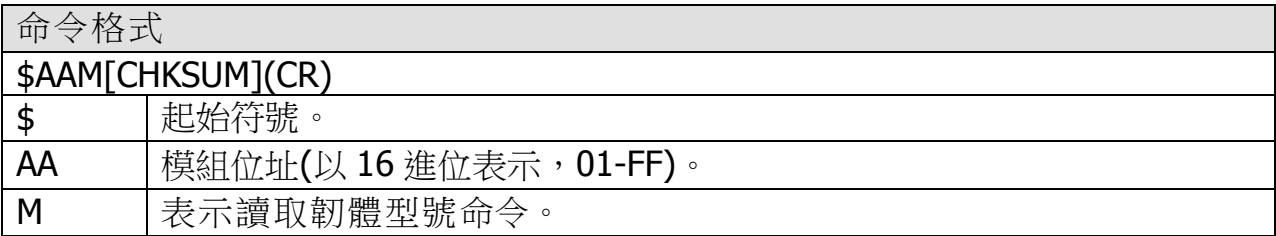

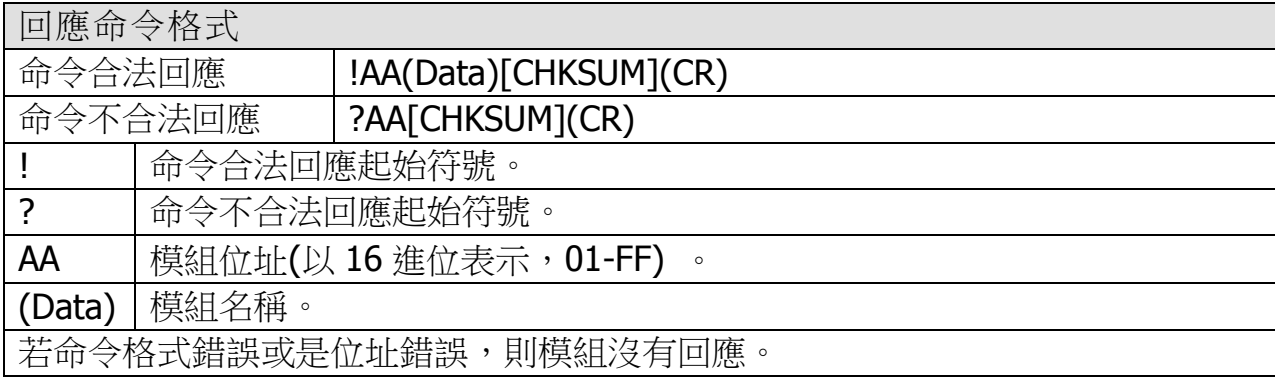

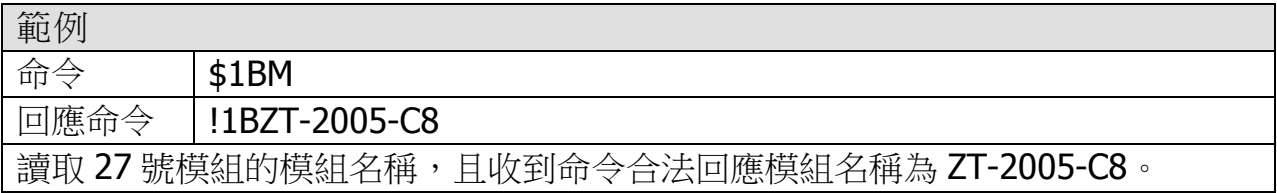

### <span id="page-31-0"></span>5.2.15 \$AAP

描述 讀取模組通訊協定。

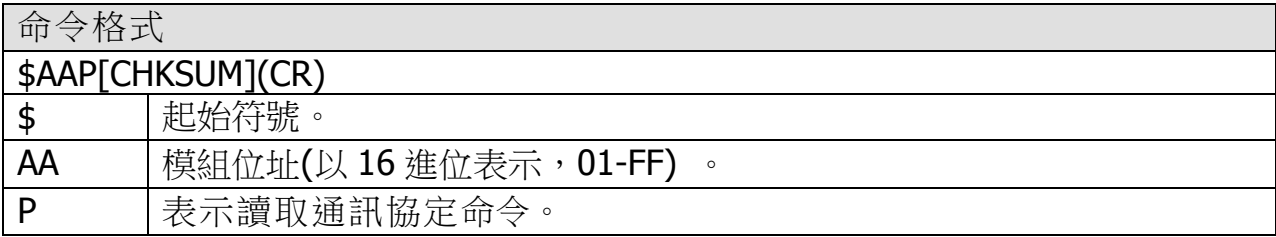

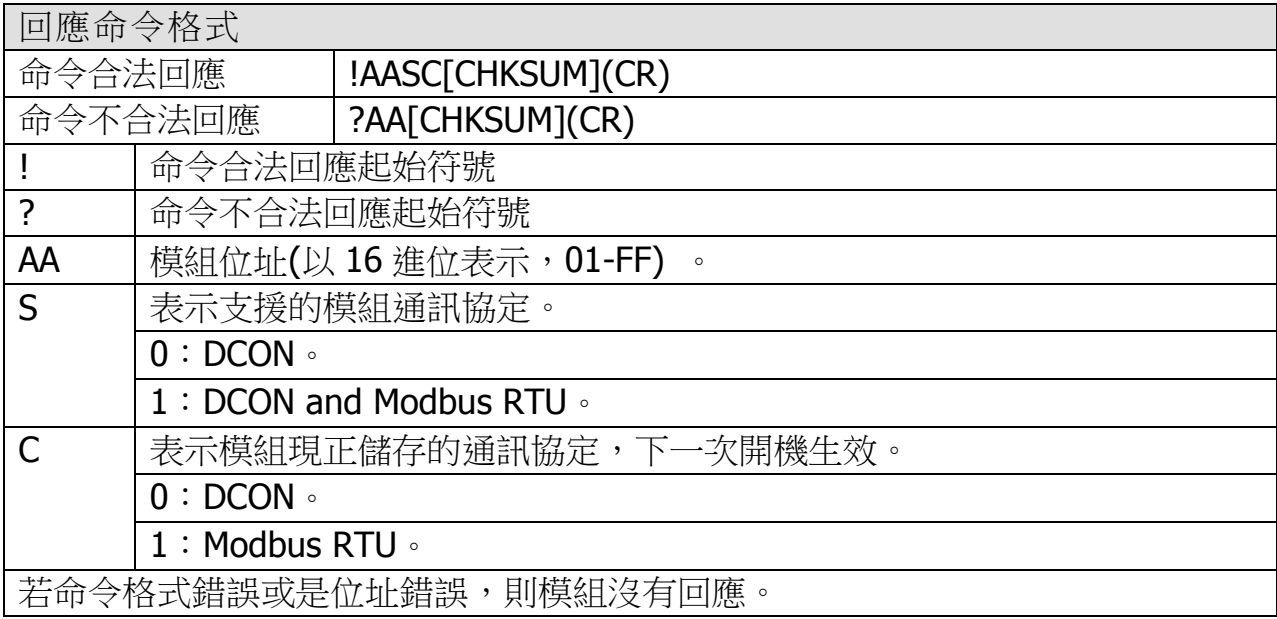

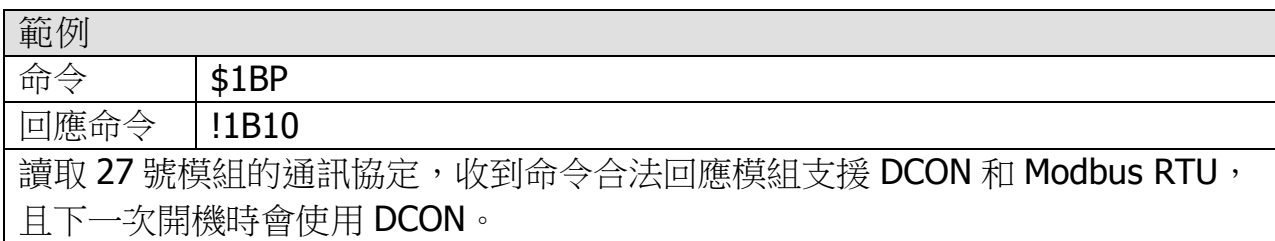

### <span id="page-32-0"></span>5.2.16 \$AAS1

描述 恢復默認校正參數。

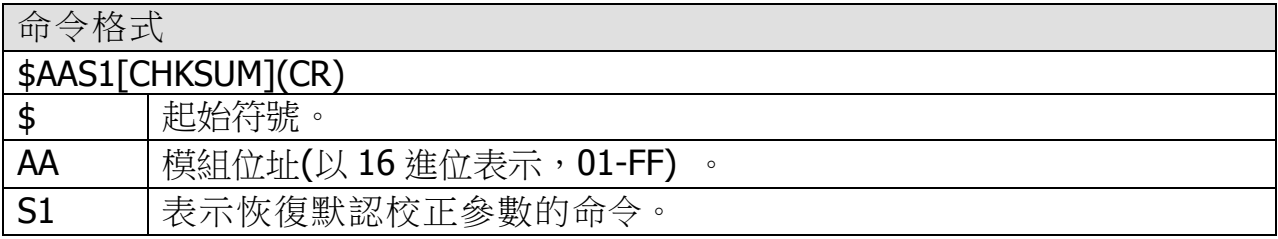

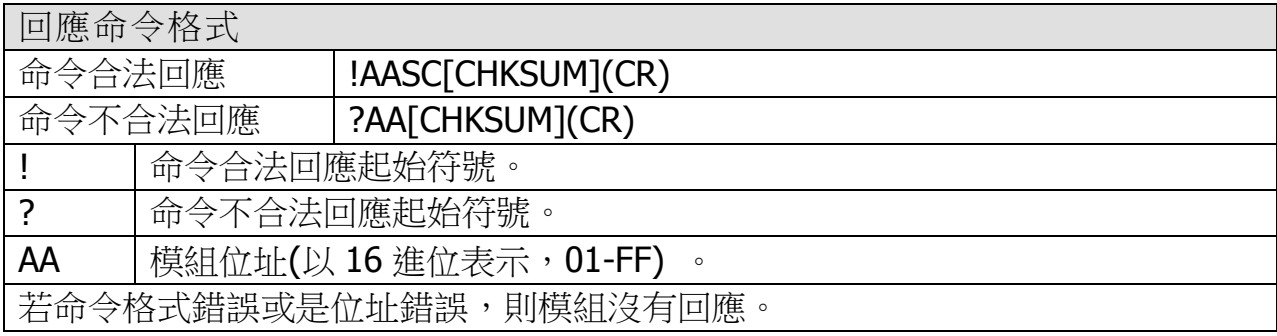

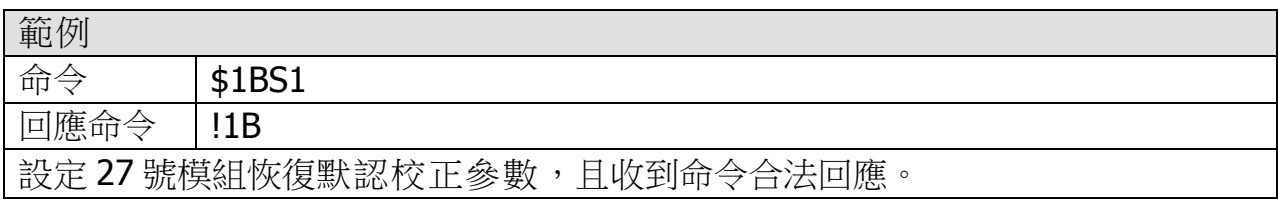

### <span id="page-33-0"></span>5.2.17 ~AAD

描述

讀取溫度單位℃或℉。

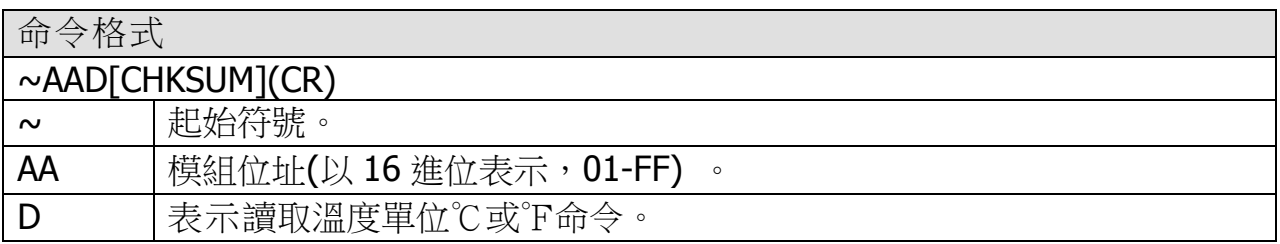

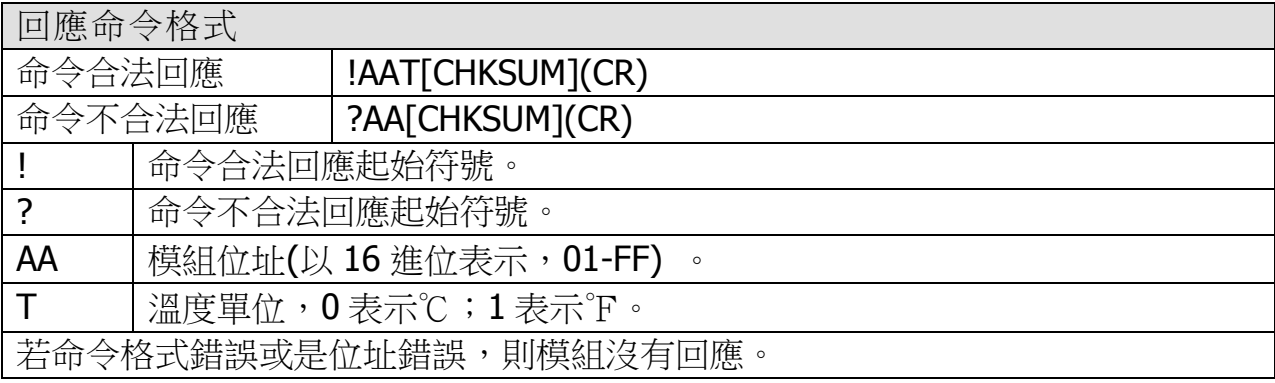

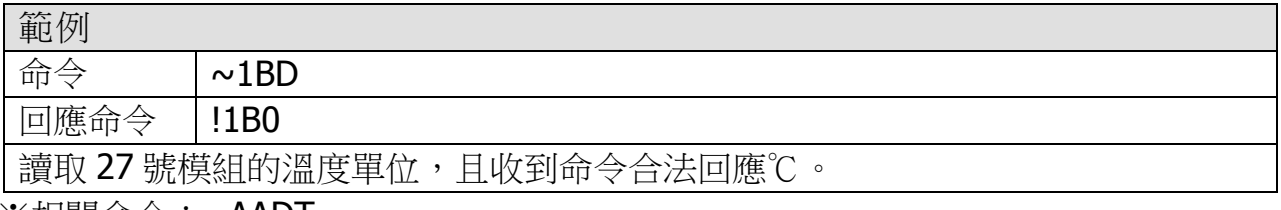

※相關命令:~AADT

### <span id="page-34-0"></span>5.2.18 ~AADT

描述

設定溫度單位℃或℉。

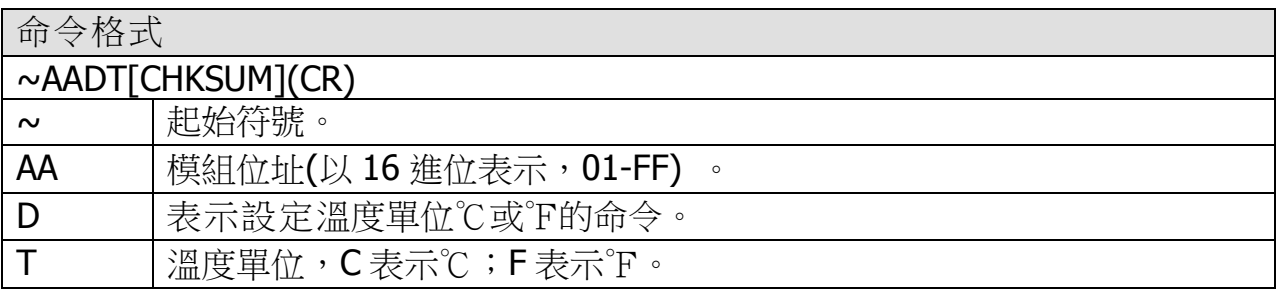

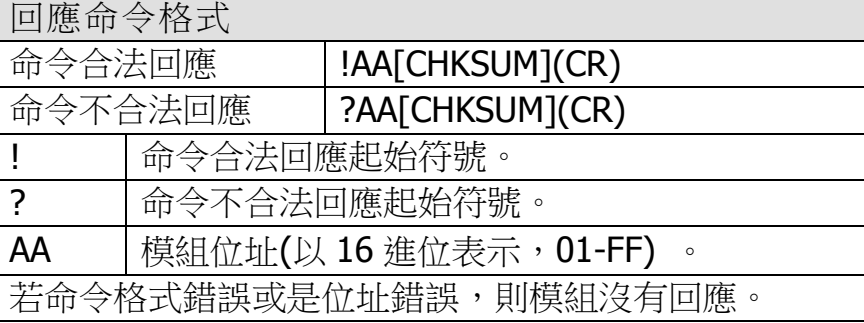

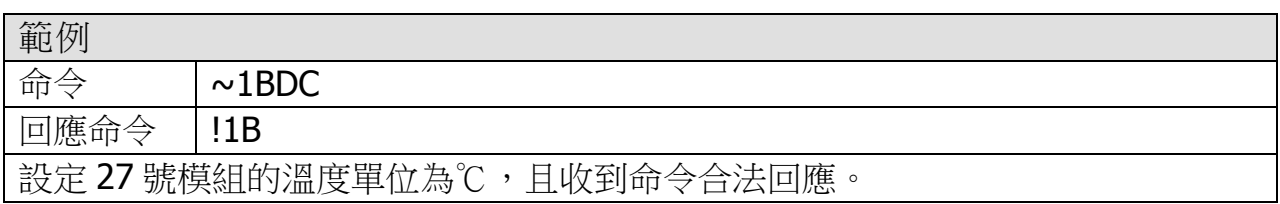

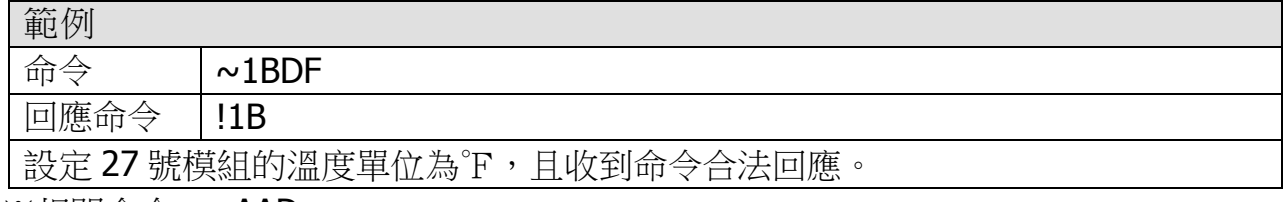

※相關命令:~AAD

### <span id="page-35-0"></span>5.2.19 ~AAEV

描述

設定啟用/禁用校正參數。

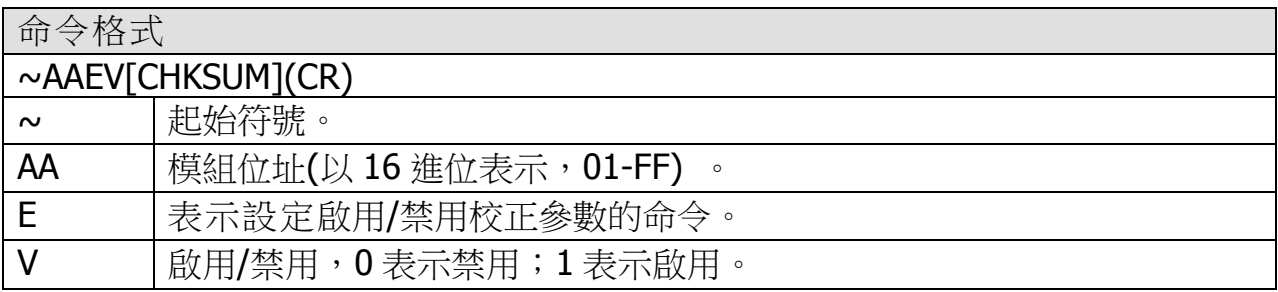

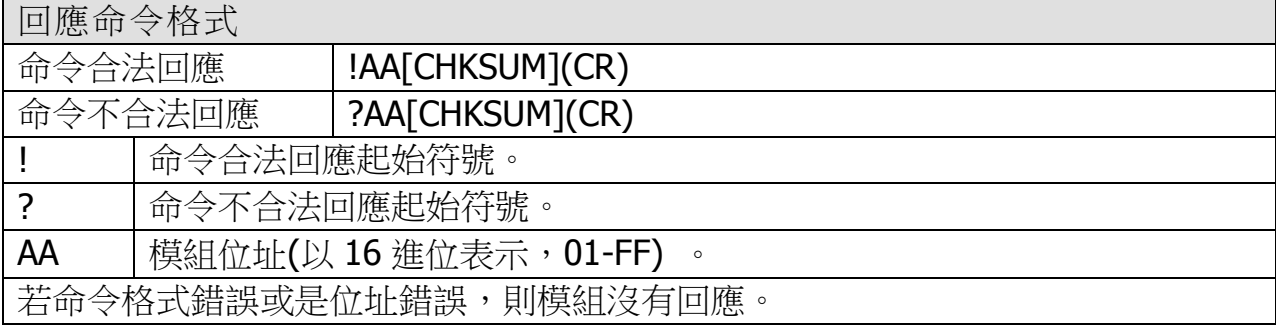

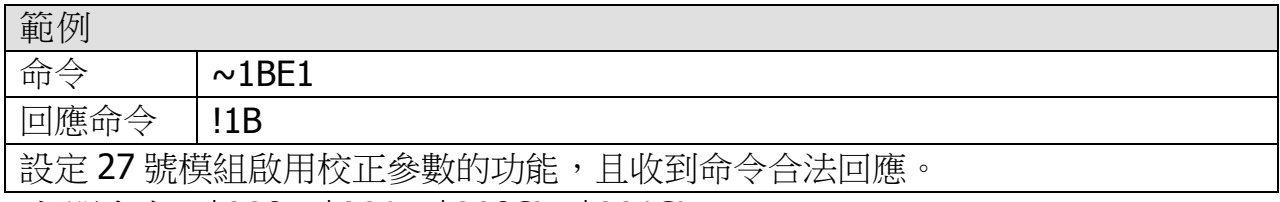

※相關命令:\$AA0、\$AA1、\$AA0Ci、\$AA1Ci

#### <span id="page-36-0"></span>5.2.20 ~AARE

描述 讀取 RF 加密狀態。

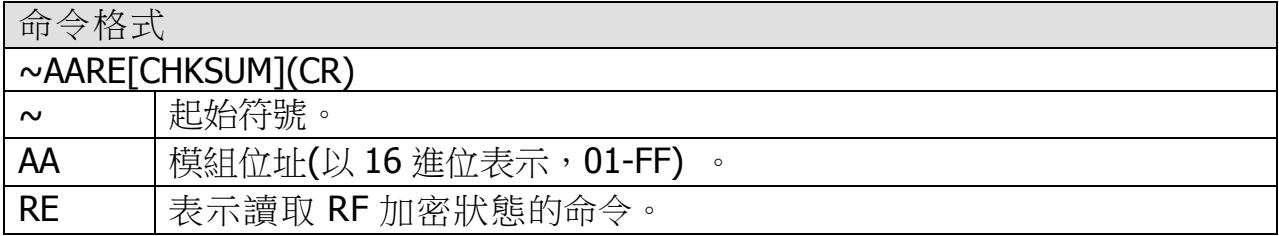

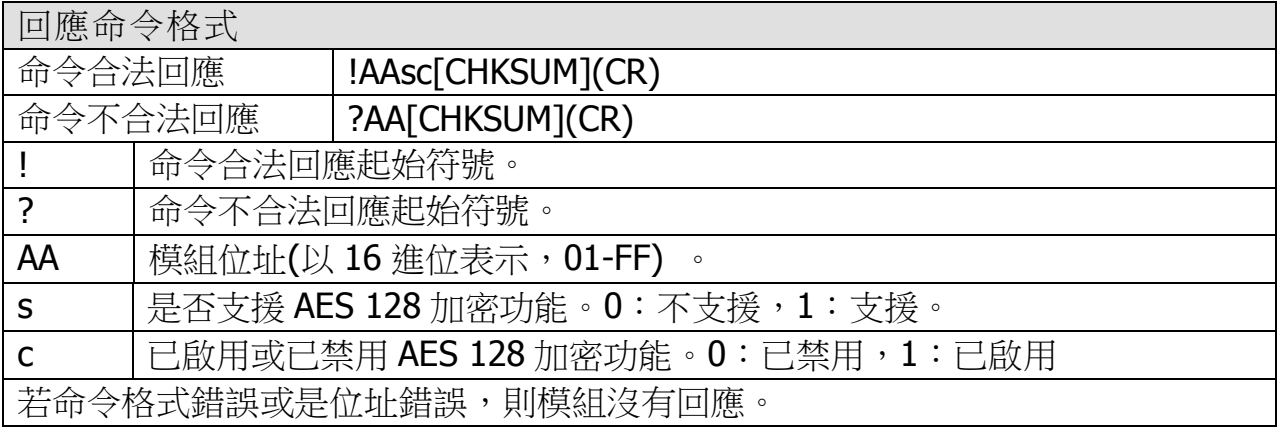

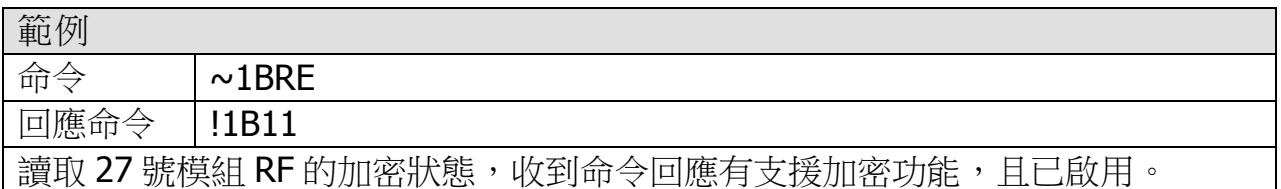

※ZT-2005-C8 會配合 ZT-2550 或 ZT-2570 的無線資料格式,自動啟用/禁用加密功 能,故使用者不需額外設定。

### <span id="page-37-0"></span>5.2.21 @AAA2CiToo

描述

設定單一通道的溫度補償。

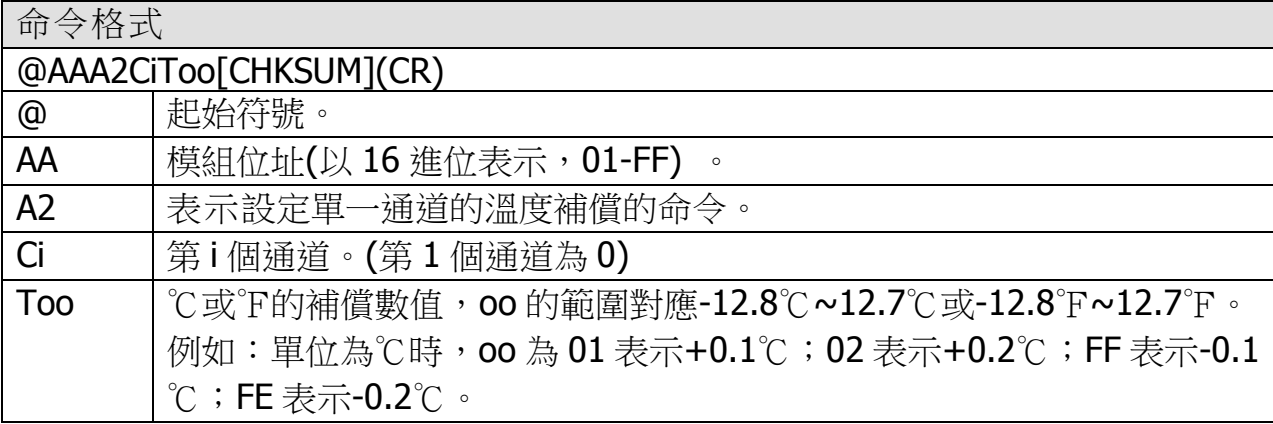

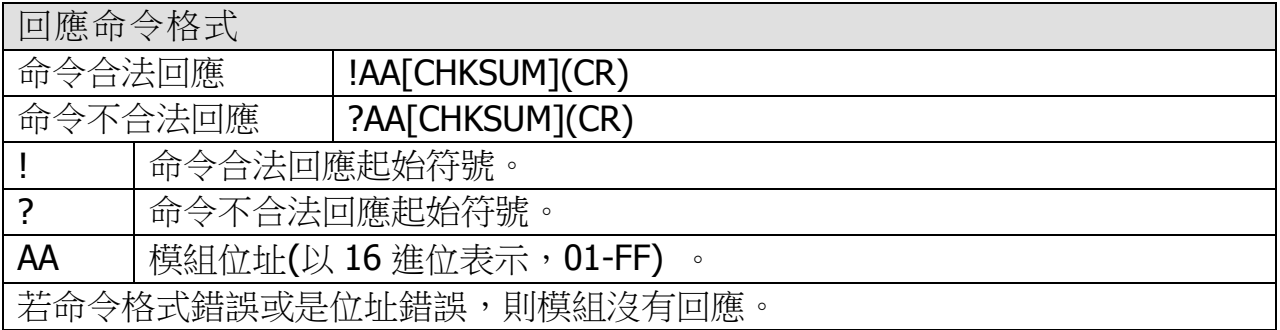

範例

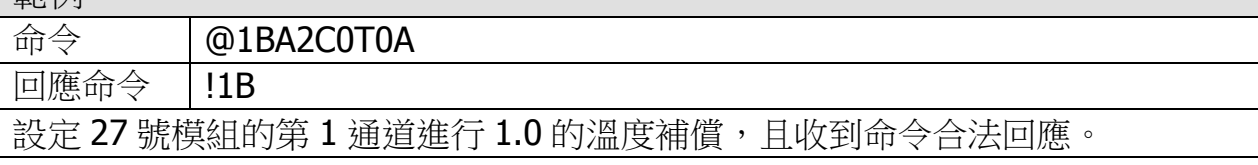

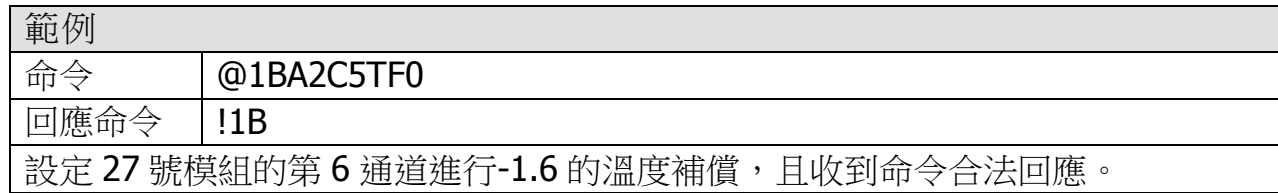

※相關命令:@AAA3Ci

### <span id="page-38-0"></span>5.2.22 @AAA3Ci

描述 讀取單一通道的溫度補償。

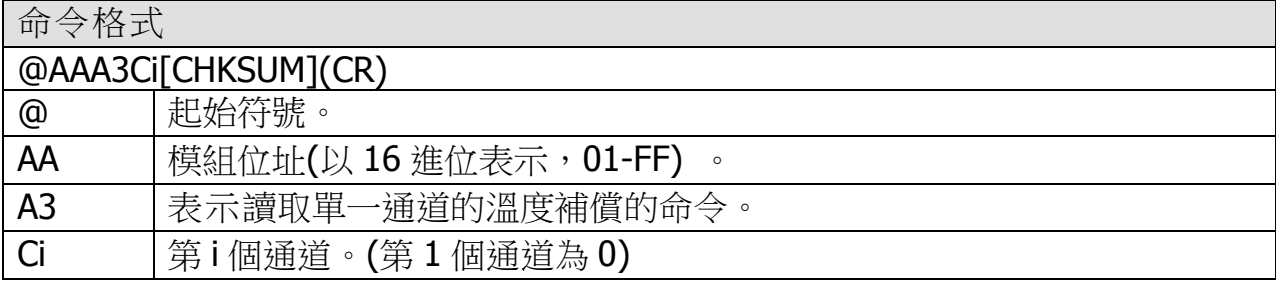

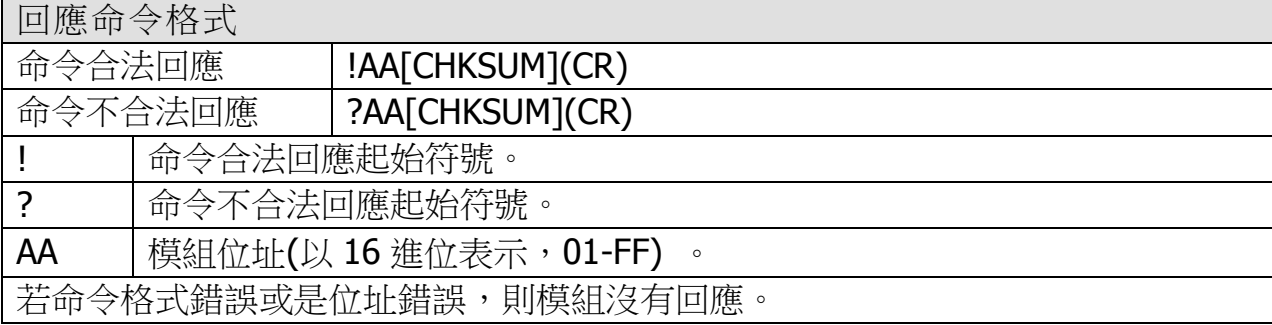

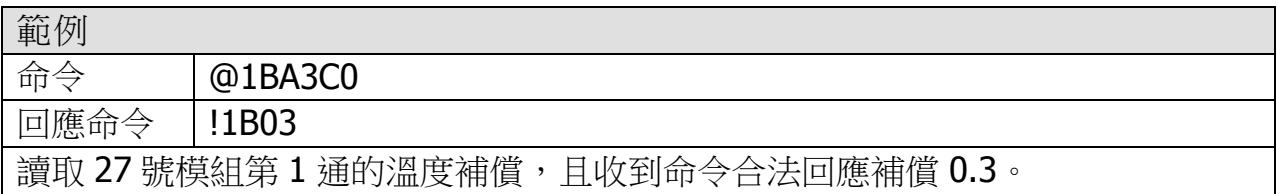

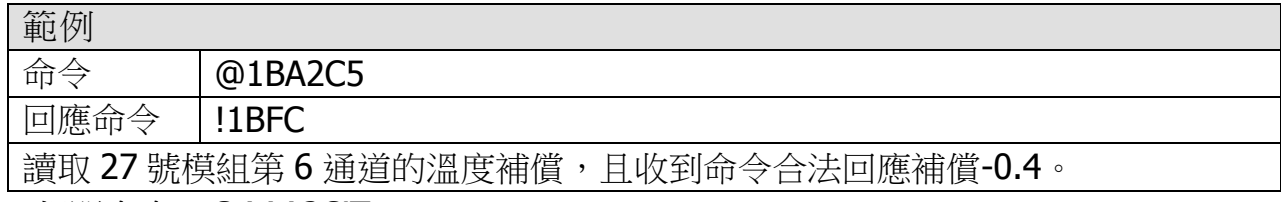

※相關命令:@AAA2CiToo

# <span id="page-39-0"></span>*5.3* 通訊協定 – Modbus RTU

Modbus 通訊協定最初是由 Modicom 公司為 Modicom 控制器所開發,詳細訊息可參 考下列網址,以找到更多有價值的資訊:[http://www.modbus.org](http://www.modbus.org/)

ZT-2005-C8 模組所支援的功能代碼如下表所示:

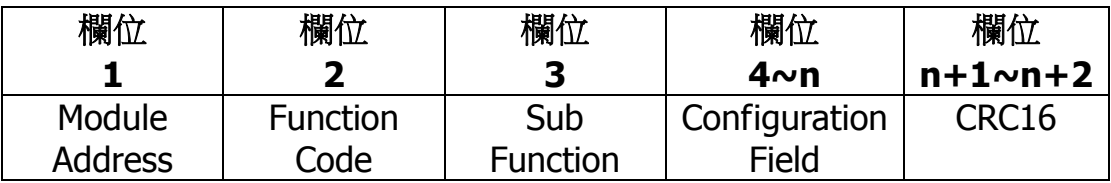

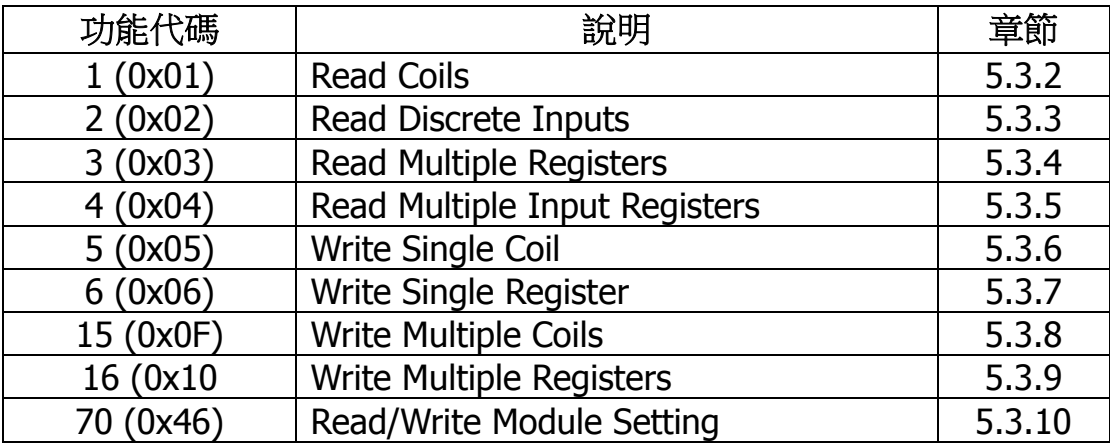

若模組不支援該功能代碼時,則模組回應的訊息如下。

錯誤回應格式

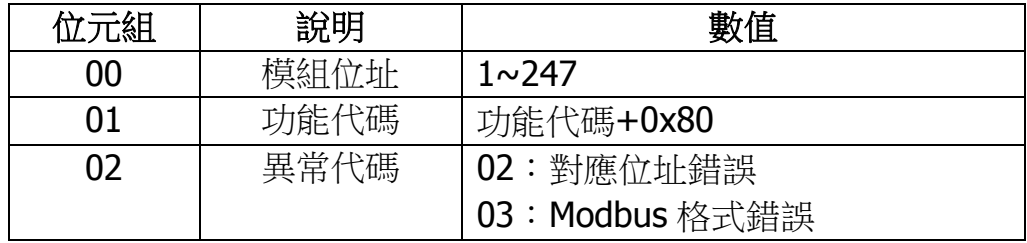

註:若發生 **CRC** 錯誤,則模組不回應。

# <span id="page-40-0"></span>5.3.1 Modbus 對應位址

Coils

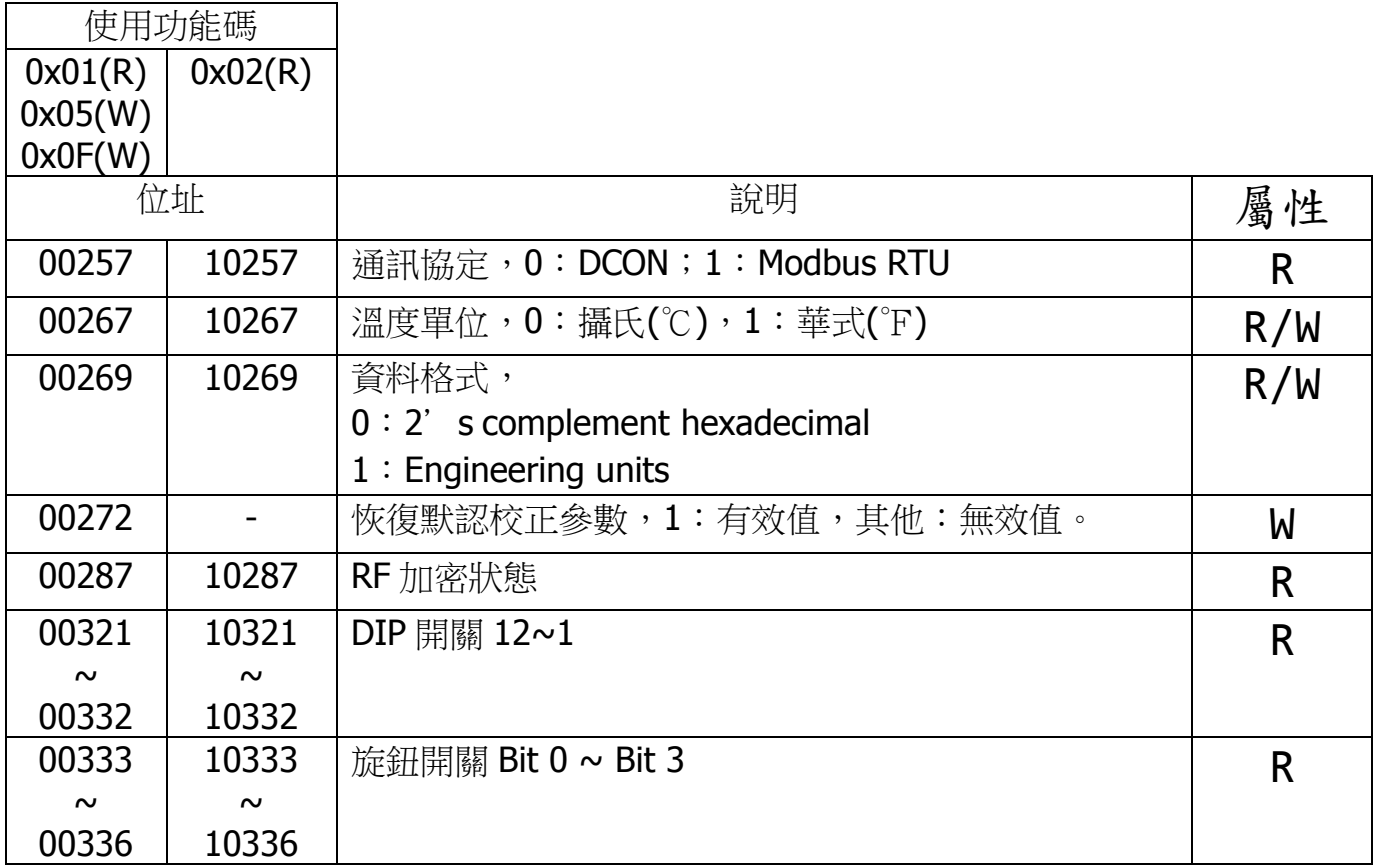

# Registers

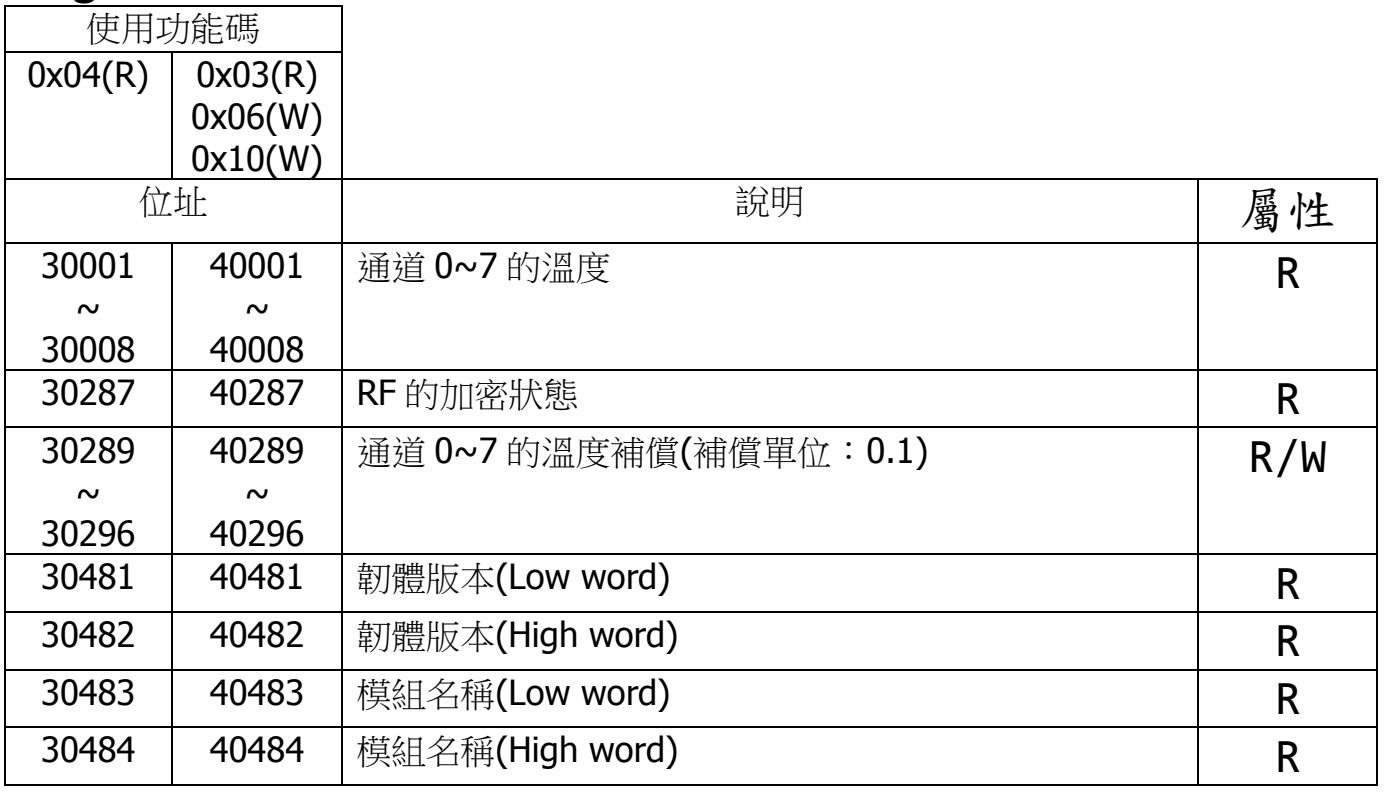

ICP DAS, ZT-2005-C8 繁體中文使用者手冊, 版本 v1.0.1 Page 41 版權所有©2014 泓格科技股份有限公司,保留所有權利。

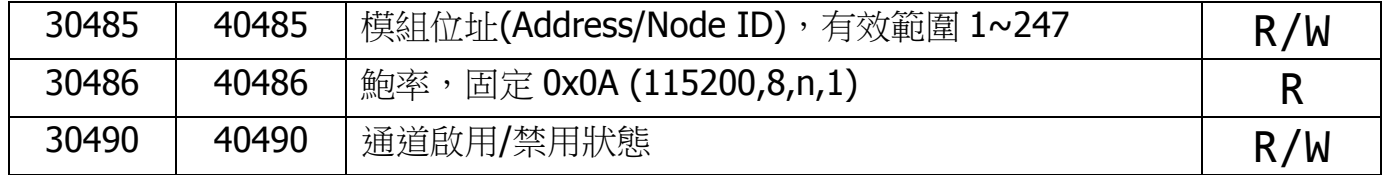

# <span id="page-42-0"></span>5.3.2 功能代碼 01(0x01)-Read Coils

描述

此功能代碼用於讀取(read)位址 0xxxx 的值。

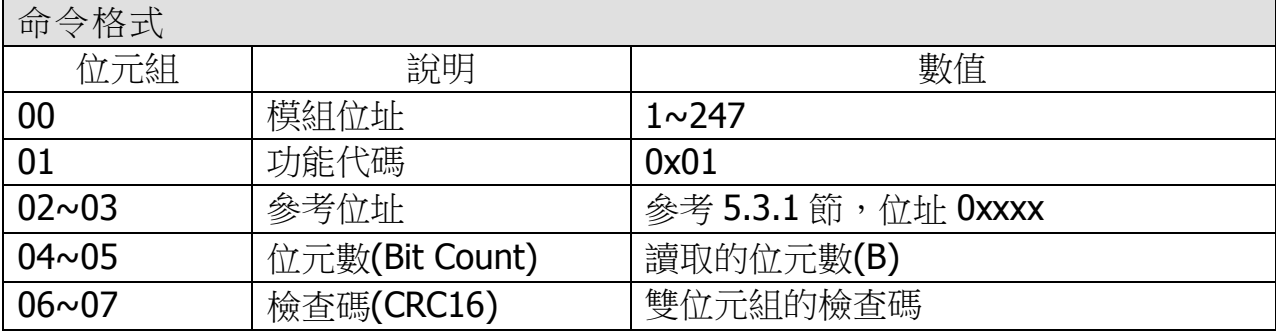

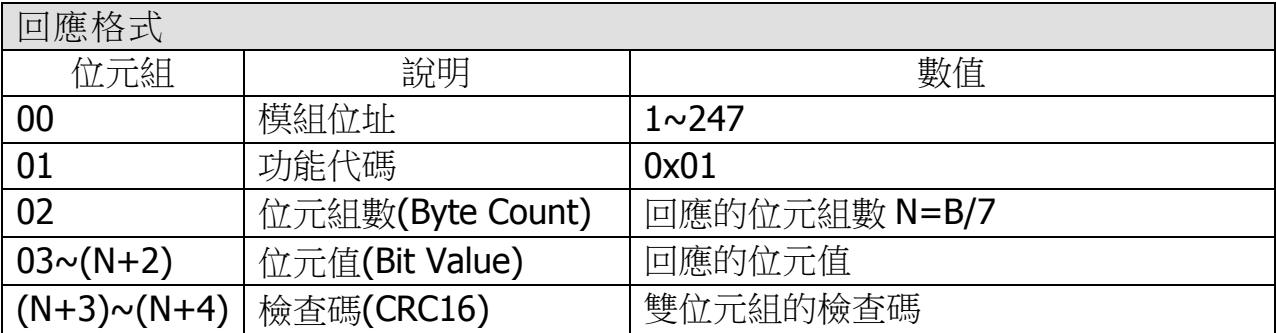

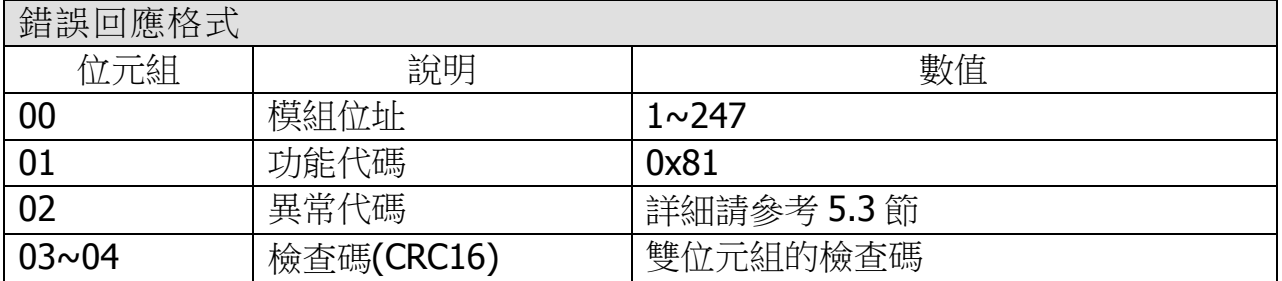

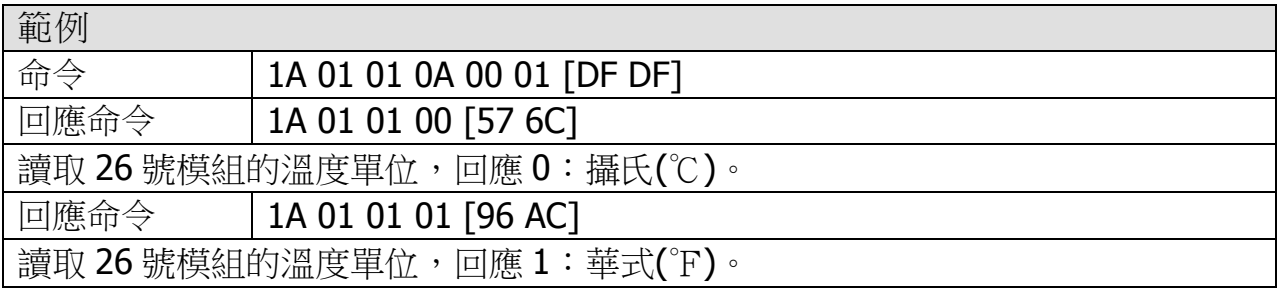

### <span id="page-43-0"></span>5.3.3 功能代碼 02(0x02)-Read Discrete Inputs

#### 描述

此功能代碼用於讀取(read)位址 1xxxx 的值。

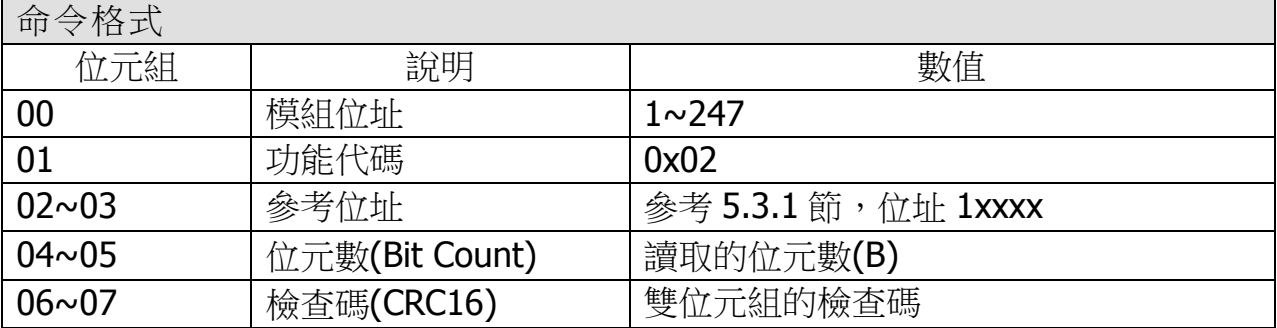

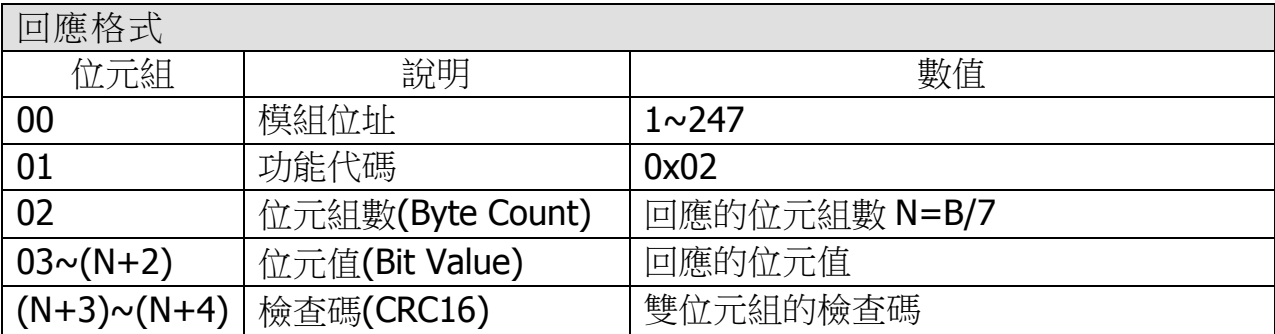

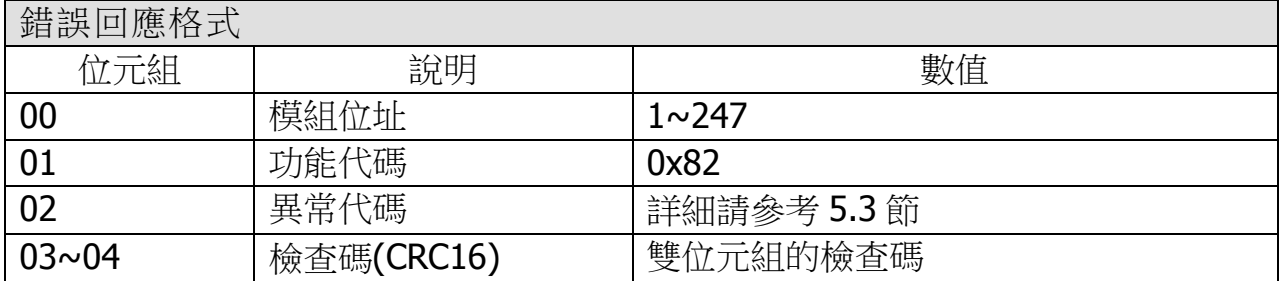

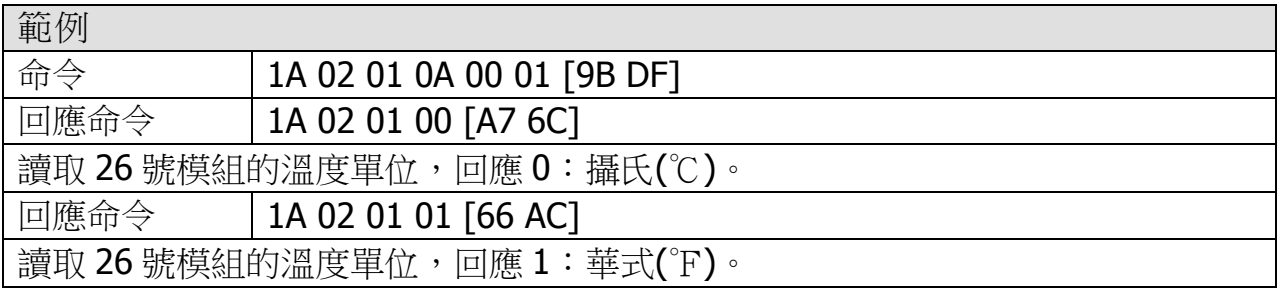

# <span id="page-44-0"></span>5.3.4 功能代碼 03(0x03)–Read Multiple Registers

#### 描述

此功能代碼用於讀取(read)位址 4xxxx 的值。

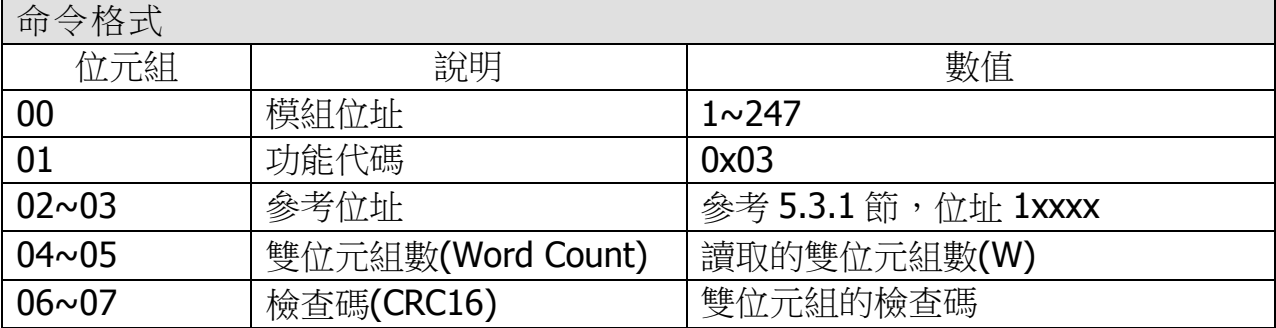

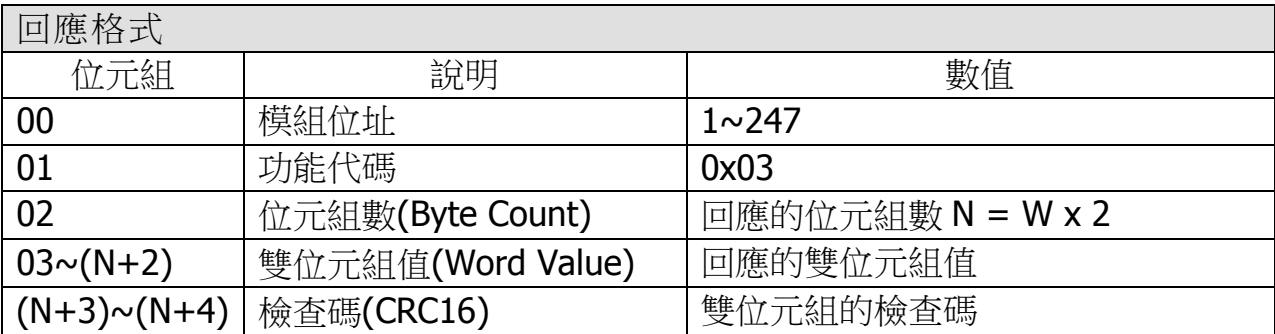

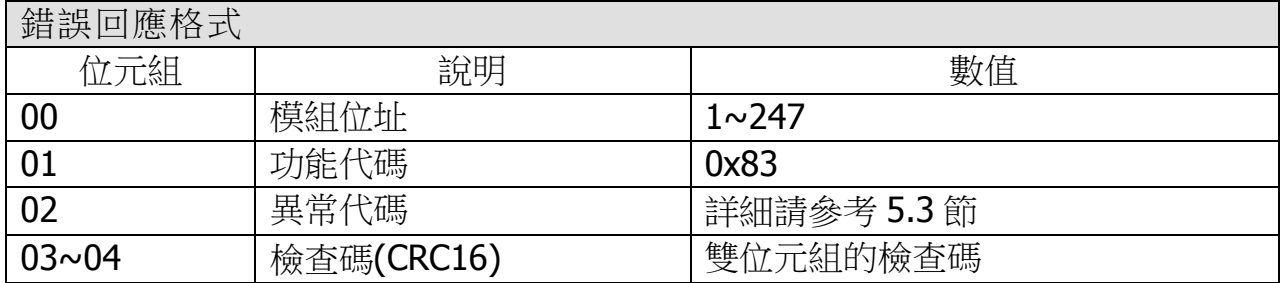

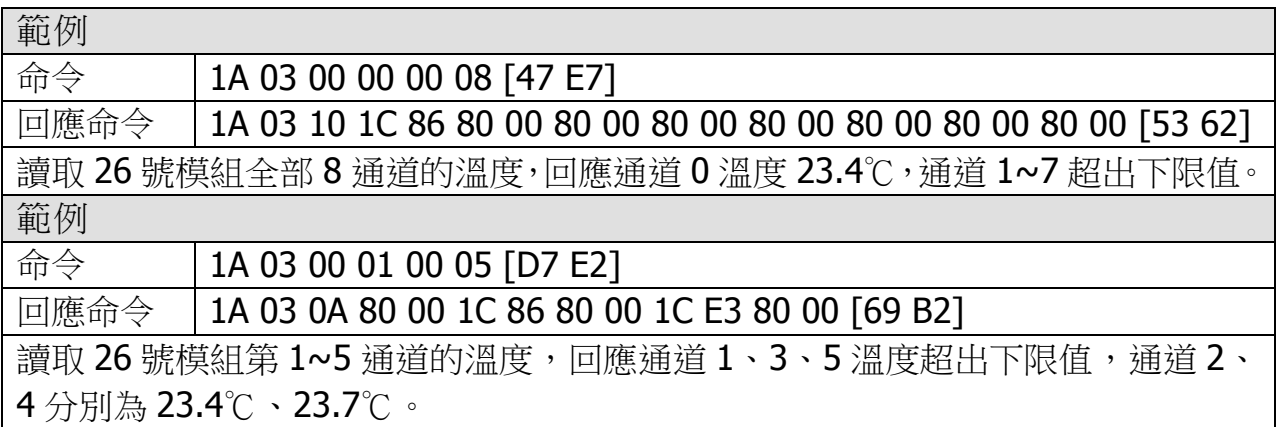

ICP DAS, ZT-2005-C8 繁體中文使用者手冊, 版本 v1.0.1 Page 45 版權所有©2014 泓格科技股份有限公司,保留所有權利。

# <span id="page-45-0"></span>5.3.5 功能代碼 04(0x04)–Read Multiple Input Registers

#### 描述

此功能代碼用於讀取(read)位址 3xxxx 的值。

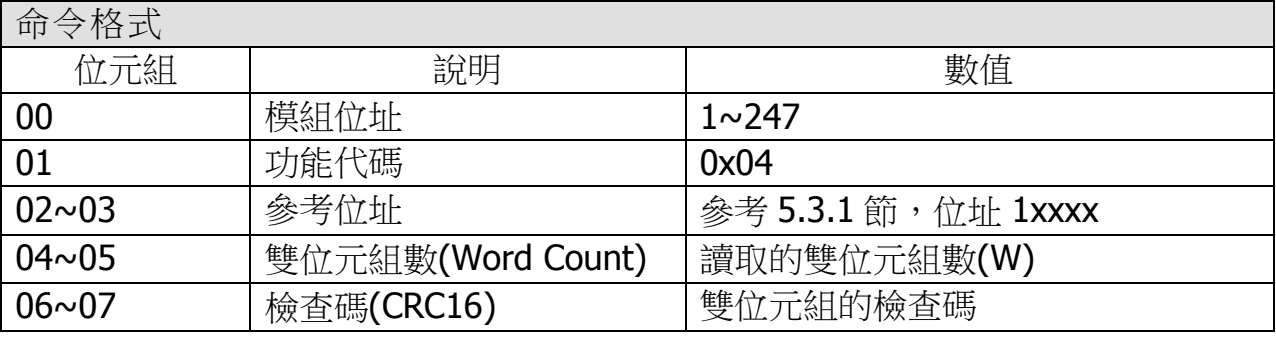

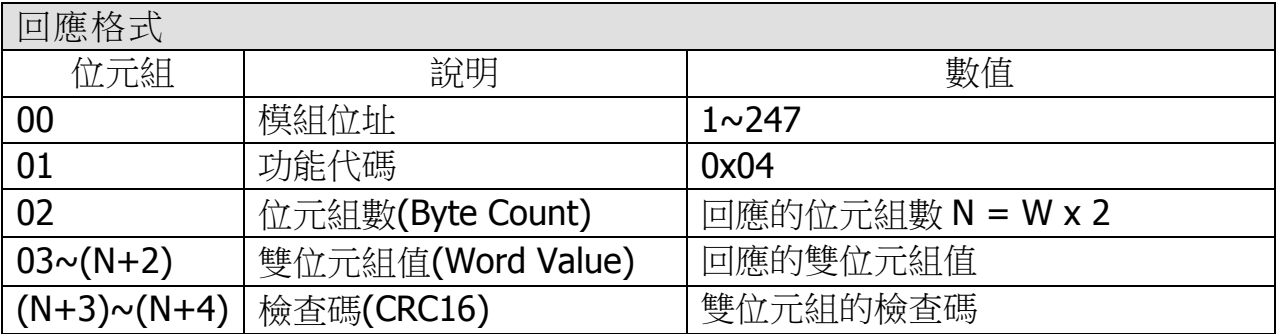

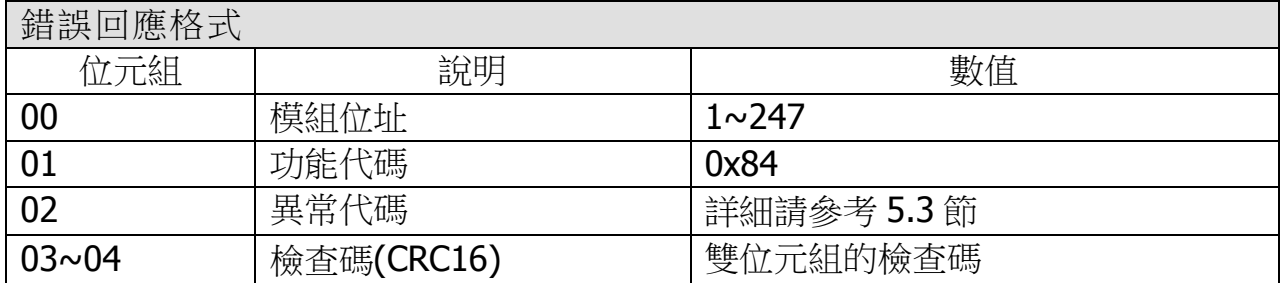

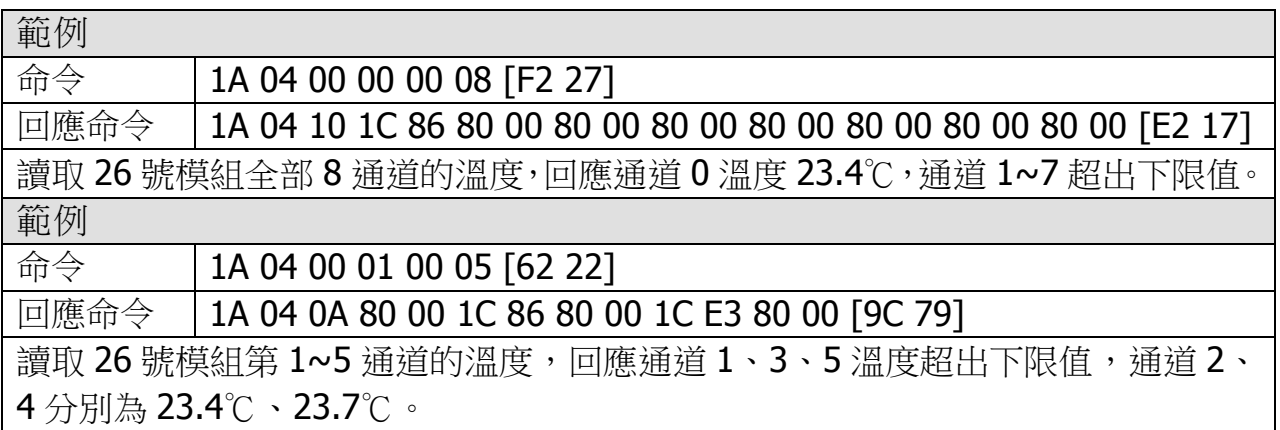

ICP DAS, ZT-2005-C8 繁體中文使用者手冊, 版本 v1.0.1 Page 46 版權所有©2014 泓格科技股份有限公司,保留所有權利。

# <span id="page-46-0"></span>5.3.6 功能代碼 05(0x05)–Write Single Coil

#### 描述

此功能代碼用於設定(write)位址 0xxxx 的值。

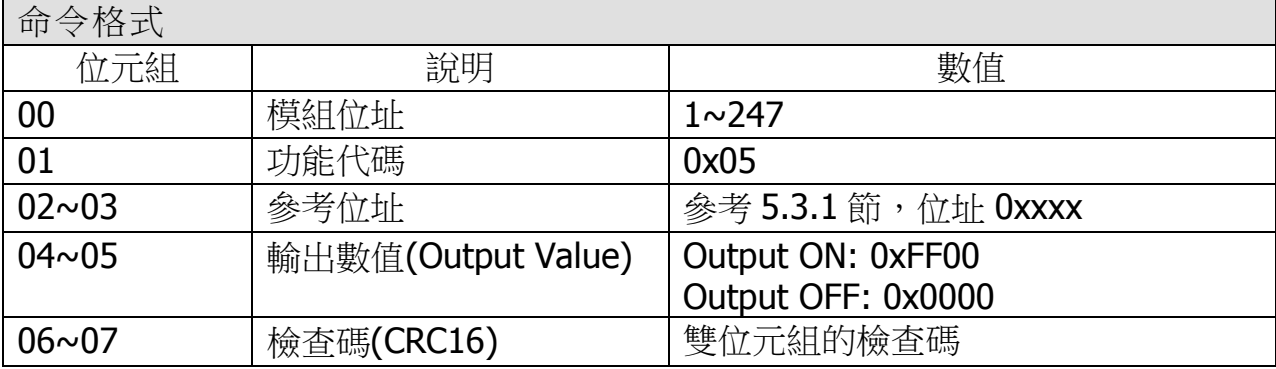

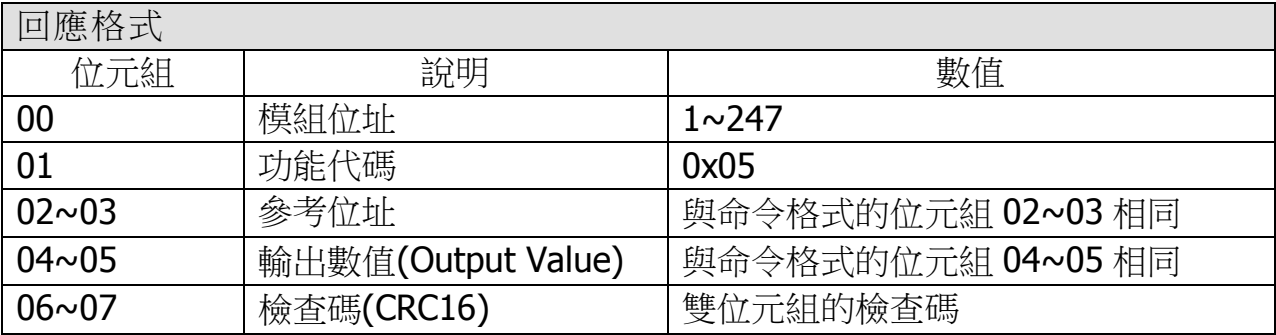

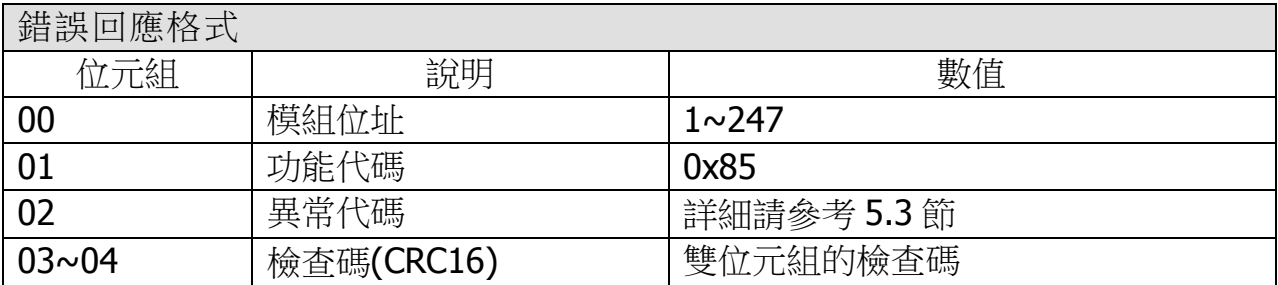

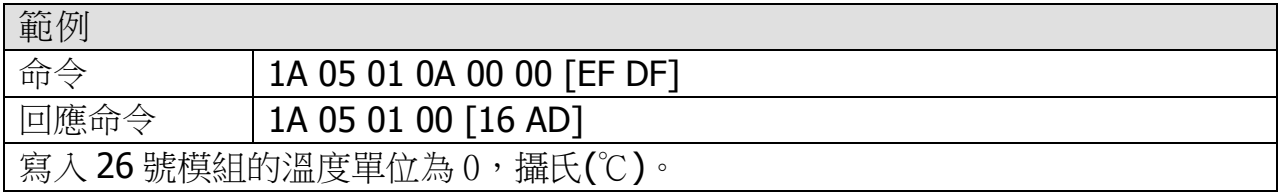

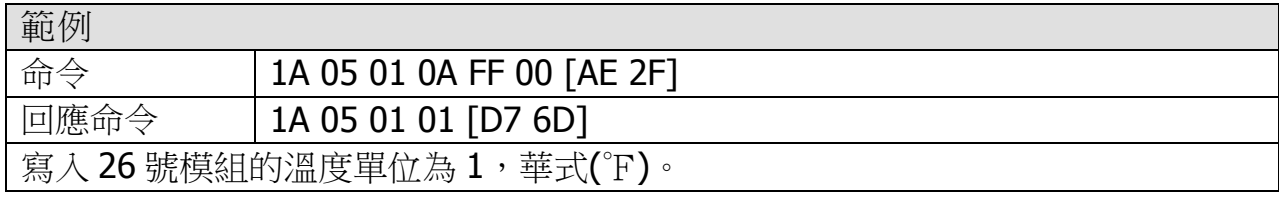

ICP DAS, ZT-2005-C8 繁體中文使用者手冊, 版本 v1.0.1 Page 47 版權所有©2014 泓格科技股份有限公司,保留所有權利。

# <span id="page-47-0"></span>5.3.7 功能代碼 06(0x06)–Write Single Register

#### 描述

此功能代碼用於設定(write)位址 4xxxx 的值。

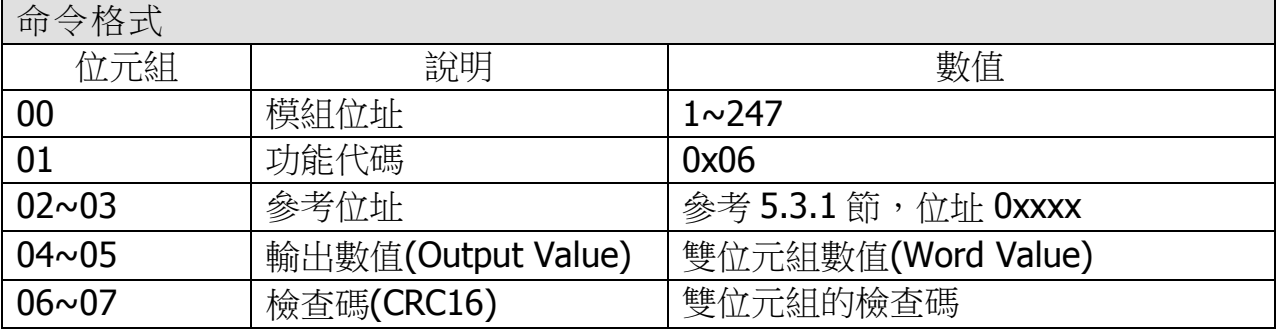

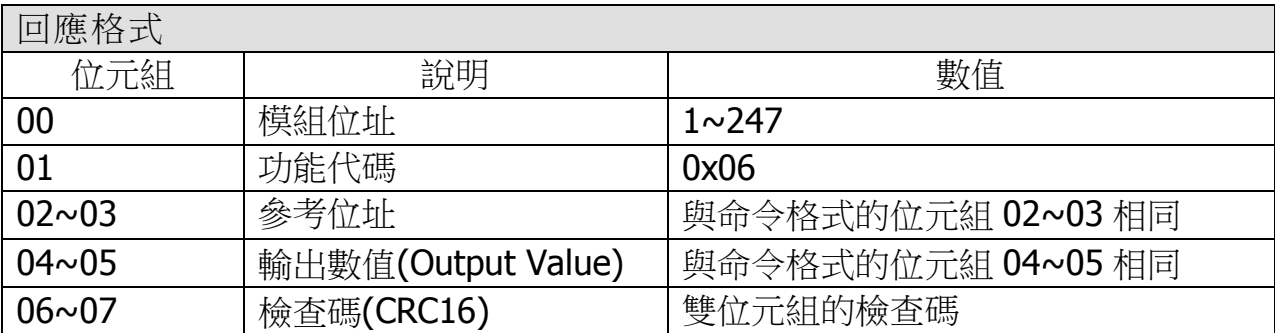

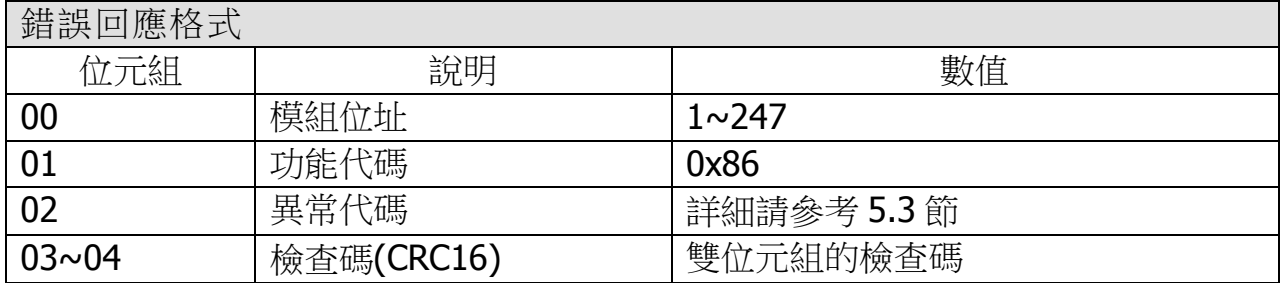

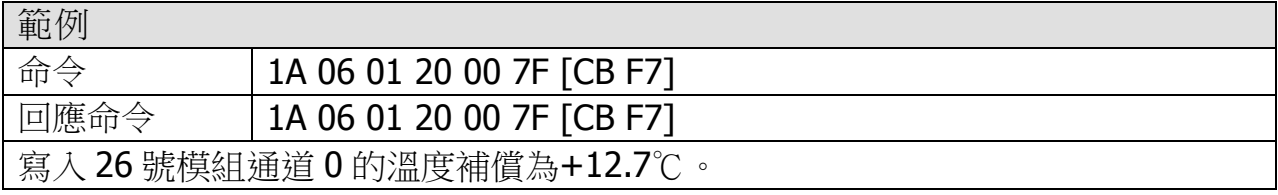

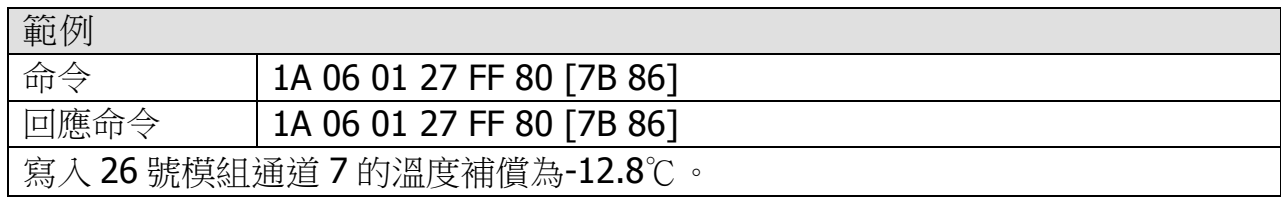

ICP DAS, ZT-2005-C8 繁體中文使用者手冊, 版本 v1.0.1 Page 48 版權所有©2014 泓格科技股份有限公司,保留所有權利。

# <span id="page-48-0"></span>5.3.8 功能代碼 15(0x0F)–Write Multiple Coils

#### 描述

此功能代碼用於設定(write)位址 0xxxx 的值。

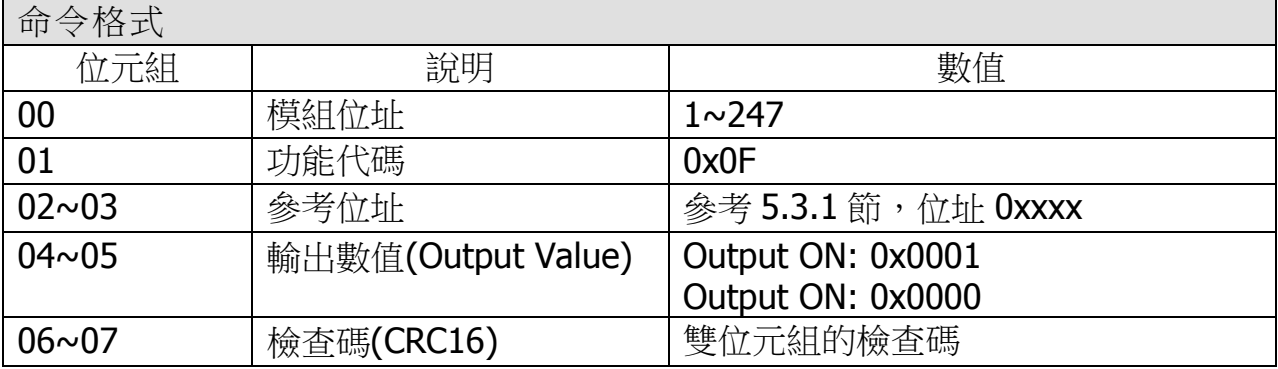

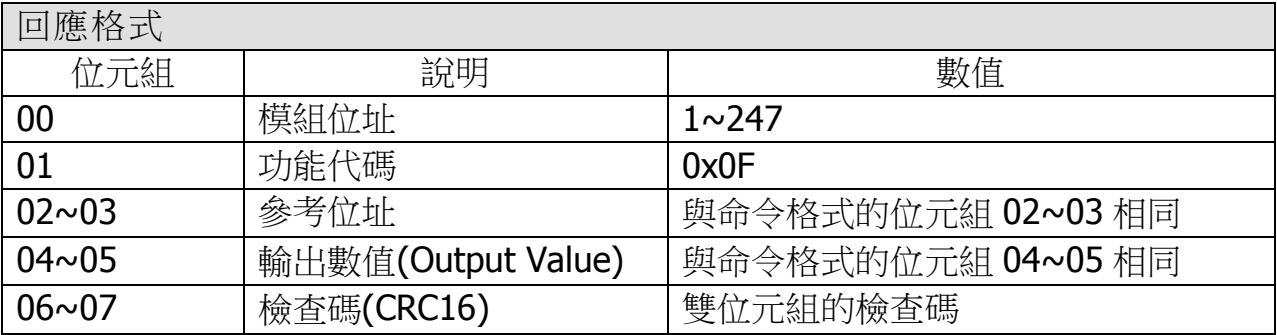

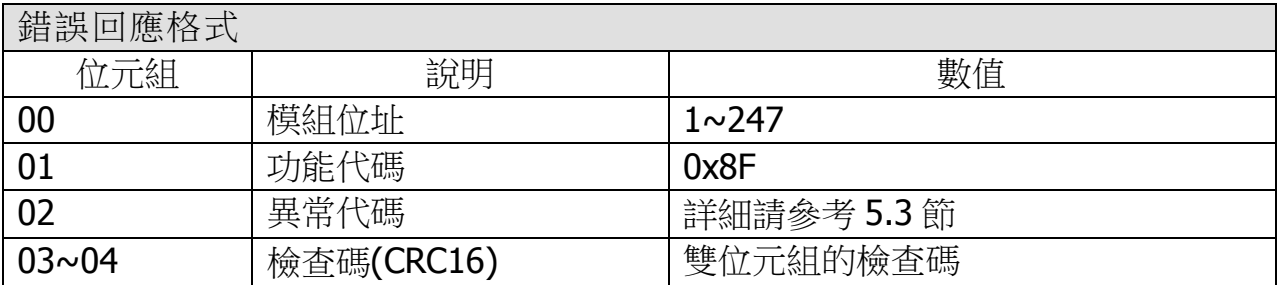

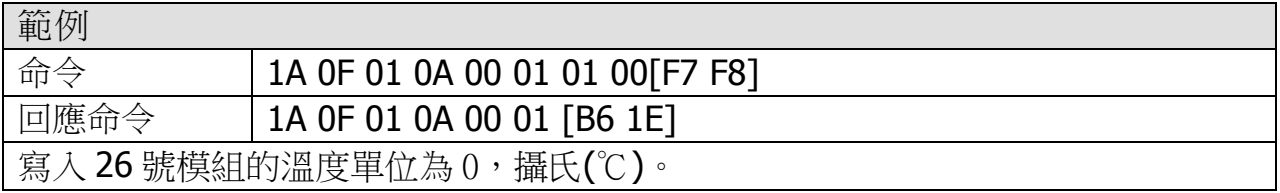

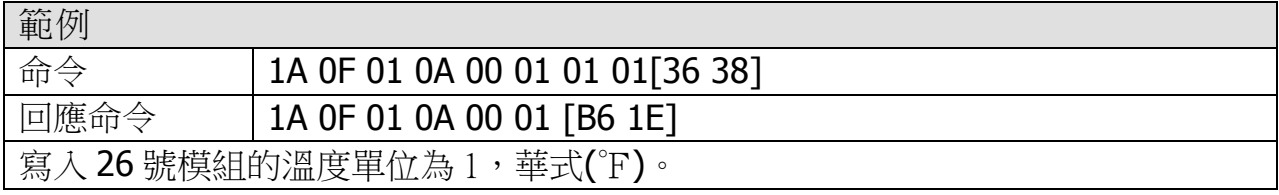

ICP DAS, ZT-2005-C8 繁體中文使用者手冊, 版本 v1.0.1 Page 49 版權所有©2014 泓格科技股份有限公司,保留所有權利。

# <span id="page-49-0"></span>5.3.9 功能代碼 16(0x10)–Write Multiple Registers

#### 描述

此功能代碼用於設定(write)位址 4xxxx 的值。

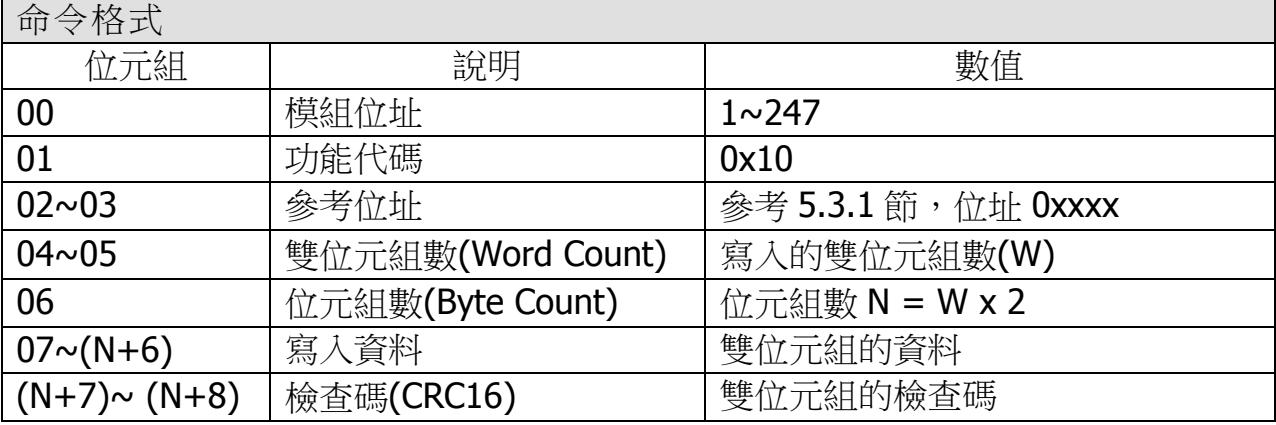

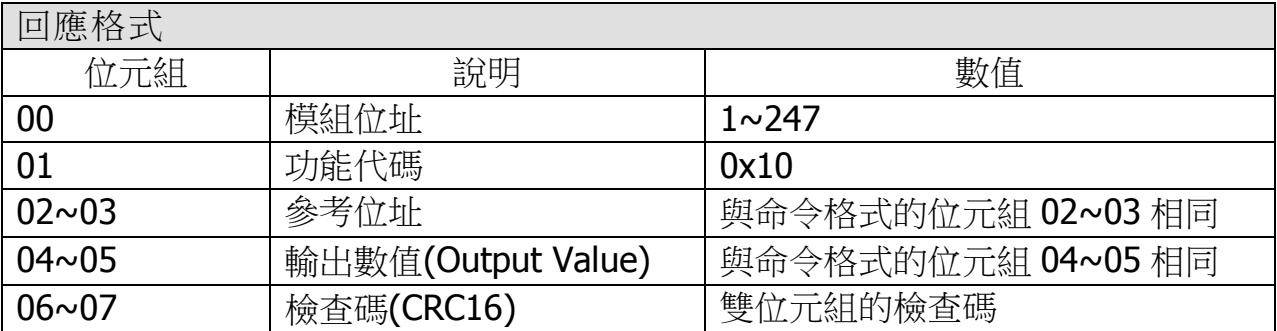

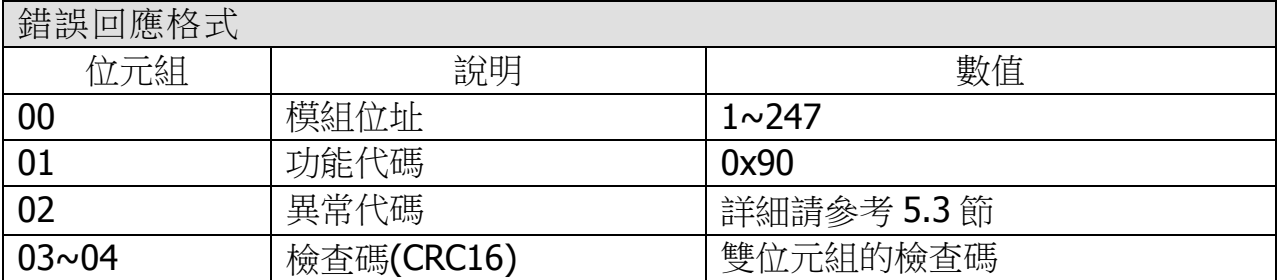

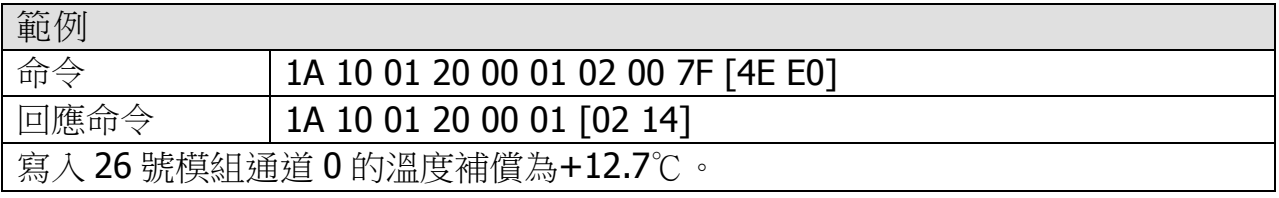

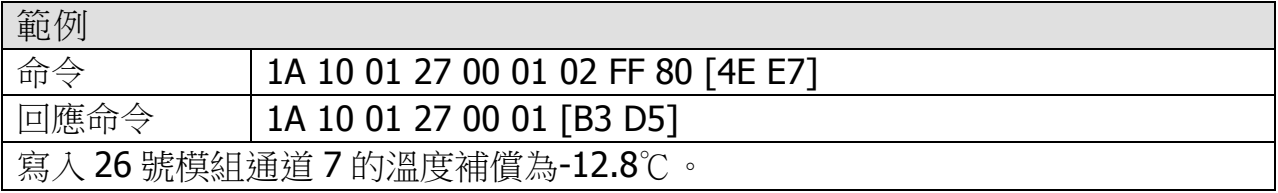

ICP DAS, ZT-2005-C8 繁體中文使用者手冊, 版本 v1.0.1 Page 50 版權所有©2014 泓格科技股份有限公司,保留所有權利。

# <span id="page-50-0"></span>5.3.10 功能代碼 70(0x46)–Read/Write Module Setting

| 描述                              |             |          |  |  |
|---------------------------------|-------------|----------|--|--|
| 此功能代碼用以設定/讀取模組設定,<br>下列為支援的指令集。 |             |          |  |  |
| 子功能代碼                           | 說明          | 章節       |  |  |
| 00(0x00)                        | 讀取模組名稱      | 5.3.10.1 |  |  |
| 04(0x04)                        | 設定軟體模組位址    | 5.3.10.2 |  |  |
| 05(0x05)                        | 讀取通訊參數/協定   | 5.3.10.3 |  |  |
| 32(0x20)                        | 讀取模組韌體版本    | 5.3.10.4 |  |  |
| 37(0x25)                        | 讀取通道啟用/禁用狀態 | 5.3.10.5 |  |  |
| 38(0x26)                        | 設定通道啟用/禁用狀態 | 5.3.10.6 |  |  |

若模組不支援該功能代碼時,則模組回應的訊息如下。

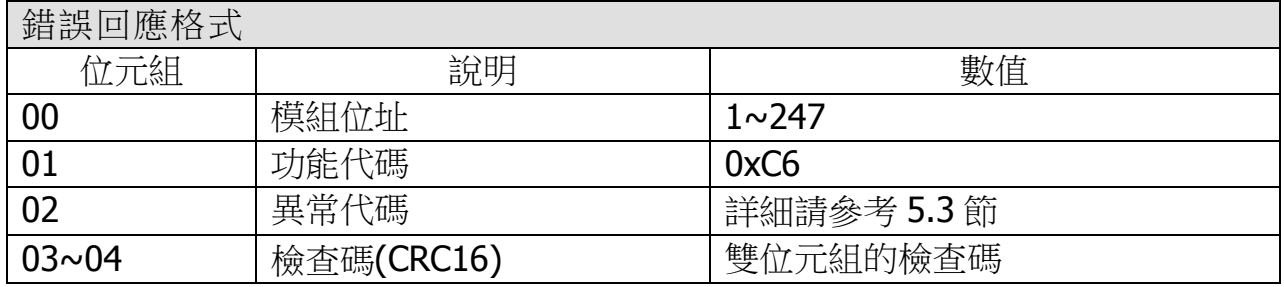

### <span id="page-51-0"></span>5.3.10.1 子功能代碼 00(0x00)-Read Module Name

#### 描述

此子功能代碼用於讀取(read)模組名稱。

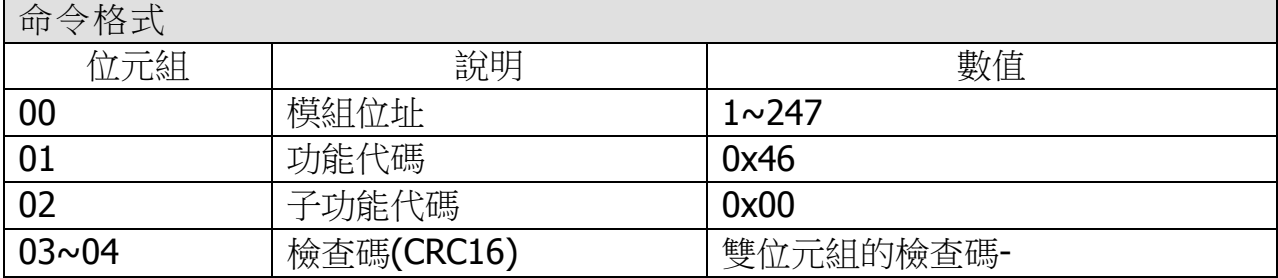

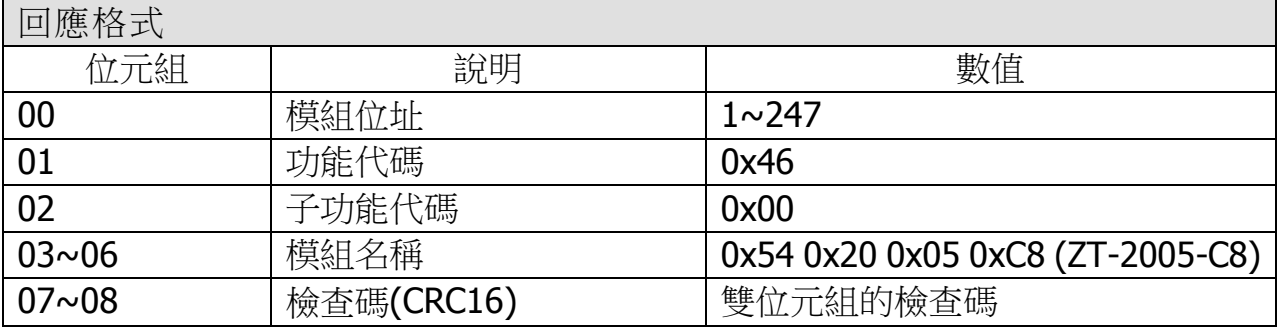

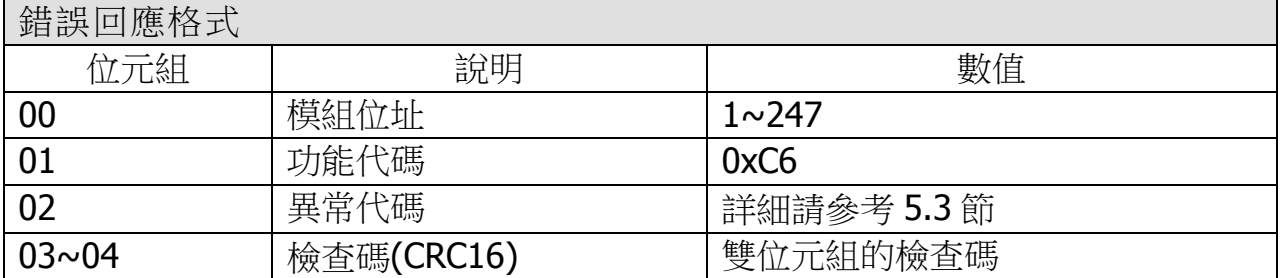

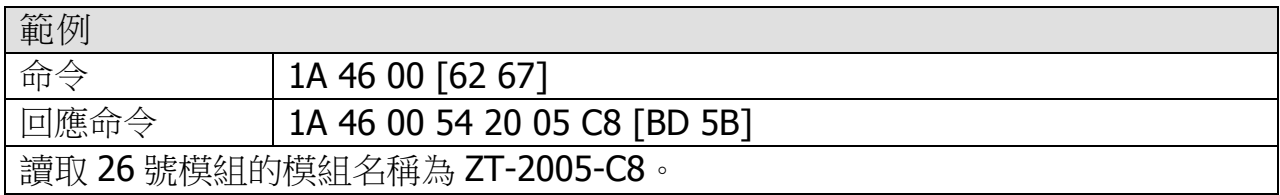

### <span id="page-52-0"></span>5.3.10.2 子功能代碼 04(0x04)-Write Module Address

#### 描述

此子功能代碼用於設定(write) 軟體模組位址。

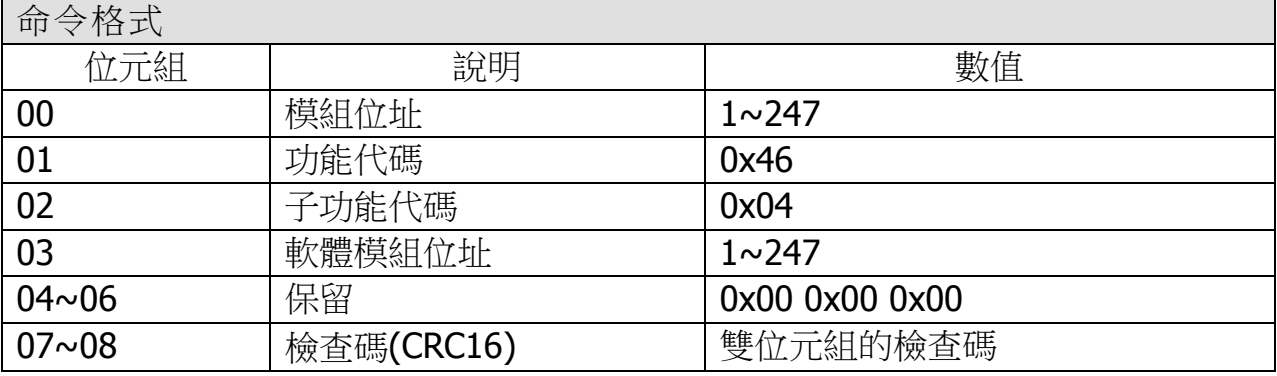

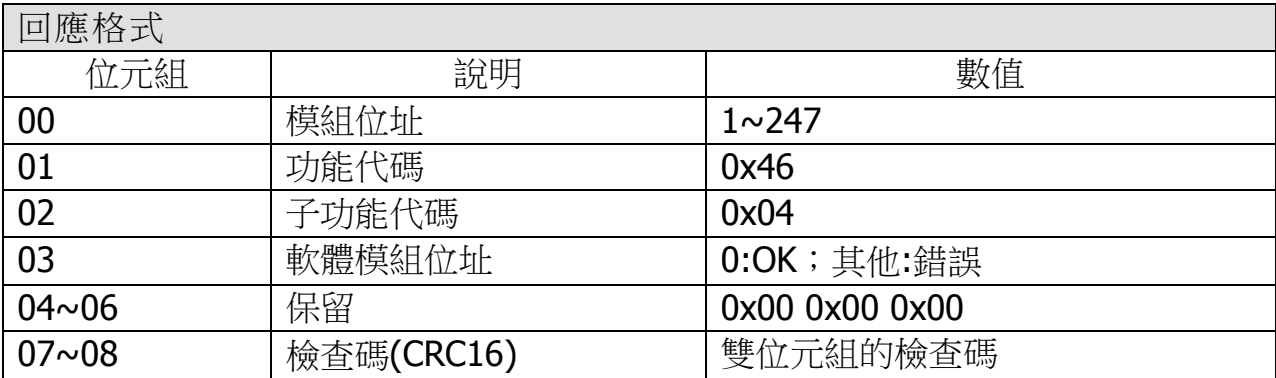

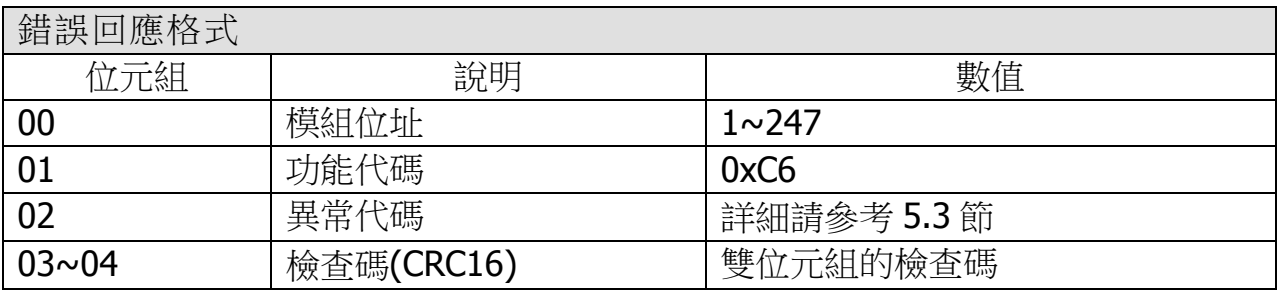

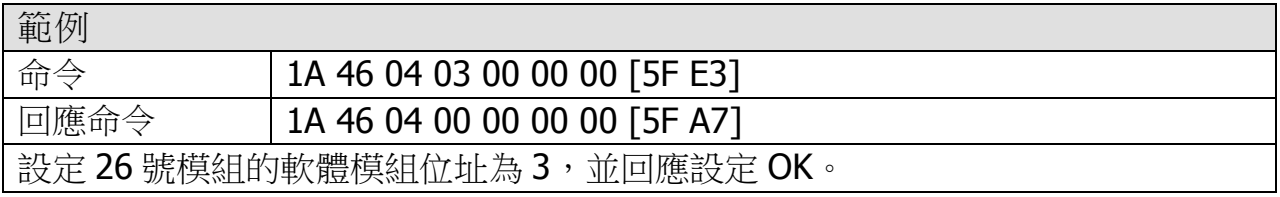

# <span id="page-53-0"></span>5.3.10.3 子功能代碼 05(0x05)-Read the communication setting

#### 描述

此子功能代碼用於讀取(read)通訊參數/協定。

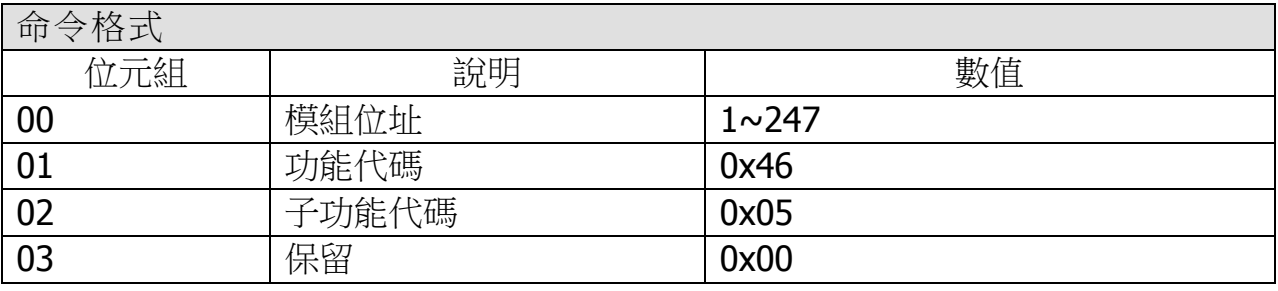

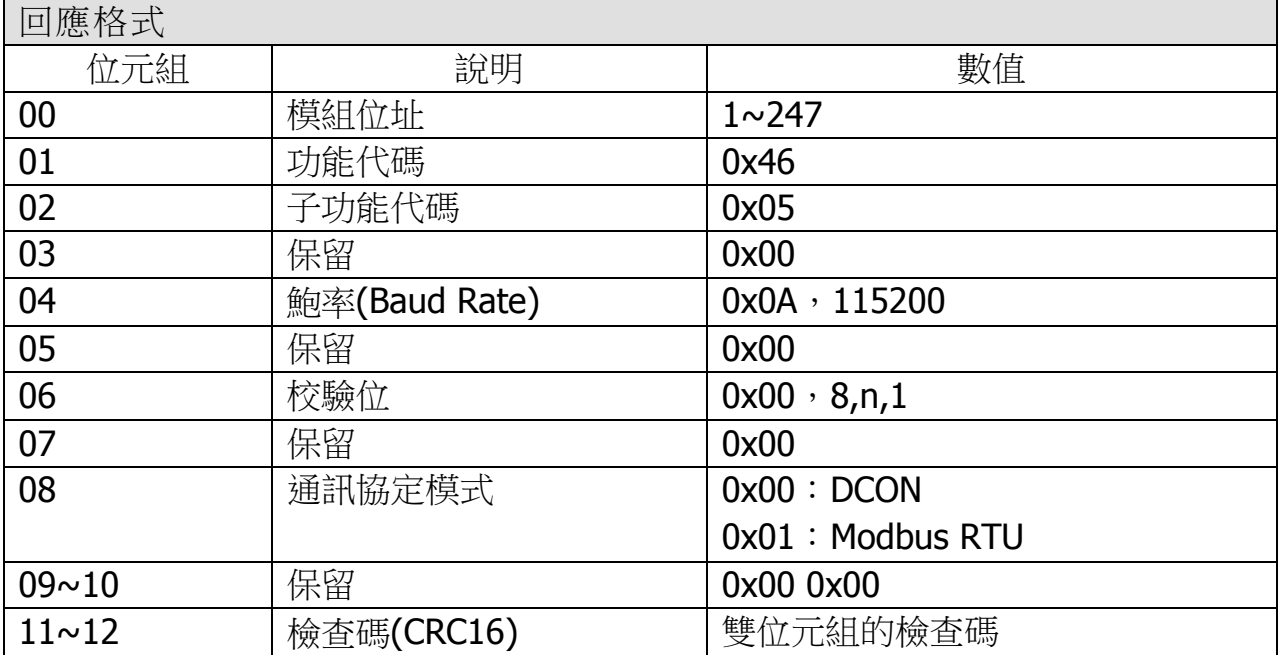

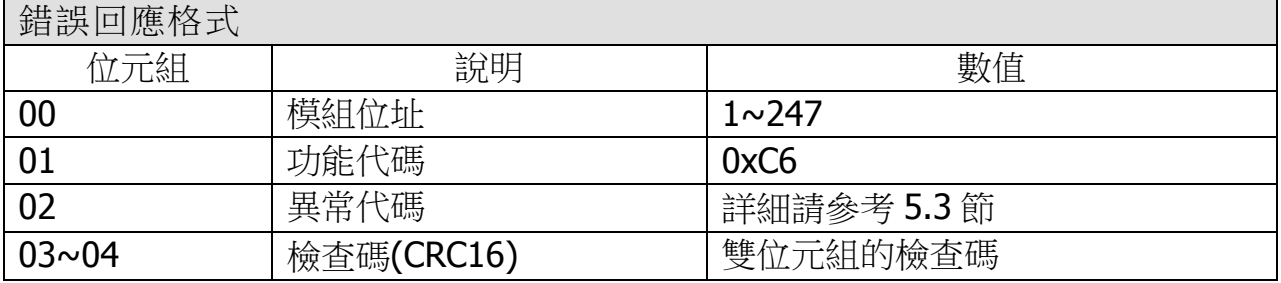

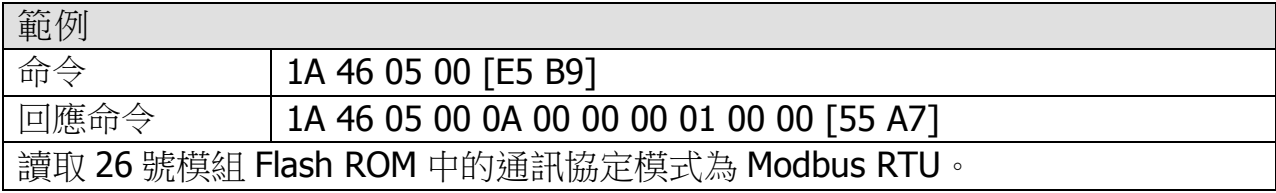

ICP DAS, ZT-2005-C8 繁體中文使用者手冊, 版本 v1.0.1 Page 54 版權所有©2014 泓格科技股份有限公司,保留所有權利。

# <span id="page-54-0"></span>5.3.10.4 子功能代碼 32(0x20)-Read Module Firmware Version

描述

此子功能代碼用於讀取(read)模組韌體版本。

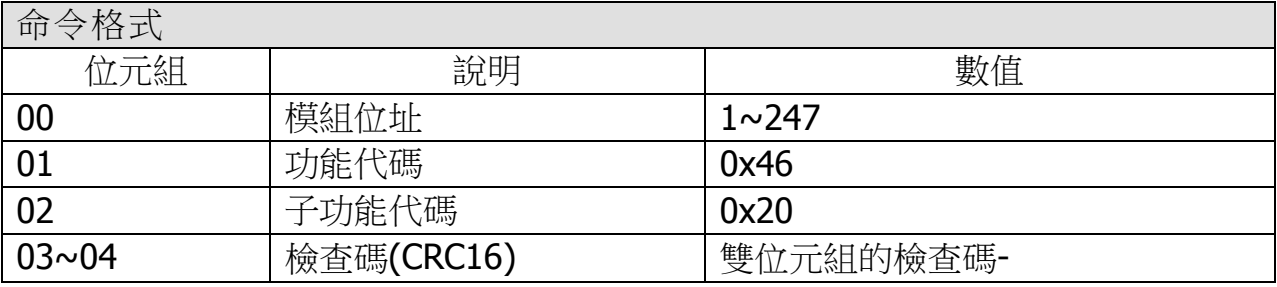

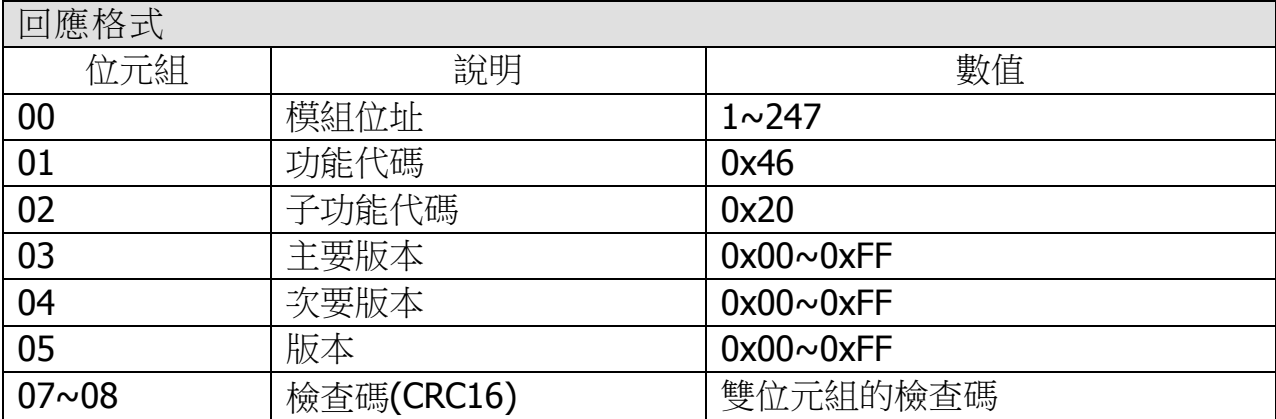

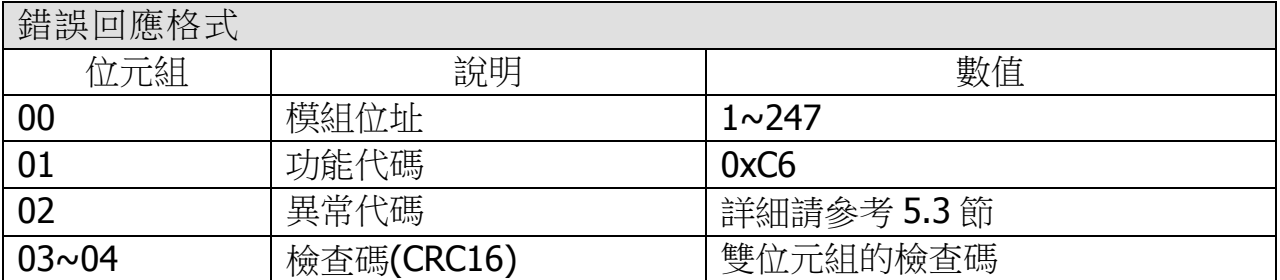

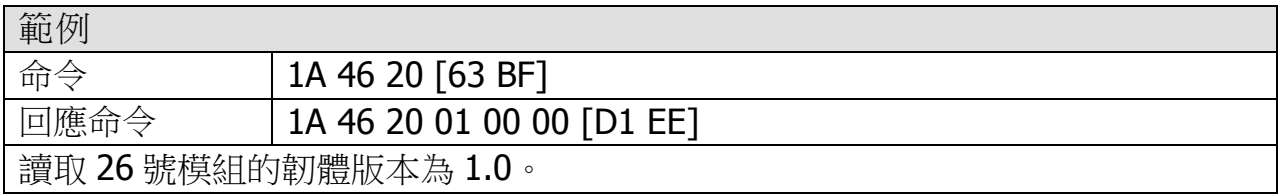

# <span id="page-55-0"></span>5.3.10.5 子功能代碼 37(0x25)-Read The Enabled/Disable status of Channels

#### 描述

此子功能代碼用於讀取(read)全部通道的啟用/禁用狀態。

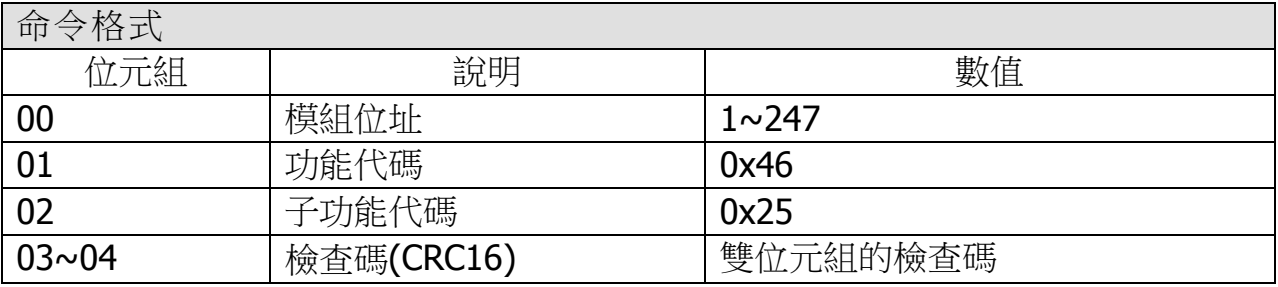

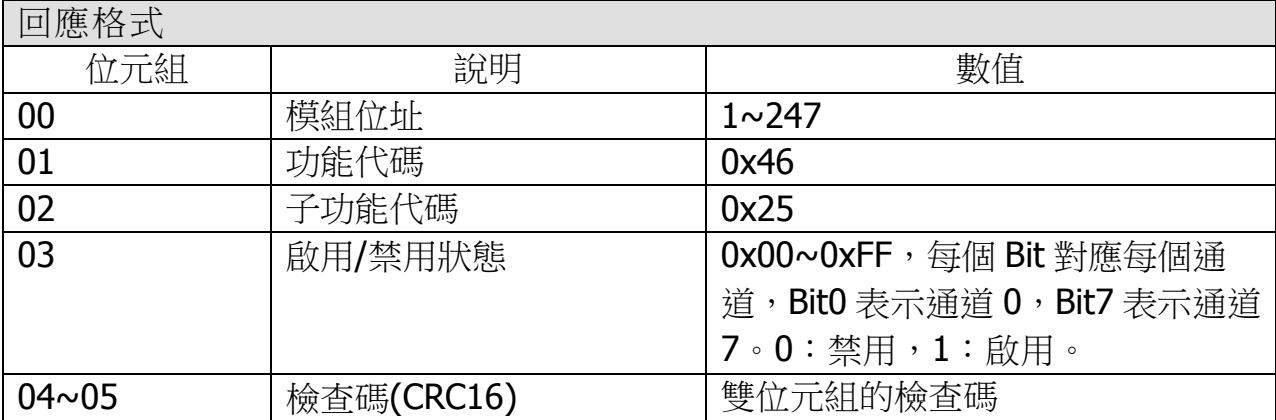

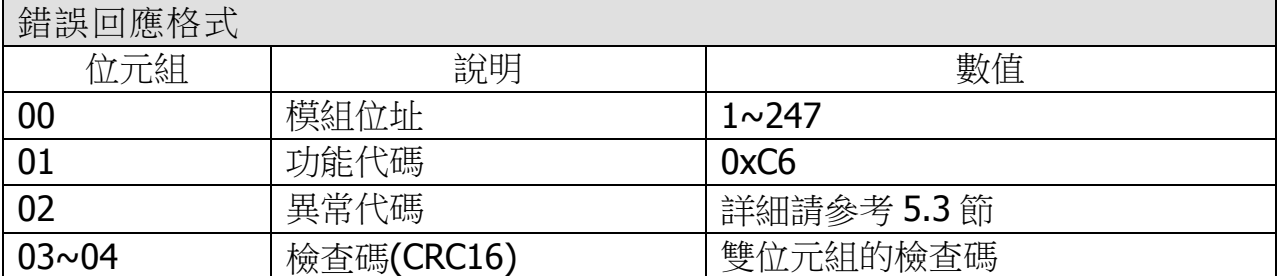

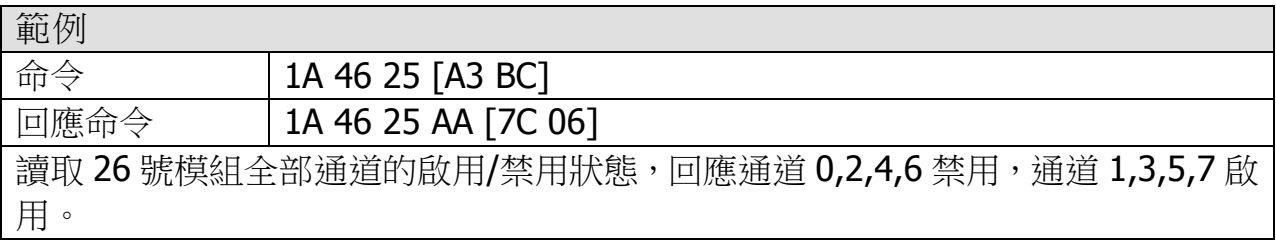

# <span id="page-56-0"></span>5.3.10.6 子功能代碼 38(0x26)-Write The Enabled/Disable status of Channels

#### 描述

此子功能代碼用於讀取(read)全部通道的啟用/禁用狀態。

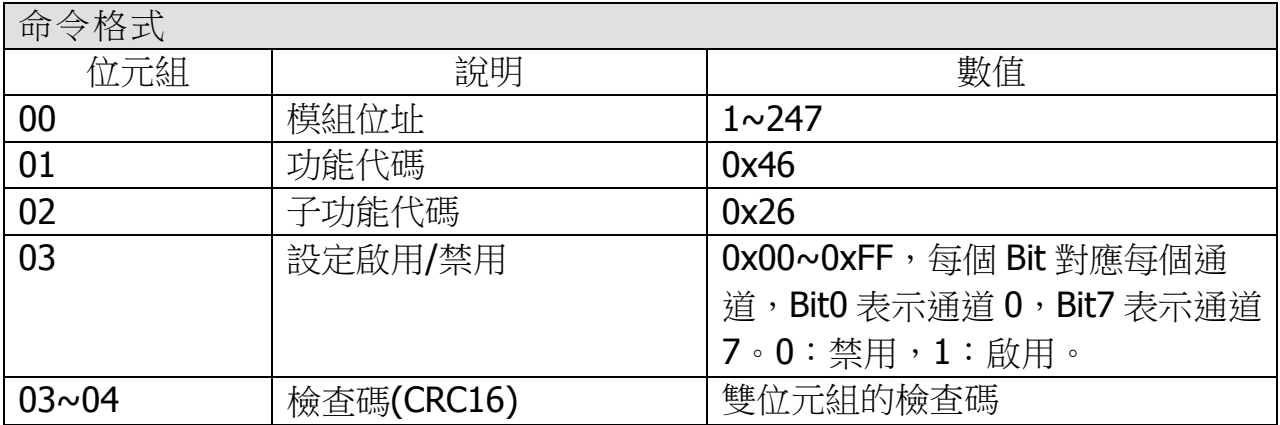

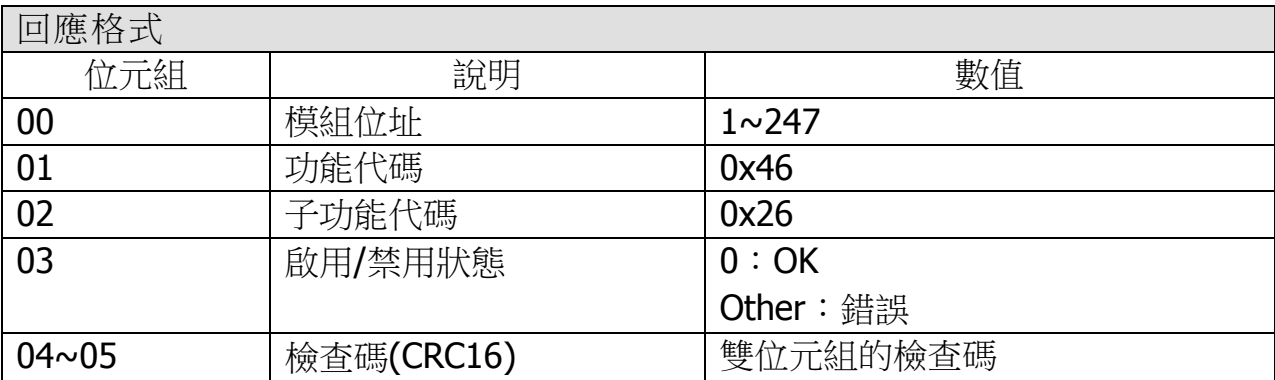

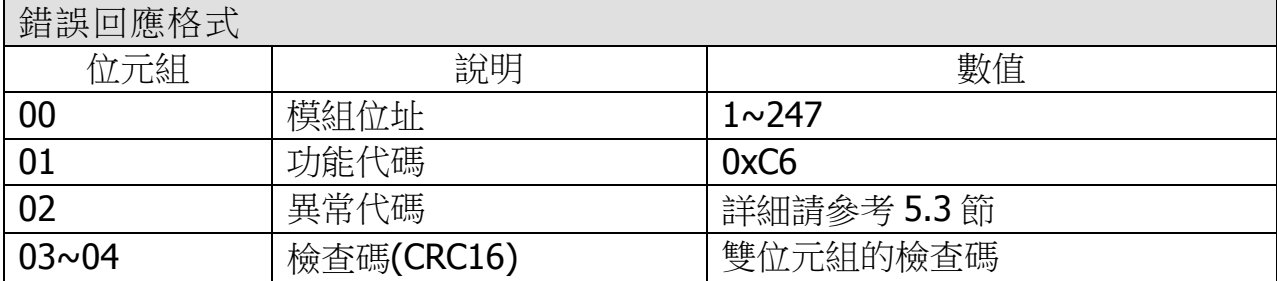

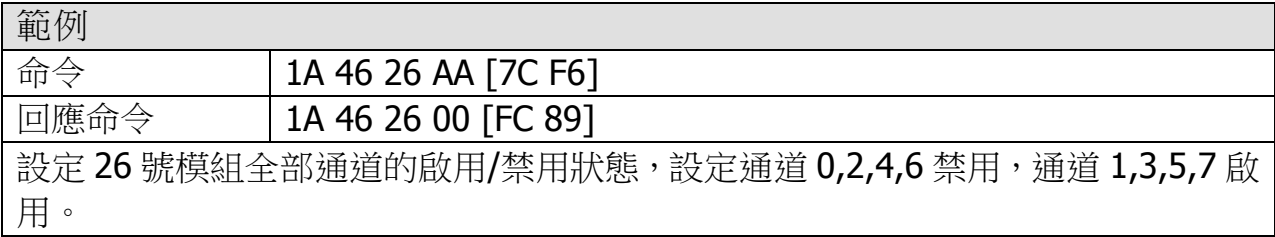

ICP DAS, ZT-2005-C8 繁體中文使用者手冊, 版本 v1.0.1 Page 57 版權所有©2014 泓格科技股份有限公司,保留所有權利。

<span id="page-57-0"></span>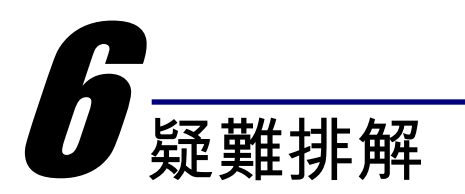

(1) 技術支援.

若使用上遭遇任困難時,可依下列步驟,將ZT-2550/ZT-2570模組設定參數載入至 檔案,並連同ZT-2005-C8模組的指撥開關狀態、參數檔案及問題描述,傳至 service@icpdas.com信箱,將有專人為您服務:

1. 將ZT-2550/ZT-2570模組切至[ZBSET]並斷電重開,使用ZT設定軟體並進入到 設定頁面,並選擇[Save Log]

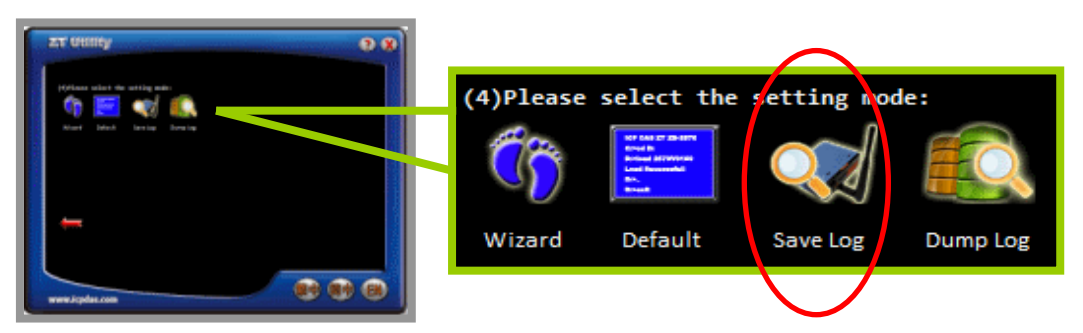

2. 請在[另存檔案]視窗鍵入檔案路徑及名稱,並等待設定參數讀取完畢,再將 該檔案及問題內容傳送至service@icpdas.com信箱。

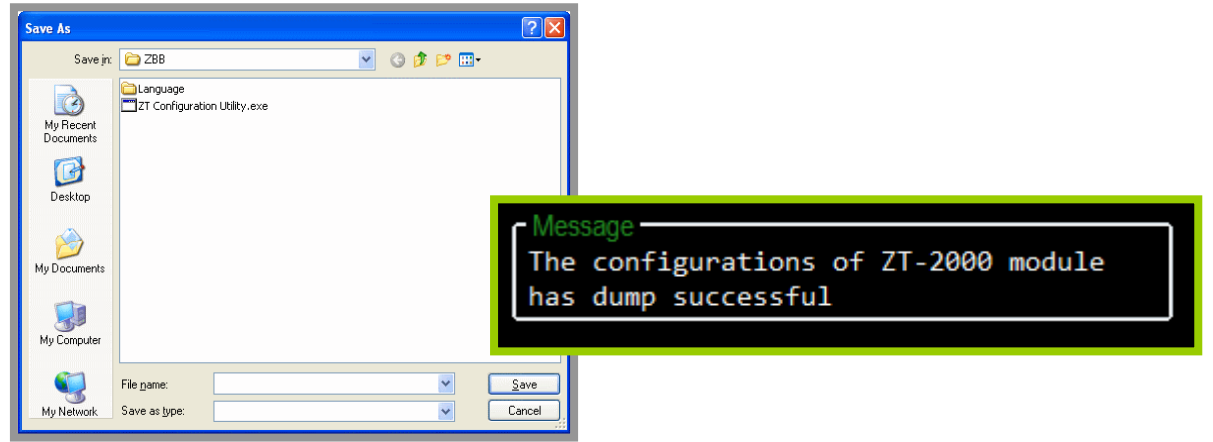

<span id="page-58-0"></span>附錄

# <span id="page-58-1"></span>7.1 LED 指示燈狀態說明

LED 指示燈用於顯示 PWR、ZigBee 連線、無線資料接收狀態。

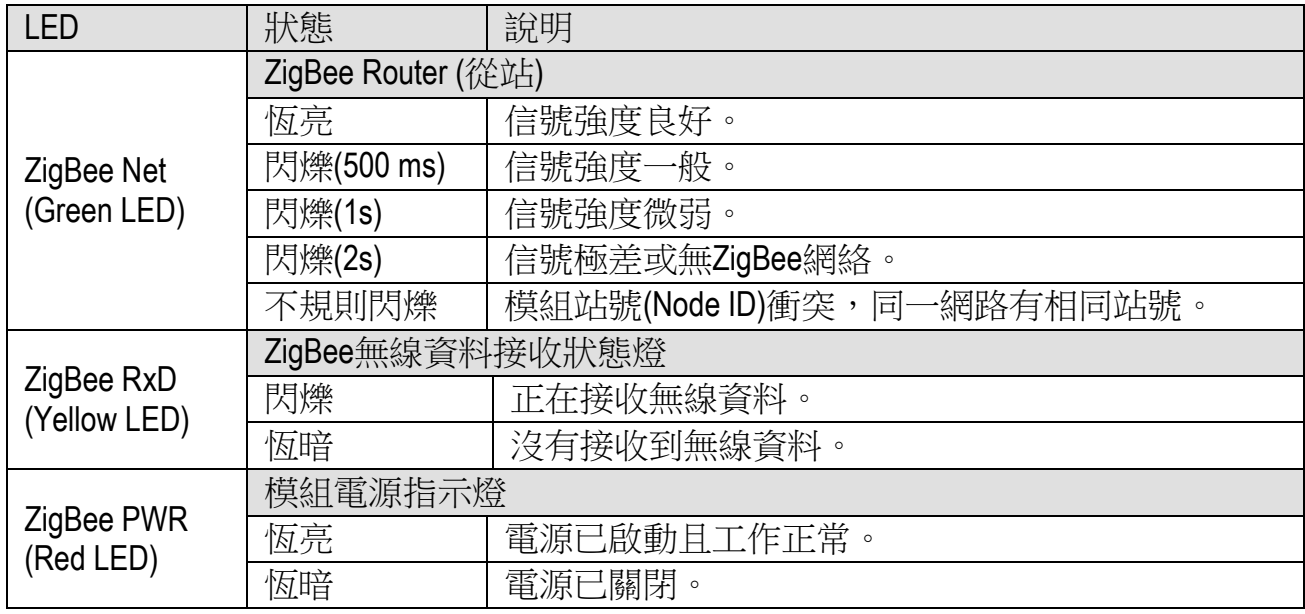

# <span id="page-58-2"></span>7.2 模組位址(Address)範圍擴充說明

ZT-2005-C8模組的模組位址由外部指撥開關及旋鈕設定,其硬體提供了0x01至 0x1F,共計31個位址範圍供使用者選擇設定。若使用者需要使用更大範圍的模組位 址時,可透過軟體設定的方式調整模組位址。

其軟體設定可使用DCON指令集或者Modbus RTU指令集進行修改模組位址,其

指令集詳細格式可參考DCON指令集5.2.3節、Modbus RTU指令集5.3.7與5.3.9節;

或者,可透過DCON Utility對模組進行相關設定,其合法設定範圍為1~247。

一日完成相關設定時,僅需將硬體的模組的位址開關調整至0x00並且重新啟動

模組,待開機完成後,ZT-2000系列I/O模組即使用Flash中儲存的位址值,預設為 0x01。